# **PERANCANGAN** *USER INTERFACE* **APLIKASI GADAI OKE BERBASIS** *MOBILE* **DENGAN METODE** *USER CENTERED DESIGN* **(***UCD***) PADA PT. INDONESIA GADAI OKE**

**SKRIPSI**

**DISUSUN OLEH**

**RIZKA RINANDA**

**NPM. 1909010038**

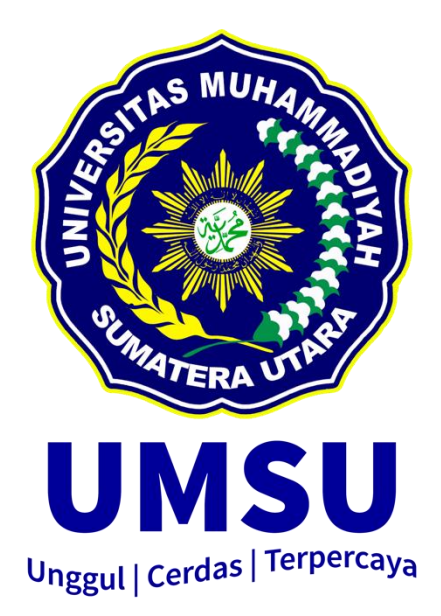

### **PROGRAM STUDI SISTEM INFORMASI**

# **FAKULTAS ILMU KOMPUTER DAN TEKNOLOGI INFORMASI**

**UNIVERSITAS MUHAMMADIYAH SUMATERA UTARA**

**MEDAN**

**2023**

## **PERANCANGAN** *USER INTERFACE* **APLIKASI GADAI OKE BERBASIS** *MOBILE* **DENGAN METODE** *USER CENTERED DESIGN* **(***UCD***) PADA PT. INDONESIA GADAI OKE**

#### **SKRIPSI**

**Diajukan sebagai salah satu syarat untuk memperoleh gelar Sarjana Komputer (S.Kom) dalam Program Studi Sistem Informasi pada Fakultas Ilmu Komputer dan Teknologi Informasi, Universitas Muhammadiyah Sumatera Utara**

> **RIZKA RINANDA NPM. 1909010038**

# **PROGRAM STUDI SISTEM INFORMASI FAKULTAS ILMU KOMPUTER DAN TEKNOLOGI INFORMASI UNIVERSITAS MUHAMMADIYAH SUMATERA UTARA**

# **MEDAN**

**2023**

i

**LEMBAR PENGESAHAN** : PERANCANGAN USER INTERFACE APLIKASI<br>GADAI OKE BERBASIS MOBILE DENGAN<br>METODE USER CENTERED DESIGN (UCD) PADA Judul Skripsi PT.INDONESIA GADAI OKE Nama Mahasiswa  $\overline{\phantom{a}}$ **RIZKA RINANDA NPM** 1909010038 Program Studi **SISTEM INFORMASI** Menyetujui Komisi Pembimbing (Martiano S.Pd., S.Kom, M.Kom) NIDN. 0111078802 AERA Ketua Progmam Studi Dekan (Martiano S.Pd., S.Kom, M.Kom)<br>NIDN. 0128029302 Dr. Al-Khowarizmi, S.Kom., M.Kom.)<br>NDN. 0127099201 Unggul | Cerdas | Terpercaya

iii

## PERNYATAAN ORISINALITAS

Perancangan User Interface Aplikasi Gadai Oke Berbasis Mobile Dengan<br>Metode User Centered Design (UCD) Dada PT J Exancangan Oser Imerjace Aplikasi Gadai Oke Berbasis Mobile Deng.<br>Metode User Centered Design (UCD) Pada PT. Indonesia Gadai Oke

#### **SKRIPSI**

Saya menyatakan bahwa karya tulis ini adalah hasil karya sendiri, kecuali beberapa kutipan dan ringkasan yang masing-masing disebutkan sumbernya.

Medan, 19 Agustus 2023

Yang membuat pernyataan

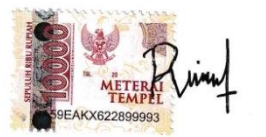

Rizka Rinanda NPM. 1909010038

iii

# PERNYATAAN PERSETUJUAN PUBLIKASI **KARYA ILMIAH UNTUK KEPENTINGAN AKADEMIS**

Sebagai sivitas akademika Universitas Muhammadiyah Sumatera Utara, saya bertanda tangan dibawah ini:

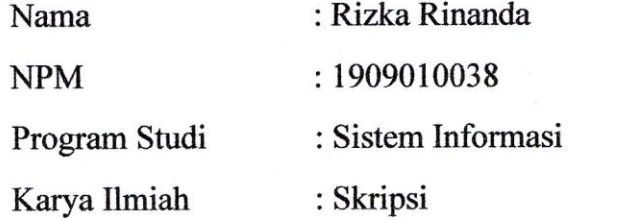

Demi pengembangan ilmu pengetahuan, menyetujui untuk memberikan kepada Universitas Muhammadiyah Sumatera Utara Hak Bedas Royalti Non-Eksekutif *(Non-Exclusive Royalty free Right)* atas penelitian skripsi saya yang berjudul:

# **Perancangan** *User Interface* **Aplikasi Gadai Oke Berbasis** *Mobile* **Dengan Metode** *User Centered Design* **(***UCD***) Pada PT. Indonesia Gadai Oke**

Beserta perangkat yang ada (jika diperlukan). Dengan Hak Bebas Royalti Non-Eksekutif ini, Universitas Muhammadiyah Sumatera Utara berhak menyimpan, Universitas Muhammadiyah Sumatera Utara berhak menyimpan, mengalih mengalih mengalih mengelola dan bentuk dan bentuk dan bentuk dan bentuk dan bentuk dan bentuk dan bentuk dan bentuk dan bentuk dan bentuk dan bentuk dan bentuk dan bentuk dan bentuk dan bentuk dan bentuk dan bentu mempualikan Skripsi saya ini tanpa meminta ini tanpa meminta ini tanpa meminta ini tanpa meminta ini dari satu<br>Persentasi satu dari satu dari satu dari satu dari satu dan tetap dan tetap dan tetap dan tetap dan tetap dan ublikasikan Skripsi saya ini tanpa meminta izin dari saya selama tetap mencantumkan nama saya sebagai penulis dan sebagai pemegang dan atau sebagai pemilik hak cipta.

Demikian pernyataan ini dibuat dengan sebenarnya.

Medan, 19 Agustus 2023

Yang membuat pernyataan

Rizka Rinanda

Rizka Rinahda<br>NPM. 1909010038

# **RIWAYAT HIDUP**

# DATA PRIBADI

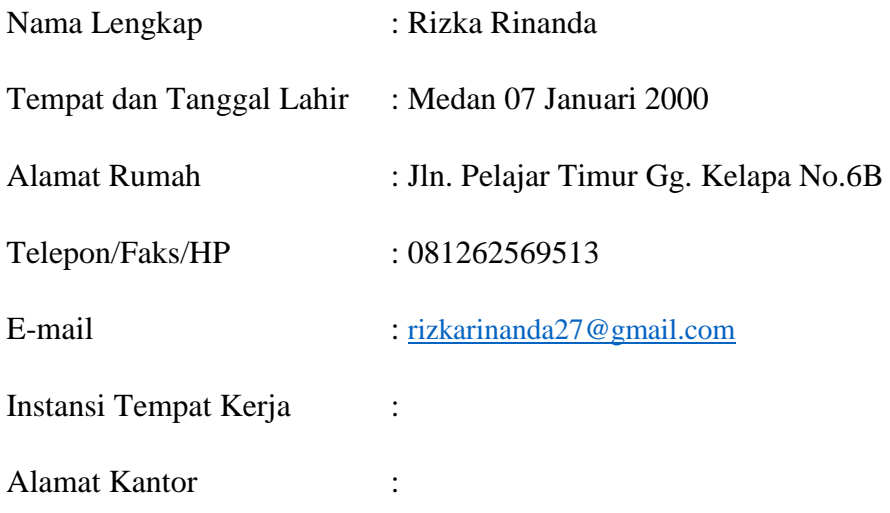

# DATA PENDIDIKAN

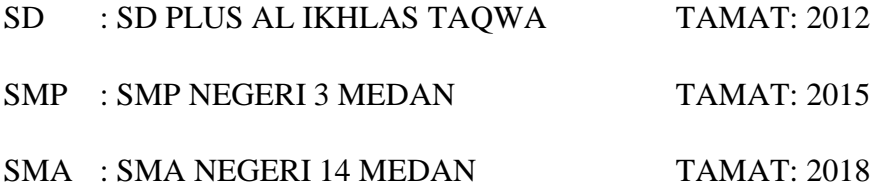

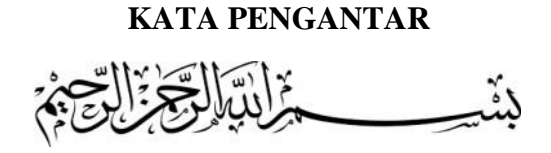

Assalamualaikum wr. wb.

Puji dan syukur penulis ucapkan atas kehadirat Allah SWT atas limpahan berkat, rahmat, serta kemudahan yang telah diberikan sehingga penulis dapat menyelesaikanskripsi ini yang merupakan syarat untuk mendapatkan gelar Sarjana Komputer pada Program Studi Sistem Informasi, Fakultas Ilmu Komputer dan Teknologi Informasi, Universitas Muhammadiyah Sumatera Utara. Tak lupa juga shalawat serta salam kepada Nabi Muhammad SAW yang telah memberi petunjuk kepada kita ke jalan yang lurus.

Dalam kurun waktu pengerjaan skripsi ini penulis menyadari bahwa sangat banyak pihak yang berjasa turut membantu penulis dalam penyelesaianskripsiini. Oleh karena itu, penulis ucapkan terima kasih yang sebesar-besarnya kepada Ayahanda **Sutrisno** dan Ibunda **Rina** yang tercinta berkat doa, kasih sayang serta dukungan baik moril maupun material sehingga penulis dapat melanjutkan pendidikan ke jenjang yang lebih tinggi. Ucapan terima kasih kepada abang tersayang **Dimas Suprianda Brojomusti** yang tidak pernah lupa memberi semangat dan dukungannya.

Dalam kesempatan ini penulis juga mengucapkan terima kasih kepada:

- 1. BapakProf. Dr.Agussani, selaku Rektor Universitas MuhammadiyahSumatera Utara.
- 2. Bapak Al-Khowarizmi,S.Kom.,M.Kom, selaku Dekan Fakultas Ilmu Komputer dan Teknologi Informasi Universitas Muhammadiyah Sumatera Utara.
- 3. Bapak Halim Maulana,S.T.,M.Kom, selaku Wakil Dekan I Fakultas Ilmu Komputer dan Teknologi Informasi Universitas Muhammadiyah Sumatera Utara.
- 4. Bapak Lutfi Basit,S.Sos.,M.I.Kom, selaku Wakil Dekan III Fakultas Ilmu Komputer dan Teknologi Informasi Universitas Muhammadiyah Sumatera Utara.
- 5. Bapak Martiano,S.Kom.,M.Kom, selaku Kepala Program Studi Sistem Informasi Fakultas Ilmu Komputer dan Teknologi Informasi sekaligus dosen pembimbing yang selalu mendukung serta memberikan arahan kepada penulis selama pengerjaan skripsi ini.
- 6. Ibu Yoshida Sary,S.E.,S.Kom.,M.Kom selaku Sekretaris Program Studi Sistem Informasi Fakultas Ilmu Komputer dan Teknologi Informasi Universitas Muhammadiyah Sumatera Utara.
- 7. Bapak, Ibu Dosen dan Staff pengajar Fakultas Ilmu Komputer dan Teknologi Informasi Universitas Muhammadiyah Sumatera Utara.
- 8. Staff Biro dan Pegawai Fakultas Ilmu Komputer dan Teknologi Informasi Universitas Muhammadiyah Sumatera Utara.
- 9. Pegawai perusahaan PT. Indonesia Gadai Oke khususnya Pak David, Kak Fanesha, Kak Yonita serta Pak Dimas.
- 10. Pemilik NPM 1914370377 yang selalu menemani meluangkan waktunya, mendukung maupun menghibur dalam kesedihan dan memberi semangat untuk maju dan terus memotivasi saya dalam pengerjaan skripsi ini.
- 11. Sahabatku Putri Arinda Rizki yang selalu memberikan dukungan dan semangat dalam pengerjaan skripsi ini.
- 12. Rayyanza Malik Ahmad (Cipung) atas kelucuan dan senyum manis serta kerandomannya, juga dukungan virtualnya yang selalu memotivasi dan menyemangati penulis dalam pengerjaan skripsi ini.
- 13. Teman-teman seperjuangan mahasiswa Program Studi Sistem Informasi Fakultas Ilmu Komputer dan Teknologi Informasi angkatan 2019 khususnya Elviani, Fitri Khairani, Widya Ferary serta Rahma Dini yang telah memberikan motivasi dan perhatiannya.
- 14. Semua pihak yang terlibat baik langsung maupun tidak langsung dalam pengerjaan skripsi ini yang tidak penulis sebutkan satu persatu diucapkan terima kasih.

Penulis menyadari bahwa skripsi ini masih belum sempurna. Oleh karena itu untuk menyempurnakan skripsi ini, kritik dan saran yang membangun sangat penulis harapkan. Akhir kata penulis berharap semoga skripsi ini dapat bermanfaat.

> Medan, Penulis

(Rizka Rinanda)

# **Perancangan** *User Interface* **Aplikasi Gadai Oke Berbasis** *Mobile* **Dengan Metode** *User Centered Design* **(UCD) Pada PT. Indonesia Gadai Oke**

### **ABSTRAK**

Dalam rangka mencapai tujuan bisnis perusahaan yaitu perancangan *user interface* aplikasi *mobile* gadai oke dengan melihat kebutuhan dari pengguna aplikasi tersebut. Berdasarkan hasil wawancara dengan Pegawai PT. Indonesia Gadai Oke bagian Penaksir dan didukung hasil kuesioner berdasarkan pengukuran dari *System Usability Scale* (SUS) terhadap *customer* diketahui tingkat aplikasi *mobile* gadai oke memiliki rating "*Poor*" dengan skor 46,583. Dari hasil tersebut maka dilakukan evaluasi dan perancangan tampilan aplikasi *mobile* gadai oke untuk meningkatkan *usability* dengan metode *User Centered Design* (UCD). Proses perancangan desain menggunakan *wireframe* dan menghasilkan *prototype*. Evaluasi awal dan akhir menggunakan *System Usability Scale* (SUS) dengan perhitungan SUS *Score*. Hasil perancangan tersebut kemudian dilakukan evaluasi akhir untuk mengetahui peningkatan aplikasi *mobile usability* dengan hasil ratarata SUS *score* 85,5 dengan rating "*Excellent*" yang artinya tampilan aplikasi *mobile* sudah lebih baik dan memenuhi kebutuhan *customer.* 

**Kata Kunci :***User Interface, User Centered Design, System Usability Scale*

*Design User Interface Mobile Application Gadai Oke Method User Centered Design* **(UCD)** *at PT. Indonesia Gadai Oke*

#### *ABSTRACT*

*In order to achieve the company's business goals, namely designing the user interface for the pawn mobile application, it is okay to look at the needs of the application users. Based on the results of interviews with employees of PT. Indonesia Gadai Oke Estimator section and supported by the results of a questionnaire based on measurements from the System Usability Scale (SUS) on customers it is known that the level of the okay mobile application has a "Poor" rating with a score of 46.583. From these results, an evaluation and design of the appearance of the pawn mobile application is carried out to improve usability using the User Centered Design (UCD) method. The design process uses a wireframe and produces a prototype. Initial and final evaluations use the System Usability Scale (SUS) with the calculation of the SUS Score. The results of the design are then carried out a final evaluation to determine the increase in mobile application usability with an average SUS score of 85.5 with an "Excellent" rating, which means that the appearance of the mobile application is better and meets customer needs.*

#### *Keywords: User Interface, User Centered Design, System Usability Scale*

# **DAFTAR ISI**

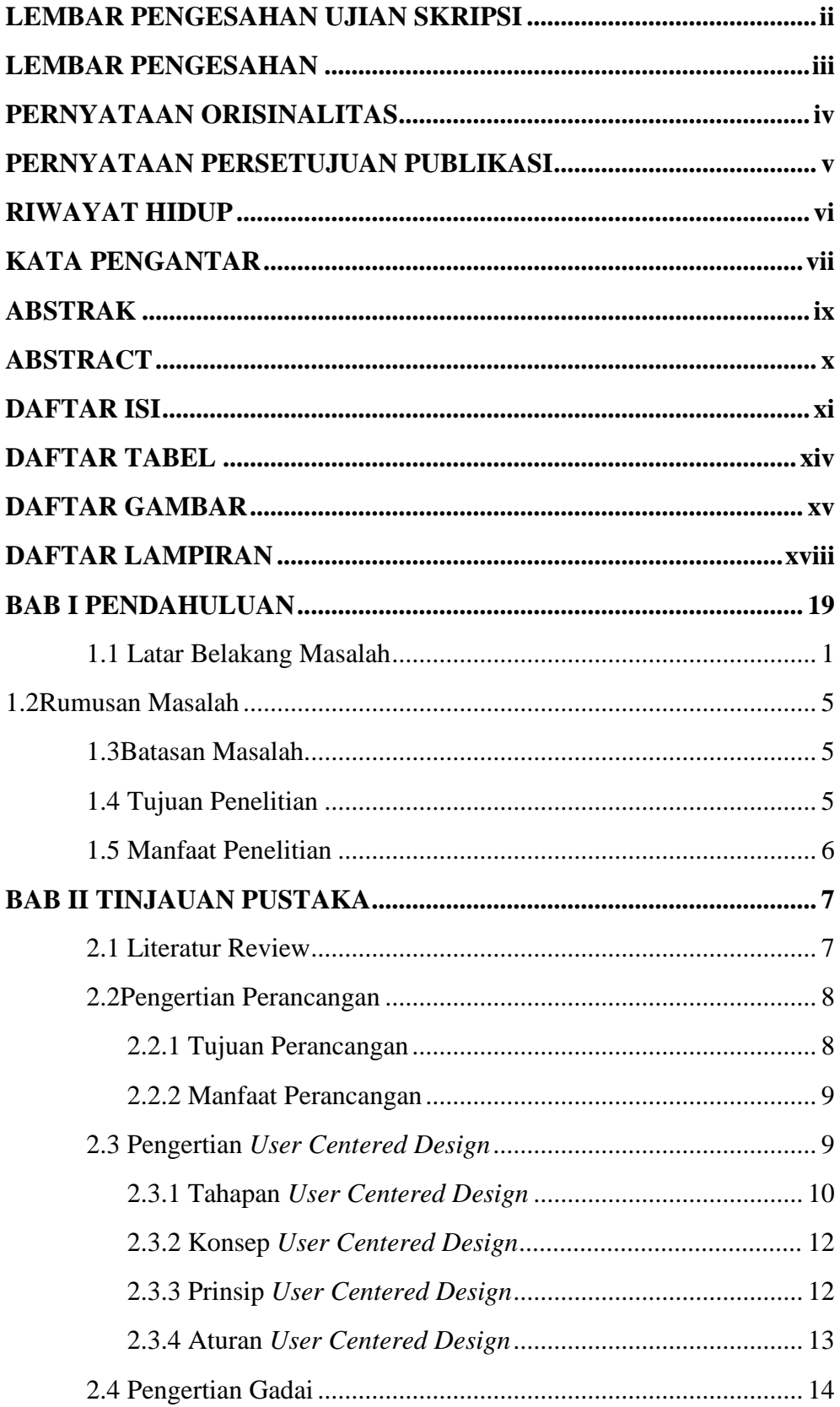

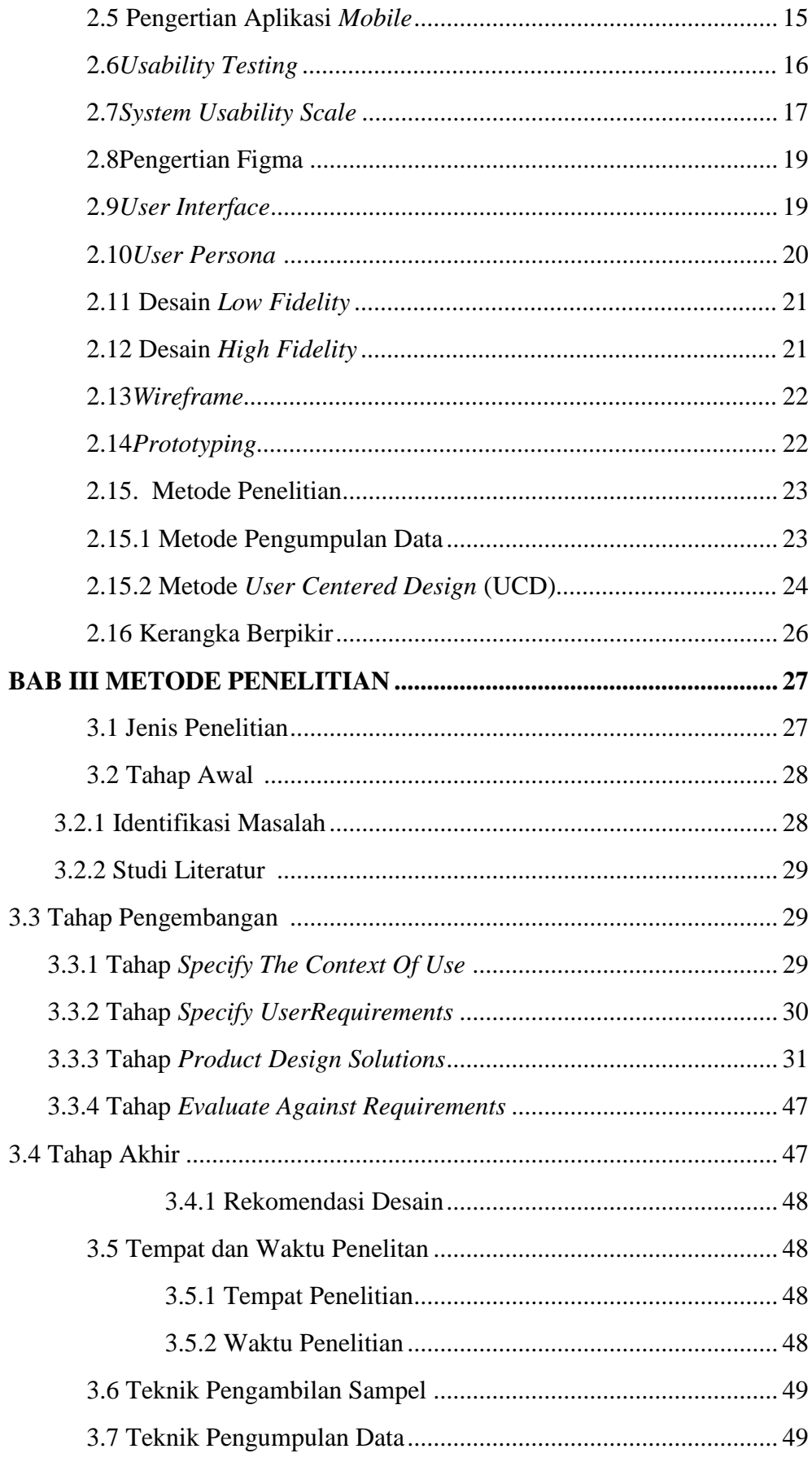

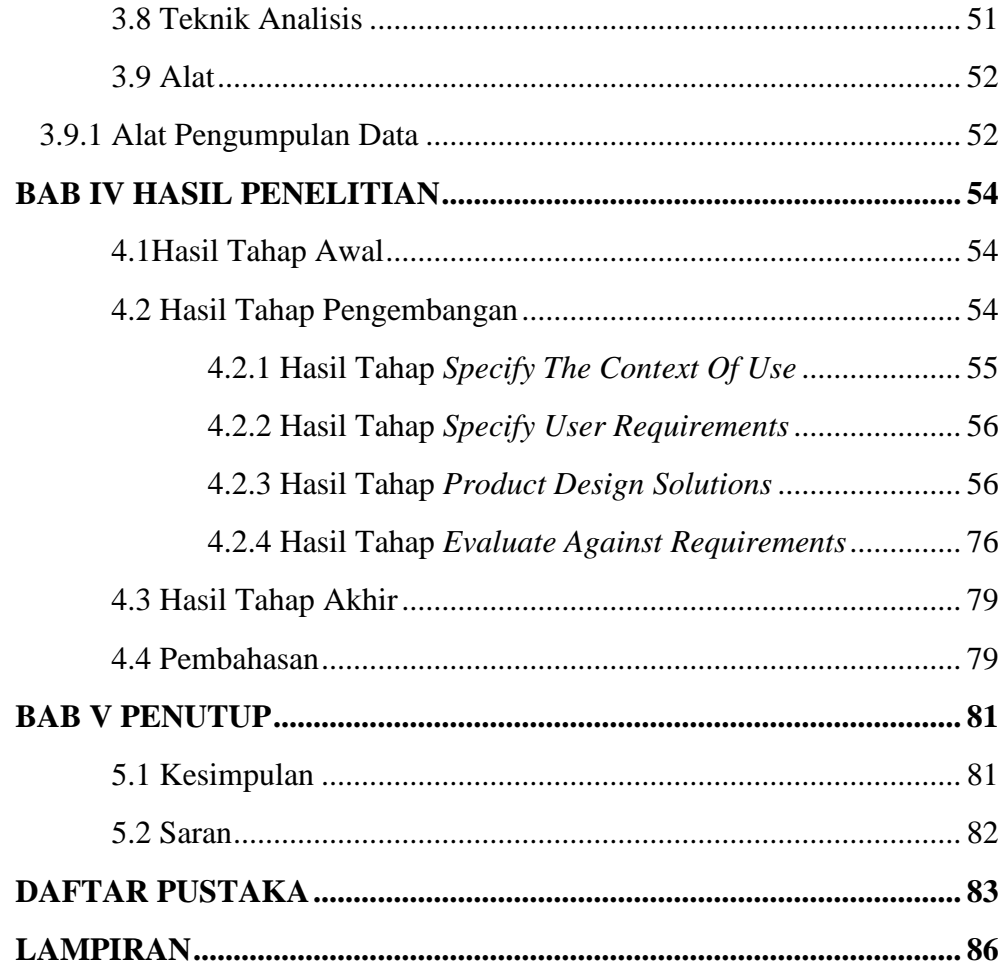

# **DAFTAR TABEL**

# **HALAMAN**

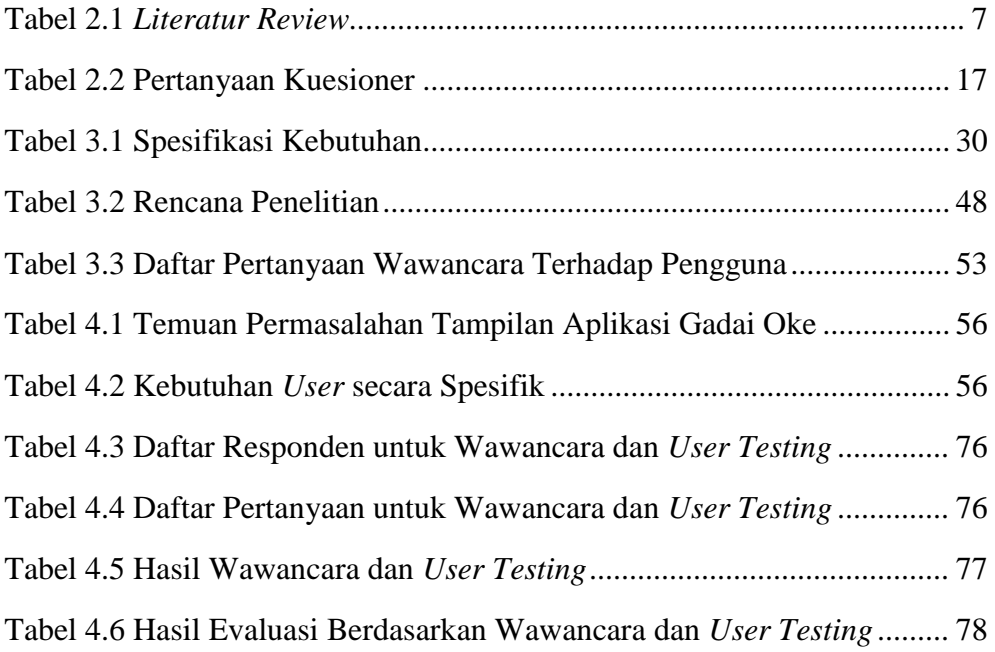

# **DAFTAR GAMBAR**

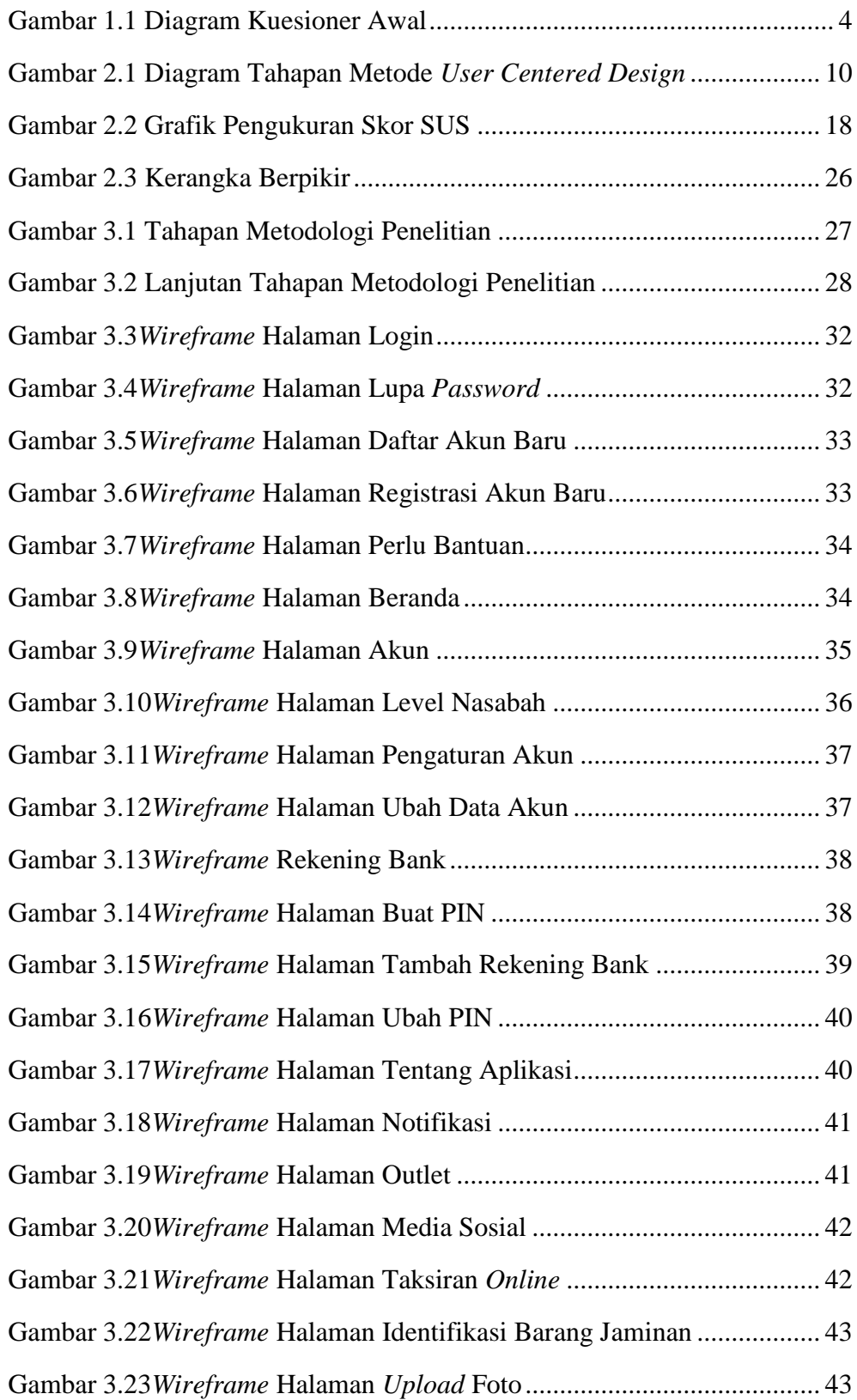

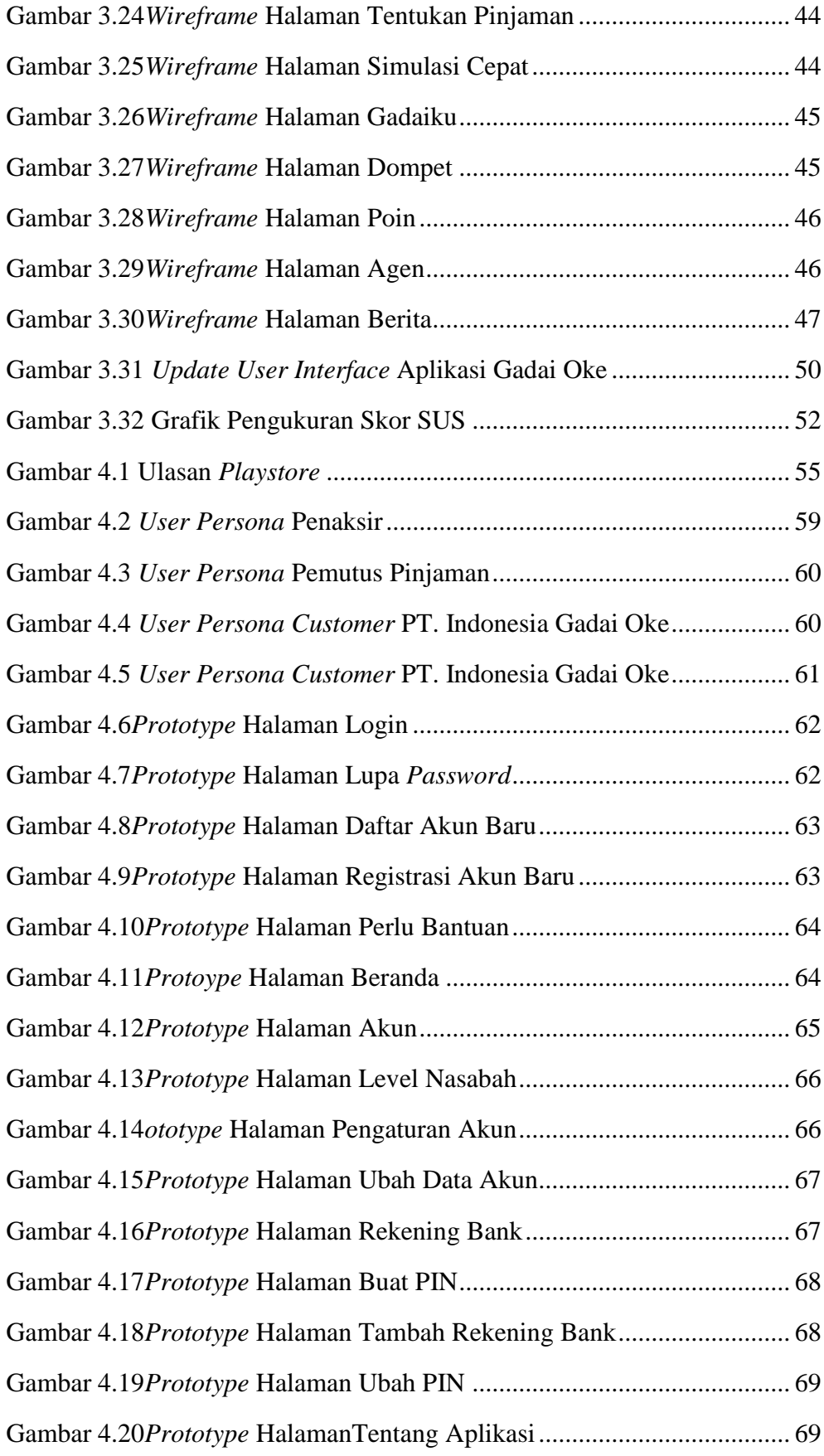

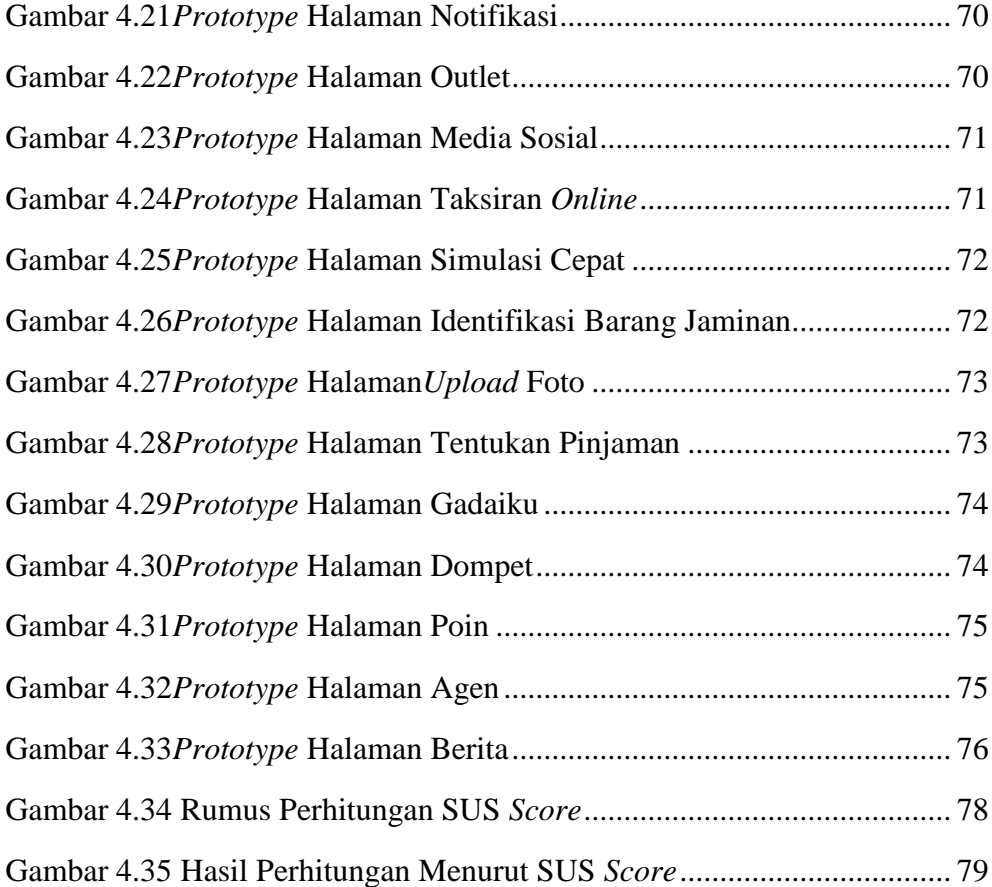

# **DAFTAR LAMPIRAN**

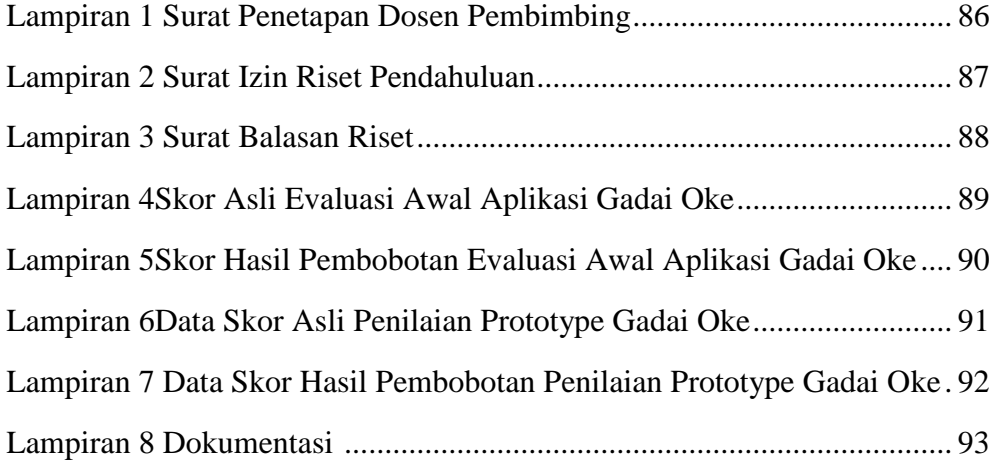

# **BAB I PENDAHULUAN**

#### **1.1 Latar Belakang Masalah**

Di era digital ini, kecepatan perkembangan teknologi informasi semakin meningkat. Teknologi informasi dapat menyediakan berbagai sarana manajemen dalam mengelola perusahaan yang ada. Seiring berjalannya waktu, teknologi informasi telah berubah dan berkembang dengan sangat pesat, dimana manusia di zaman modern ini dituntut untuk mengikuti perkembangan teknologi yang semakin kompleks. Di era yang semakin modern ini, tidak menutup kemungkinan bahwa perubahan kehidupan manusia ke depan akan menjadi lebih baik, lebih mudah, lebih cepat dan lebih aman. Kemajuan teknologi akan memberikan dampak yang cukup luas. Misalnya pada jenis aplikasi yang digunakan di setiap bisnis. Salah satu kemajuan teknologi yang merambah ke dalam dunia bisnis suatu perusahaan, instansi atau organisasi. Saat ini sudah banyak program aplikasi yang menyediakan fungsi penyaluran pinjaman kepada masyarakat. Hal ini juga dirasakan dalam dunia usaha lembaga keuangan non bank yang berperan penting dalam meningkatkan kualitas pelayanan agar tidak tergerus oleh perkembangan yang semakin pesat(Ramadhan, 2019).

Masyarakat khususnya di Kota Medan tergolong makhluk sosial yang dimana segala aktifitas kesehariannya membutuhkan bantuan orang lain. Yang dipengaruhi oleh perjanjian ataupun perikatan untuk bekerjasama. Menurut (Rifaldy et al., 2022), "Gadai merupakan jaminan antara pihak yang memberi hutang kepada yang menerima hutang tersebut. Pemberi hutang mempunyai kuasa penuh untuk menjual kembali barang tersebut apabila pihak pengutang tidak

mampu lagi membayar". Hampir seluruh masyarakat mulai dari guru, dosen, mahasiswa pernah mengalami kebutuhan mendadak yang dimana mereka menggadaikan barang berharga yang dimilikinya. Dengan menggadaikan barang di perusahaan maka mereka tidak perlu khawatir tentang bunga yang diberikan perusahaan. Pelanggan bisa datang langsung ke tempat yang bersangkutan agar memahami prosedur peminjaman atau penggadaian. Proses ini sangat menyita waktu pelanggan yang ingin bertransaksi maka dari itu perusahaan harus memiliki sebuah *platform* yang bisa diakses pelanggan dimanapun dan kapanpun. *Platform* berbasis *mobile* yang bisa diakses di *smartphone* pelanggan tersebut(Rifaldy et al., 2022).

Menurut (Marini, 2020), "Aplikasi *Mobile* adalah aplikasi yang berfokus pada *platform mobile* seperti, *Android, IOS*, ataupun *Windows Mobile*. Aplikasi berbasis *mobile* ini biasanya dikembangkan ataupun dijalankan pada sistem operasi yang biasanya tersedia pada distribusi aplikasi, contohnya *Google Play* dan *Apple App Store*".Ada dua faktor yang mempengaruhi dalam pengembangan aplikasi *mobile.* Pertama yaitu*User Interface* (*UI*) dan kedua yaitu penggunaanperangkat keras yang efisien seperti sensor, kamera dan antarmuka jaringan pengguna perangkat *mobile* mempertimbangkan batasan dan konteks, layar, input dan navigasi untuk desain dasar dan berinteraksi dengan perangkat mereka melalui komponen UI. Oleh karena itu, tujuan untuk desain antarmuka pengguna *mobile*, khususnya untuk desain antarmuka pengguna adalah mudah dipahami dan *user-friendly*(Marini, 2020)*.*

Perancangan antarmuka pengguna, atau sering disebut *User Interface*, merupakan komponen yang paling penting, karena bertanggung jawab untuk menghubungkan pengguna dengan informasi yang dibutuhkan oleh sistem itu sendiri.*User Interface* sendiri memfokuskan pada keindahan sebuah tampilan yang dirancang seperti pemilihan warna dan bentuk dari desain tersebut. Setiap sistem yang dikembangkan oleh *programmer* memiliki karakteristik tersendiri dalam hal desain antarmuka yang disesuaikan dengan kebutuhan pengguna, serta penyesuaian konteks sistem dan pengoperasian sistem(Kurniasari, 2019).

*User Interface* (*UI*) adalah sistem dan bagian terpenting dari setiap program karena dapat menentukan seberapa mudah program merespon atau mengembalikan apa yang diperintahkan oleh pengguna. Antarmuka pengguna (*User Interface*) dirancang dengan banyak aspek desain, mulai dari tata letak, gambar logo, pemilihan warna yang sesuai dan lain-lain(Fabiana Meijon Fadul, 2019).

PT. Indonesia Gadai Oke merupakan salah satu perusahaan resmi gadai swasta yang sudah memiliki izin dan diawasi oleh OJK (Otoritas Jasa Keuangan) dan telah berdiri lebih dari 7 tahun. Saat ini perusahaan tersebut sudah memiliki 7 cabang outlet di Kota Medan, dan akan terus berkembang untuk kedepannya. Oleh karena itu, dibutuhkan aplikasi Gadai Oke berbasis *mobile* sebagai media yang dapat meningkatkan kualitas pelayanan perusahaan kepada pengguna dan bersaing dengan perusahaan di bidang *financial* lainnya (Putri P. & Supriadi, 2022).

PT. Indonesia Gadai Oke memerlukan rancangan antarmuka aplikasi berbasis *mobile* yang nantinya dapat dijadikan sebagai patokan dan implementasi aplikasi tersebut. Untuk membuat *User Interface* yang baik dibutuhkan kecocokan antara persyaratan dan pengalaman pengguna. Kualitas aplikasi yang baik, fungsi-fungsi

yang beragam,dan antarmuka yang bagus akan menjadisia-siajika pada kenyataannya aplikasi sangat sulit dipahami oleh penggunanya, dampaknya akan menurunkan minat pengguna dalam menggunakan aplikasi berbasis *mobile*tersebut.Maka dari itu *User Interface* aplikasi berbasis *mobile* menjadi aspek yang sangat penting dalam pengoperasian aplikasi *mobile* tersebut. Pada aplikasi berbasis *mobile*, pengguna diharapkan bisa mengakses informasi serta *update* data dimana pun dan kapan pun dengan tanpa harus kontak langsung dengan perusahaan. Pada hal ini desain *User Interface* aplikasi berbasis *mobile*  haruslah mudah diakses dan digunakan. Pada umumnya, *interface* yang diminta oleh perusahaan hanya berdasar pada keinginan perusahaan dan saran dari *programmer* tanpa melihat kemampuan, pengalaman, dan karakteristik pengguna sehingga pengguna terkadang mengalami kesulitan dalam memahami dan menggunakan aplikasi tersebut.

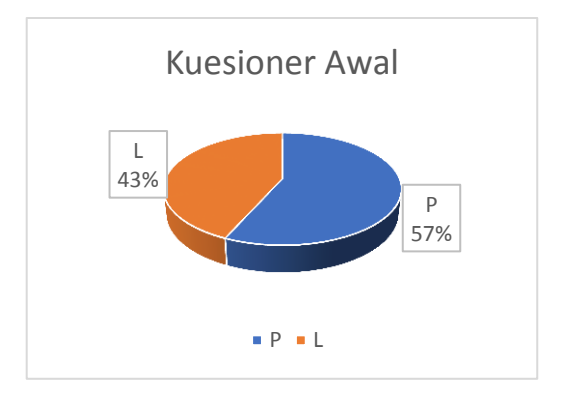

**Gambar 1.1 Diagram Kuesioner Awal**

Berdasarkan hasil kuesioner awal yang telah dilakukan oleh peneliti dengan target responden sebanyak 30 orang dimana 17 orang perempuan dan 13 orang laki-laki didapatkan hasil dari pengukuran SUS (*System Usability Scale*) dengan score 46,583 dengan *adjective rating* yaitu *poor* dimana dapat dikategorikan dengan nilai *not acceptable*. Pengukuran skor SUS dapat dilihat dari gambar dibawah ini

Berdasarkan latar belakang diatas penulis tertarik untuk melakukan penelitian dengan judul **"PERANCANGAN** *USER INTERFACE* **APLIKASI GADAIOKEBERBASIS***MOBILE***DENGANMETODE***USERCENTEREDDE SIGN* **(***UCD***) PADA PT. INDONESIA GADAI OKE".**

#### **1.2 Rumusan Masalah**

Rumusan masalah pada penelitian ini yaitu :

- 1. Bagaimana meredesign *user interface* aplikasi Gadai Oke berbasis *mobile* dengan metode *user centered design* (*UCD*).
- 2. Bagaimana menguji hasil rancangan *user interface design* aplikasi Gadai Oke.

#### **1.3 Batasan Masalah**

Untuk menghindari pembahasan diluar permasalahan, maka dibutuhkan batasan masalah yang dapat diuraikan sebagai berikut:

- 1. Rancangan berbasis *mobile* aplikasi Gadai Oke.
- 2. *Prototype* digunakan sebagai simulasi aplikasi yang akan dikembangkan.
- 3. Tampilan aplikasi *mobile* yang *user friendly*.
- 4. Evaluasi awal dan akhir menggunakan penilaian *System Usability Scale*.

#### **1.4 Tujuan Penelitian**

Adapun tujuan penulisan proposal ini adalah mendesain ulang*user interface*aplikasi Gadai Oke dengan metode *user centered design* (*UCD*) berbasis *mobile,* yangnantinya diharapkandapat meningkatkan minat pengguna dalam menggunakan aplikasi *mobile*.

### **1.5 Manfaat Penelitian**

Setelah melakukan penelitian, adapun beberapa manfaat yang didapat dari penelitian tugas akhir ini, antara lain :

- 1. Bagi Peneliti
	- a. Menambah pengetahuan serta dapat merancang dan menghasilkan suatu desain *user interface* menggunakan *software* (perangkat lunak) figma.
	- b. Menghasilkan tampilan aplikasi desain yang memudahkan pengguna dalam memahami aplikasi dan mendapatkan informasi yang diinginkan.
- 2. Bagi Perusahaan
	- a. Menghasilkan suatu desain *user interface* aplikasi Gadai Oke yang dapat diimplementasikan *programmer* perusahaan.
	- b. Sebagai refrensi desain perancangan *user interface* untuk mengembangkan aplikasi Gadai Oke.
- 3. Bagi Universitas
	- a. Menghasilkan suatu karya tulis untuk memenuhi suatu kewajiban sebagai mahasiswi Strata 1 (satu) dalam menyelesaikan perkuliahan.
	- b. Dapat menggunakan *usability testing* untuk pengujian *user interface*.

# **BAB II**

# **KAJIAN PUSTAKA**

# **2.1Literatur Review**

Berdasarkan penelitian yang saya lakukan dengan judul "Perancangan *User Interface* Aplikasi Gadai Oke Berbasis *Mobile* Dengan Metode *User Centered Design* (*UCD*) saya mengambil refrensi dari berbagai jurnal yang ada dibawah ini:

| <b>Penulis</b>             | <b>Judul Penelitian</b>       | <b>Hasil Penelitian</b>         | Referensi              |
|----------------------------|-------------------------------|---------------------------------|------------------------|
| Dini<br>Pratiwi,           | Metode<br>Penggunaan          | Penelitian menekankan pada      | Jurnal Pengembangan    |
| Mochamad                   | <b>User Centered Design</b>   | bagaimana merancang ulang       | Teknologi Informasi    |
| Chandra                    | (UCD)<br>Dalam                | user interface/ user experience | dan Ilmu Komputer      |
| Saputra, Niken             | Perancangan<br>Ulang          | dengan tujuan memudahkan        | Vol. 2, No. 7          |
| Hendrakusuma               | Web Portal<br>Jurusan         | dalam<br>pengguna               |                        |
| Wardani                    | Psikologi<br>Universitas      | menggunakan website             |                        |
| (2018)                     | Brawijaya                     |                                 |                        |
| Hilda Rachmi,              | Pengujian<br><b>Usability</b> | Lebih<br>menekankan<br>pada     | Jurnal Al-Khidmah 1    |
| Siti                       | Lokamedia<br>Website          | pengujian<br>website<br>dengan  | 86-92                  |
| Nurwahyuni                 | Menggunakan System            | mengukur sejauh mana suatu      |                        |
| (2018)                     | <b>Usability Scale</b>        | produk dapat digunakan oleh     |                        |
|                            |                               | untuk<br>pengguna<br>mencapai   |                        |
|                            |                               | target yang ditetapkan          |                        |
| Sandra<br>Intan            | Metode<br>Penerapan           | Pada penelitian ini dihasilkan  | Nasional<br>Jurnal     |
| Yatana                     | <b>UCD</b> (User Centered     | rekomendasi<br>desaindengan     | Teknologi dan Sistem   |
| Saputri,                   | Design)<br>pada<br>$E-$       | menambahkan fitur baru dan      | Informasi Vol. 3 No.   |
| Mardhiah                   | Commerce Putri Intan          | melakukan testing terhadap      | $\overline{2}$         |
| Fadhli,<br>Ibnu            | Shop Berbasis Web             | pengguna                        |                        |
| Surya (2017)               |                               |                                 |                        |
| $\overline{\text{Alif}}$   | Analisis<br>dan               | penelitian<br>Pada<br>ini       | Sistem<br>Jurnal       |
| Bimananda                  | Perancangan<br>UI/UX          | menganalisis<br>perancangan     | Informasi Universitas  |
| Cavanaugh,                 | dengan Metode User            | UI/UX menggunakan metode        | Dinamika<br>Vol.<br>10 |
| Endra                      | Centered Design pada          | User Centered Design (UCD)      | No. 3                  |
| Rahmawati,<br>$\mathbf{I}$ | Website                       |                                 |                        |

**Tabel 2.1 Literatur Review**

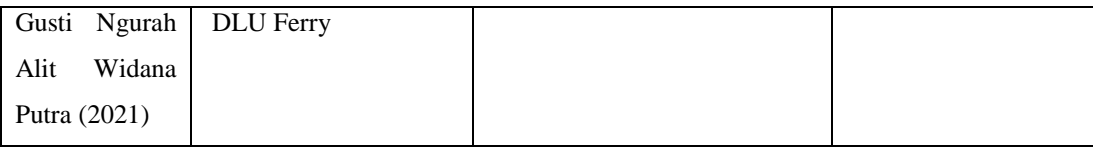

### **2.2 Pengertian Perancangan**

Perancangan merupakan penentuan proses dan data yang diperlukan untuksistem baru. Manfaat tahap perancangan ini adalah memberikan gambaran rancang bangun yang lengkap sebagai patokan *programmer* membangun sebuah aplikasi.

Menurut Sommerville dalam buku Agus Mulyanto (200:259) proses perancangan bisa melibatkan pengembangan beberapa model sistem pada tingkat abstraksi yang berbeda-beda.

Perancangan merupakan upaya mengkonstruksi sebuah sistem yang memberikan kepuasan terhadap pengguna dengan memenuhi kebutuhan fungsional dan dapat memenuhi target(Kurniawan & Santoso, 2022).

Kesimpulan dari pengertian perancangan diatas yaitu tahapan setelah analisis sistem yang tujuannya untuk menghasilkan rancangan yang memenuhi kebutuhan yang ditentukan selama tahap analisis.

#### **2.2.1Tujuan Perancangan**

Tujuan dari perancangan menurut (Ninla Elmawati Falabiba, 2019) antara lain:

- 1. Memenuhi spesifikasi fungsional.
- 2. Memenuhi batasan-batasan media target implementasi, target sistem komputer.
- 3. Untuk memberikan gambaran yang jelas dan rancang bangun yang lengkap kepada *developer* komputer dan teknik ahli lainnya yang terlibat.
- 4. Untuk tercapainya pemenuhan kebutuhan berkaitan dengan pemecahan masalah yang akan menjadi sasaran pengembangan sistem.
- 5. Untuk kemudahan dalam proses pembuatan *software* dan kontrol dalam mengembangkan sistem yang dibangun.
- 6. Untuk kemaksimalan solusi yang diusulkan melalui pengembangan sistem.
- 7. Untuk dapat mengetahui berbagai elemen spesifik pendukung dalam pengembangan sistem baik berupa *software* maupun *hardware* yang digunakan pada sistem yang didesain.

### **2.2.2 Manfaat Perancangan**

Manfaat dari perancangan menurut (Ninla Elmawati Falabiba, 2019) antara lain:

- 1. Memberikan gambaran rancang bangun yang lengkap sesuai dengan pedoman bagi *programmer*.
- 2. Menjadikan acuan terhadap kebutuhan pasar atas produk baru.
- 3. Menghasilkan karya seni yang disukai oleh pengguna.

#### **2.3Pengertian** *User Centered Design* **(***UCD***)**

Menurut Priyatna (2019) *User Centered Design* (*UCD*) merupakan metode untuk pengembangan sistem. *UCD* adalah bahasa yang banyak di terapkan dalam menggambarkan rancangan. *UCD* merupakan suatu proses interaktif yang mana langkah-langkah rancangan dan evaluasi dibuat dalam awal proyek sampai dengan tahap implementasi. Produk yang dikembangakan dengan pendekatan *UCD*, dioptimalkan untuk *end-user* terhadap penggunaan suatu produk (Jayanti, 2019).

Desain dirancang dengan menyesuaikan dengan tingkah laku pengguna saat menggunakan produk sehingga produk dalam pengembangan tidak memaksa pengguna untuk mengubah perilakunya saat menggunakan produk.

### **2.3.1 Tahapan** *User Centered Design* **(***UCD***)**

Berdasarkan ISO 9241-210: 2010 (L.Albani and G. Lombardi (FIMI), 2010) metode *UCD* memiliki empat proses yaitu:

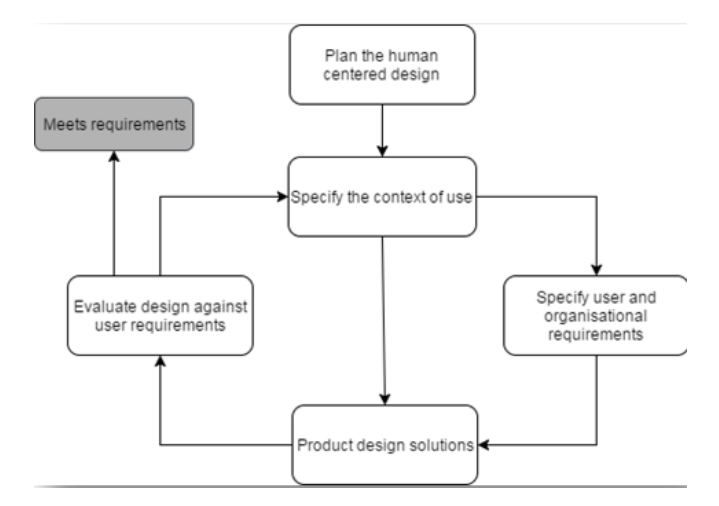

Sumber: ISO 9241-210: 2010 (L.Albani and G. Lombardi (FIMI), 2010)

#### **Gambar 2.1Diagram tahapan Metode** *User Centered Design* **(UCD)**

Menurut Albani & Lombardi (2010) pada buku *User Centered Design* terdapat empat proses dari *UCD* (*User Centered Design*) berdasarkan ISO 9241- 210:2010, yaitu:

1. *Specify the context of use*

Mengidentifikasi orang yang akan menggunakan produk. Ini akan menjelaskan untuk apa dan dalam kondisi seperti apa mereka akan menggunakan produk. Konteks pengguna sistem berisi mengenai pengguna yang akan menggunakan sistem dan menentukan kondisi digunakan sistem oleh pengguna. Data konteks pengguna diperoleh dari pengambilan data kepada pengguna.

2. *Specify user and organisational requirements*

Mengidentifikasi kebutuhan dari sistem yang dapat sesuai dengan kebutuhan dari pengguna, data kebutuhan dari pengguna diperoleh dari pengguna dan organisasi dan memiliki kaitan dengan data konteks pengguna sistem. Hasil yang didapatkan dari tahap ini berupa data dari sistem sesuai dengan kebutuhan pengguna dengan melakukan pengujian *usability testing*. Hasil pada tahap ini kemudian dijadikan sebagai data kebutuhan dari pengguna terhadap sistem yang akan dibangun.

3. *Product Design Solutions* 

Merancang solusi desain berdasarkan data kebutuhan dari pengguna, proses ini dilakukan dalam beberapa proses, dimulai dari merancang konsep desain, membuat desain menjadi lebih detail dan konkret kemudian mengimplementasikan desain. Hasil yang didapatkan dari tahap ini berupa rancangan konsep desain sistem, desain sistem dalam bentuk yang lebih detail dan implementasi dari desain sistem. Hasil pada tahap ini kemudian dijadikan sebagai solusi desain sistem berupa *prototype*.

4. *Evaluate designs against user requirement*

Menguji solusi desain sistem berupa *prototype* untuk menilai apakah solusi desain telah dapat sesuai dengan kebutuhan pengguna. Hasil yang didapatkan dari tahap ini berupa data pengujian solusi desain sistem sesuai dengan kebutuhan dari pengguna dan *feedback* untuk perbaikan desain.

#### **2.3.2 Konsep** *User Centered Design* **(***UCD***)**

Pengguna merupakan orientasi utama dalam desain aplikasi, yang berarti bahwa dalam hal produk, konteks, dan lingkungan semuanya didasarkan pada pengalaman pengguna. Prinsip dalam desain antarmuka pengguna antara lain (Rahman, 2018):

- 1. *User Familiarity*, desain harus menggunakan istilah yang umum digunakan dan dikenali oleh pengguna umum.
- 2. *Cosistency*, konsisten dalam penggunaan triminologi di seluruh sistem agar tidak membingungkan pengguna.
- 3. *Minimal Surprise*, pengguna dapat memprediksi aktifitas apa yang akan terjadi berdasarkan perintah yang ada.
- 4. *Recoverability,* pemulihan terdapat dua macam yaitu: *Confirmation of Destructive Action and Undo Action.*
- 5. *User Guidance,* adanya dukungan cara penggunaan sistem untuk memudahkan pengguna dalam mengoperasikan sistem.

#### **2.3.3Prinsip** *User Centered Design* **(***UCD***)**

*User Centered Design* juga memiliki prinsip-prinsip yang harus diperhatikan. Berikut beberapa prinsip *user centered design* menurut (Widhiarso dkk, 2007):

a. Fokus pada pengguna

Untuk memahami karakteristik *user* atau pengguna, perancangan dapat melibatkan *user* dengan cara *survey*, *interview* dan *user* dapat berpartisipasi dalam pembuatan perancangan.

b. Perancangan terintegrasi

Perancangan harus mencakup sistem bantuan, antarmuka pengguna, konfigurasi dan dukungan teknis serta prosedur instalasi.

c. Pengujian pengguna

Untuk mendapatkan rancangan optimal dalam perancangan yang berfokus pada pengguna hal yang harus dilakukan adalah observasi tentang perilaku pengguna itu sendiri, mengolah data setelah mendapat umpan balik yang cepat, wawasan pemecahan masalah yang ada dan tidak ragu dalam mengubah rancangan.

d. Perancangan interaktif

Rancangan harus melalui beberapa validasi untuk mendapatkan hasil yang sesuai dengan pengguna harapkan.

### **2.3.4Aturan** *User Centered Design* **(***UCD***)**

*User Centered Design* juga memiliki aturan, aturan *UCD* sebagai berikut (Amborowati, 2008):

- a. Perspektif, pengguna tidak pernah salah. Jika ada kesalahan berarti kesalahan dari sistem bukan pengguna.
- b. Instalasi, pengguna berhak menginstall dan menguninstall sistem tanpa ada konsekuensi.
- c. Pemenuhan, pengguna mendapatkan sistem sesuai dengan yang dijanjikan.
- d. Instruksi, pengguna berhak menginstall sistem dengan mudah sesuai dengan yang dijalankan.
- e. Kontrol, pengguna berhak dalam mengontrol sistem tersebut.
- f. Umpan balik, pengguna berhak menerima umpan balik dari sistem yang *user friendly*.
- g. Keterkaitan, pengguna berhak mengetahui persyaratan yang didapat secara jelas.
- h. Batasan, pengguna memiliki hak untuk mengetahui batasan dari sistem tersebut.
- i. *Assistance*, pengguna berhak untuk mendapat komunikasi dengan penyedia teknologi.
- j. *Usability,* pengguna berhak untuk digunakan secara alami.

#### **2.4Pengertian Gadai**

Dalam Undang-Undang Hukum Perdata Pasal 1150 yang menyatakan bahwa "Gadai adalah suatu hak yang diperoleh seorang berutang atau seorang lain atas namanya, dan yang memberikan kekuasaan kepada si berpiutang itu untuk mengambil pelunasan dari barang tersebut secara di dahulukan dari pada orangorang untuk melelang barang tersebut dan biaya digadaikan, biaya-biaya mana yang harus didahulukan.

Selain itu disebutkan oleh Kasmir dalam bukunya "Bank dan Lembaga Keuangan Lainnya" secara umum pengertian usaha gadai bahwa :

"Usaha gadai adalah kegiatan menjaminkan barang-barang berharga kepada pihak-pihak tertentu, guna memperoleh sejumlah uang dan barang yang dijaminkan akan ditebus kembali sesuai dengan perjanjian antara nasabah dengan lembaga gadai".

Berdasarkan pengertian diatas maka dapat disimpulkan bahwa usaha gadai memiliki ciri-ciri sebagai berikut:

- 1. Barang berharga yang digadaikan.
- 2. Nilai jumlah pinjaman tergantung nilai barang yang digadaikan.
- 3. Barang yang digadai dapat ditebus kembali.

Dengan usaha gadai, masyarakat tidak perlu khawatir kehilangan barang berharga dan jumlah yang diinginkan dapat disesuaikan berdasarkan harga barang yang dijaminkan.

#### **2.5Pengertian Aplikasi** *Mobile*

Aplikasi adalah sebuah *software* yang menghubungkan pengguna dengan menggunakan fitur-fitur yang bisa diakses.Aplikasi menurut Dhanta dikutip dari Azhar (2019) adalah *software* yang dibuat oleh suatu perusahaan komputer untuk mengerjakan tugas-tugas tertentu, misalnya *Microsoft Word, Microsoft Excel*. Aplikasi berasal dari kata *application* yang artinya penerapan lamaran pengguna.

Kesimpulan dari pengertian aplikasi diatas yaitu kumpulan program yang dibuat untuk melakukan pekerjaan tertentu yang di instruksikan oleh penggunanya. Atau dapat dikatakan juga aplikasi merupakan perangkat lunak (*software*) yang dibuat untuk membantu pekerjaan manusia. Selain dapat membantu dan mempercepat proses pekerjaan manusia, aplikasi juga menghasilkan hasil yang lebih akurat dalam memecahkan permasalahan.

Sebelum aplikasi pertama di dunia ditemukan, ada sejarah yang sangat panjang dalam proses ditemukannya aplikasi. Jauh sebelum aplikasi yang ada pada komputer dapat berjalan secanggih saat ini, semua perangkat lunak (*software*) selalu mengandalkan aljabar Boolean. Aljabar ini menggunakan kode binary digit (*bit*) yang terdiri dari dua angka yaitu 1 (benar/*on*) dan 0 (salah/*off*).

Rumitnya (terlalu panjang) penggunaan kode binary digit ini membuat orangorang pada saat itu mulai mebuat kelompok-kelompok bit yang terdiri dari *nible (4 bit), byte (8 bit), word (2 byte),* dan *double word (32 bit).* 

Hadirnya kelompok-kelompok *bit* ini terbilang cukup membantu dalam berbagai kegiatan yang dilakukan di perangkat lunak komputer. Dengan berbagai kelompok *bit* yang ada pada saat itu, orang-orang mulai merakit kode-kode tersebut menjadi berbagai struktur instruksi seperti *transfer*, operasi logika, dan penyimpanan, hingga pada akhirnya terbentuklah kode-kode baru yang kita kenal dengan nama *assembler*.Kode-kode *assembler* ini lah yang nantinya menjadi cikal-bakal dibuatnya berbagai macam aplikasi yang saat ini dapat mempermudah berbagai kegiatan manusia.

Aplikasi *mobile* atau sering disebut dengan *Mobile Apps* adalah aplikasi dari sebuah *software* yang jika aktif dapat berjalan di perangkat *mobile* (*smartphone*, tablet, ipad, dll) dan terdapat sistem operasi yang mendukungnya secara mandiri. Secara umum, aplikasi *mobile* memungkinkan pengguna untuk terhubung ke layanan internet yang biasanya dapat diakses melalui PC atau Laptop, dan aplikasi *mobile* dapat membantu mengakses layanan internet menggunakan perangkat seluler mereka.

## **2.6** *Usability Testing*

*Usability Testing* merupakan teknik yang digunakan dalam interaksi pengguna untuk mengevaluasi suatu produk dengan mengujinya pada pengguna (Adityawarman, 2018). Hal ini dilihat dengan bagaimana cara pengguna menggunakan sistem tersebut. Berfokus pada pengukuran kapasitas produk untuk memenuhi tujuannya.

### **2.7***System Usability Scale*

*System Usability Scale* (SUS) merupakan metode pengujian pengguna yang menyediakan alat pengukuran "*quick and dirty*" yang dapat diandalkan. Metode yang diperkenalkan oleh John Brooke pada tahun 1986 ini dapat digunakan untuk membuat berbagai jenis produk termasuk aplikasi dan situs web. Alasan peneliti memilih metode pengujian ini adalah karena metode SUS telah digunakan dan diuji selama lebih dari 30 tahun dan masih terbukti sebagai metode yang dapat diandalkan untuk menilai kegunaan sistem(Ramadhan, 2019).

*System Usability Scale* digunakan untuk mengukur kegunaan dikarenakan memiliki kelebihan antara lain :

- a. Dapat dihitung secara sederhana dan luaran hasilnya berupa skor 0-100 sehingga lebih mudah dipahami.
- b. Tidak ada biaya yang digunakan.
- c. Dengan ukuran sampel yang relatif kecil, masi terbukti valid.

Kinerja *usability* mnggunakan *System Usability Scale* (SUS) yang terdiri dari 10 pertanyaan dengan menggunakan skala likert yang bernilai 1 sampai 5. Pertanyaan bernomor ganjil memiliki niai positif dan pertanyaan bernomor genap memiliki nilai negatif ditunjukkan pada tabel dibawah ini.

| No. | Pertanyaan                                                                                       |  |  |
|-----|--------------------------------------------------------------------------------------------------|--|--|
| 1.  | Saya sepertinya akan sering menggunakan aplikasi ini                                             |  |  |
| 2.  | Saya melihat ada bagian menu dari aplikasi ini yang cukup merepotkan                             |  |  |
| 3.  | Saya rasa aplikasi ini mudah digunakan                                                           |  |  |
| 4.  | Saya sepertinya membutuhkan bantuan teknisi agar dapat menggunakan aplikasi ini<br>dengan lancar |  |  |
| 5.  | Saya rasa menu di aplikasi ini sudah terintegrasi dengan baik                                    |  |  |
| 6.  | Saya menemukan terlalu banyak ketidak konsistenan dalam aplikasi ini                             |  |  |

**Tabel 2.2 Pertanyaan Kuesioner**

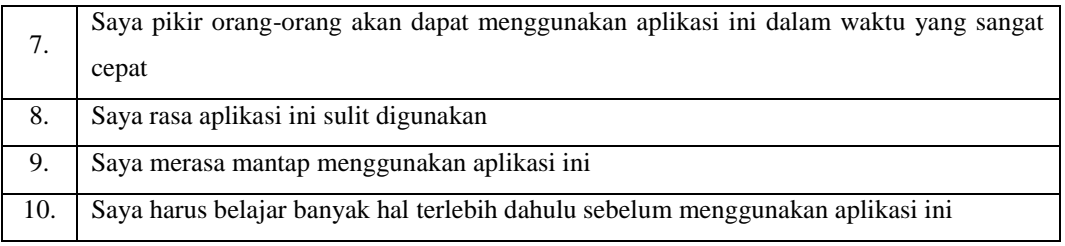

Setiap pertanyaan diberi bobot 1-5. Pada pertanyaan bernada positif, skor dihitung dengan mengurangi bobot tiap pernyataan. Bobot pertanyaan dikurangi 1, sehingga ditulis xi-1. Sedangkan untuk mendapatkan skor pertanyaan bernada negatif dengan menghitung bobot pertanyaan dikurangi 5, sehingga ditulis xi-5. Selanjutnya jumlahkan seluruh skor pertanyaan positif dan negatif. Untuk mendapatkan skor SUS, total skor dikalikan dengan 2,5. Berdasarkan skor SUS dapat diketahui tingkat *usability* dan penerimaan tampilan.

Untuk kasus ini nilai SUS yang didapat rata-rata nilai yang didapat dari responden. Perhitungan nilai rata-rata menggunakan persamaan berikut;

Nilai rata-rata =  $\sum_{i=1}^{n}$  x i

xi adalah nilai skor responden

N adalah jumlah responden

Penilaian berdasarkan 3 (tiga) kategori:

- a. *Not Acceptable*  skor 0-50,9
- b. *Marginal* = skor  $51-70,9$
- c. *Acceptable* = skor 71-100

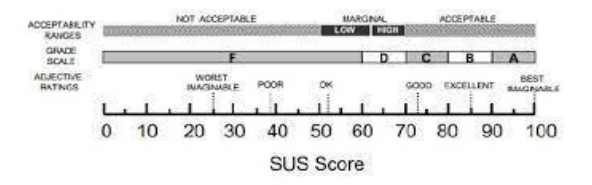

**Gambar 2.2 Grafik Pengukuran Skor SUS**
#### **2.8Pengertian Figma**

Figma adalah salah satu tool yang biasanya digunakan untuk membuat sebuah tampilan *mobile*, *website*, *dekstop* dll. Figma bisa dijalankan pada sistem operasi *windows*, *linux* maupun *mac*. Figma menjadi salah satu alternatif UI/UX *Designer* dalam mengerjakan suatu projek untuk membuat *prototype* aplikasi *mobile* dengan waktu yang cepat dan efektif (Agus Muhyidin et al., 2020).

Secara umum Figma adalah desain digital dan alat *prototyping*. Ini adalah aplikasi desain UI yang dapat digunakan untuk membuat desain berbasis *mobile*, *website* atau komponen antarmuka pengguna yang lebih kecil untuk dapat diintegrasikan ke proyek lain. Figma memungkinkan para pengguna untuk bekerja dimanapun melalui *browser*.

Tool yang sebanding dengan Figma termasuk Sketch, Adobe XD, Invision, dan Framer. Banyak alat lainnya, Figma didukung oleh komunitas kuat yang terdiri dari perancang dan pengembang yang berbagi *plugin* untuk meningkatkan fungsionalitas dan mempercepat alur kerja.

# **2.9***User Interface*

Menurut (Kurniasari, 2019), "*User Interface* merupakan sebuah sistem dan bagian terpenting dalam program seberapa mudah program merespon. *User interface* memfokuskan kepada keindahan warna yang baik dan pas. Agar membuat tampilan antarmuka lebih menraik. Maka dapat disimpulkan bahwa pengertian *interface* atau antar muka adalah salah satu layanan yang disediakan sistem operasi sebagai sarana interaksi antara pengguna dan sistem operasi. Antar muka adalah komponen sistem operasi yang bersentuhan langsung dengan pengguna".

Perancangan *user interface* adalah proses media komunikasi yang menghubungkan antara manusia dengan komputer untuk melakukan fungsi tertentu yang ada pada sistem. *User interface* penting diterapkan pada sistem maka dari itu dalam pembuatan *user interface*, manusia harus mempunyai pengalaman kreativitas, serta keahlian analisis dalam memenuhi kebutuhan pengguna (Rerung, 2018).

# **2.10***User Persona*

*Persona* merupakan model dari figuratif, sehingga bersifat seperti pengguna nyata (Kurnia,2019). *Persona* digunakan untuk menggambarkan pengguna seperti apa yang akan menggunakan aplikasi nanti. *Persona* juga digunakan untuk mengetahui sifat dari calon pengguna sehingga perancangan aplikasi menjadi lebih fokus pada kebutuhan saran dari calon pengguna. Isi dari persona ini didapatkan dari wawancara, kegiatan sehari-hari, sifat dan karakter dari seorang pengguna aplikasi tersebut (Rerung, 2018). Terdapat 4 kunci utama dalam membangun *user persona*, yaitu:

1. *Header* 

*Header* menyertakan nama fiksi, gambar dan kutipan yang meringkas apa yang paling penting bagi persona terkait dengan produk. Fitur-fitur ini membantu meningkatkan daya ingat, membuat desain tetap fokus pada pengguna.

2. *Demographic profile* 

*Demographic profile* atau profil demografis mencakup empat bagian utama, yaitu latar belakang pibadi, latar belakang profesional, lingkungan pengguna dan psikografis. Profil demografis meningkatkan empati ketika mengeksplorasi kebutuhan dan tujuan pengguna.

3. *End goals*

*End goals* atau tujuan akhirnya adalah faktor pendorong yang menginspirasi tindakan dari *user,* dan menjawab pertanyaan apa yang ingin dicapai atau perlu dicapai pengguna dengan menggunakan produk yang dibuat. Tujuan akhir adalah kekuatan pendorong utama pengguna dan menentukan apa yang ingin atau perlu dipenuhi oleh persona.

4. *Scenario* 

Skenario adalah narasi "sehari dalam kehidupan" yang menggambarkan bagaimana seseorang akan berinteraksi dengan produk dalam konteks tertentu untuk mencapai tujuan akhirnya. Skenario biasanya menentukan kapan, dimana dan bagaimana narasi berlangsung.

#### **2.11Desain** *Low Fidelity*

Merupakan desain dengan tingkat kepresisian yang masih rendah, kepresisiannya dapat dilihat dari warna, tata letak, tipografi, elemen, detail dan lain-lain. Dalam mendesain *low fidelity* dapat dilakukan dengan cara mendesain manual diatas kertas maupun menggunakan *software* (Wardhani & Wijaya, 2020).

# **2.12 Desain** *High Fidelity*

Merupakan desain dengan tingkat kepresisian yang tinggi, sudah memiliki warna, tata letak, tipografi, dan detail yang sudah menyerupai aplikasi. Dalam mendesain *high fidelity* dilakukan dengan menggunakan *software* komputer (Wardhani & Wijaya, 2020).

### **2.13***Wireframe*

Pembuatan *wireframe* merupakan tahapan paling dasar dalam membuat desain. Tipe *wireframe* yang dibuat adalah *low-fidelity wireframe,* dimana hasil desain *wireframe* memiliki tingkat kemiripan yang rendah dengan *prototype*yang akan dibuat ditahap selanjutnya (Zulkarnain, 2019). Menurut Segara 2019, kerangka *wireframe* dibagi menjadi 3 (tiga) komponen: desain informasi, desain navigasi, dan desain antarmuka. Tata letak halaman adalah tempat komponenkomponen ini bersatu yang memiliki sebuah pola, sementara *wireframing*  menggambarkan hubungan antara komponen-komponen di dalamnya.

# **2.14***Prototyping*

*Prototyping* adalah metode untuk mengembangkan perangat lunak. *Prototyping* bagi pengembang sistem bertujuan untuk mendapatkan informasi dari *user* atau pengguna sehingga pengguna berinteraksi dengan *prototype*, sebab *prototype* menggambarkan versi awal dari sistem yang akan dibuat (Julianti et al., 2019). Ada 3 tahap perancangan *prototype* sebagai berikut :

1. Mendengarkan pelanggan

Pada tahap pertama adalah mengumpulkan informasi kebutuhan dari calon pengguna untuk diterapkan pada sistem. Untuk membuat sistem yang sesuai dengan kebutuhan mengetahui sistem lama yang berjalan dan mengetahui masalahnya.

2. Merancang purwarupa desain

Tahap kedua adalah merancang dan membuat purwarupa sistem yang sesuai dengan kebutuhan dari pengguna.

3. Uji coba

Pada tahap terakhir purwarupa diujikan kepada pengguna. Lalu dilakukan evaluasi kekurangan dari kebutuhan pengguna. Pengembang selanjutnya melakukan perbaikan dan mendengarkan lagi pengguna supaya purwarupa sesuai dengan kebutuhan pengguna.

#### **2.15Metode Penelitian**

Metode pada penelitian ini dibagi 2 tahap, yaitu metode pengumpulan data dan metode *User Centered Design* (*UCD*) sebagai metode perancangan user interface aplikasi gadai oke.

#### **2.15.1 Metode Pengumpulan Data**

1. Studi Pustaka

Studi pustaka adalah mempelajari berbagai refrensi seta hasil penelitian sebelumnya yang sejenis yang berguna untuk mendapatkan landasan teori mengenai masalah yang diteliti.

2. Observasi

Observasi merupakan sebuah pengamatan dan juga pencatatan secara urut yang terdiri dari unsur-unsur yang terkait.

3. Wawancara

Wawancara merupakan sebuah percakapan dialog antara 2 orang dan narasumber sebagai penjawab dari pertanyaan yang diajukan.

4. Kuesioner

Kuesioner merupakan penyebaran angket kepada pengguna yang menjadi target penelitian.

#### **2.15.2 Metode** *User Centered Design* **(UCD)**

Terdapat 4 proses dalam metode *User Centered Design* yaitu :

1. *Specify the context of use*

Mengidentifikasi orang yang akan menggunakan produk. Ini akan menjelaskan untuk apa dan dalam kondisi seperti apa mereka akan menggunakan produk. Konteks pengguna sistem berisi mengenai pengguna yang akan menggunakan sistem dan menentukan kondisi digunakan sistem oleh pengguna. Data konteks pengguna diperoleh dari pengambilan data kepada pengguna.

2. *Specify user and organisational requirements*

Mengidentifikasi kebutuhan dari sistem yang dapat sesuai dengan kebutuhan dari pengguna, data kebutuhan dari pengguna diperoleh dari pengguna dan organisasi dan memiliki kaitan dengan data konteks pengguna sistem. Hasil yang didapatkan dari tahap ini berupa data dari sistem sesuai dengan kebutuhan pengguna dengan melakukan pengujian *usability testing*. Hasil pada tahap ini kemudian dijadikan sebagai data kebutuhan dari pengguna terhadap sistem yang akan dibangun.

3. *Product Design Solutions* 

Merancang solusi desain berdasarkan data kebutuhan dari pengguna, proses ini dilakukan dalam beberapa proses, dimulai dari merancang konsep desain, membuat desain menjadi lebih detail dan konkret kemudian mengimplementasikan desain. Hasil yang didapatkan dari tahap ini berupa rancangan konsep desain sistem, desain sistem dalam bentuk yang lebih detail dan implementasi dari desain sistem. Hasil pada tahap ini kemudian dijadikan sebagai solusi desain sistem berupa *prototype*.

4. *Evaluate designs against user requirement*

Menguji solusi desain sistem berupa *prototype* untuk menilai apakah solusi desain telah dapat sesuai dengan kebutuhan pengguna. Hasil yang didapatkan dari tahap ini berupa data pengujian solusi desain sistem sesuai dengan kebutuhan dari pengguna dan *feedback* untuk perbaikan desain.

# **2.16Kerangka Berpikir**

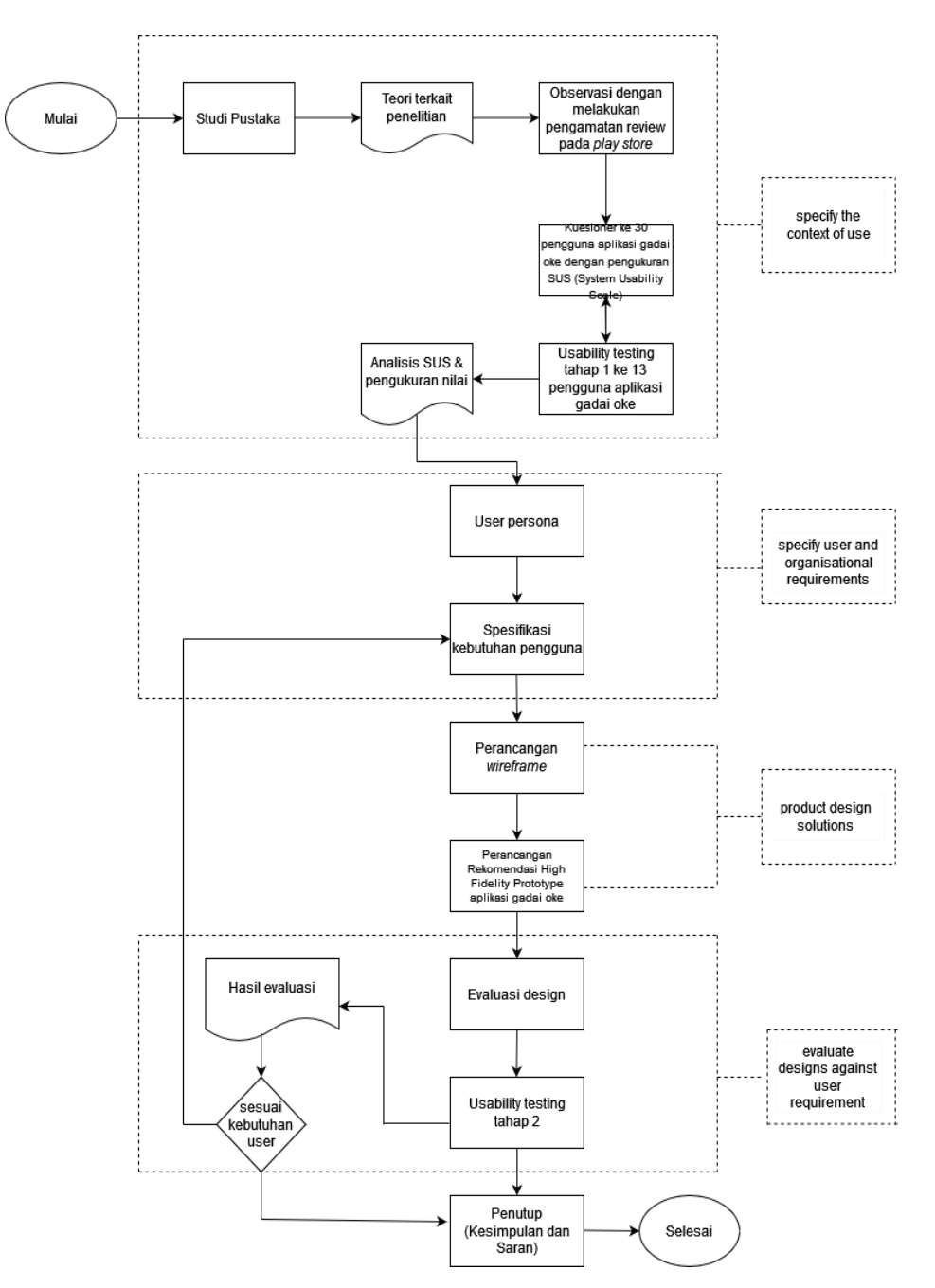

**Gambar 2.3 Kerangka Berpikir**

# **BAB III**

# **METODE PENELITIAN**

#### **3.1 Jenis Penelitian**

Metode penelitian yang digunakan dalam penelitian ini adalah metode kuantitatifyang dimanapengumpulan data dari hasil wawancara dengan narasumber terhadap tampilan desain aplikasi tersebut. Wawancara dan penyebaran angket kepada pengguna maupun calon pengguna aplikasi tersebut yang dilakukan untuk mengidentifikasi masalah *usability* pada desain aplikasi gadai oke. Dan untuk menilai kepuasan pengguna dalam mengakses aplikasi tersebut menggunakan aturan *System Usability Scale* (SUS). Adapun metode penelitian perancangan UI pada aplikasi gadai oke ini adalah menggunakan metode *User Centered Design* (*UCD*), dimana tahapannya telah mencakup proses perancangan UI. Penelitian ini dibagi menjadi 3 tahap utama, yaitu tahap awal, tahap pengembangan, dan tahap akhir. Pada tahap pengembangan, dapat dilihat dari gambar di bawah ini :

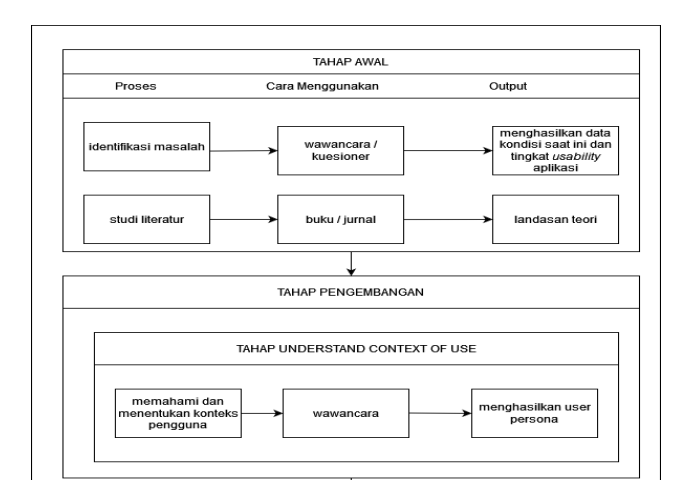

**Gambar 3.1 Tahapan Metodologi Penelitian**

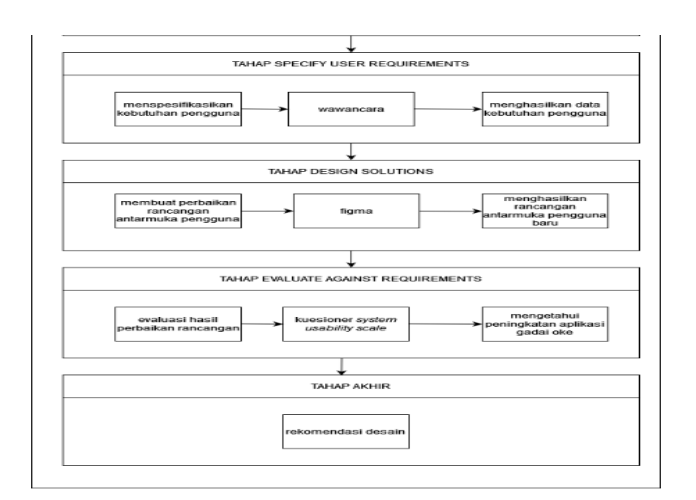

**Gambar 3.2 Lanjutan Tahapan Metodologi Penelitian**

Sebelum masuk ke langkah pengerjaan, diperlukan tahap persiapan, yaitu merencanakan perancangan desain yang akan dilakukan. Tujuannya adalah untuk berkomitmen menggunakan metode UCD dalam proses pengembangan desain. Hal ini berarti bahwa perancangan desain ini melibatkan pengguna dalam perancanan kebutuh user, evaluasi desain, dan aspek teknis lainnya yang dibutuhkan.

#### **3.2 Tahap Awal**

Pada tahap ini dilakukan pengumpulan data dengan cara melakukan wawancara dan menyebarkan kuesioner. Pengumpulan data ini dilakukan dengan tujuan untuk mendukung tahap selanjutnya.

### **3.2.1 Identifikasi Masalah**

Melakukan observasi serta wawancara dan penyebaran kuesioner untuk mengetahui masalah dan kebutuhan terkait dengan pengalaman pengguna dalam menggunakan aplikasi gadai oke pada saat ini.

### **3.2.2 Studi Literatur**

Studi literatur merupakan tahapan untuk memahami metode perancangan desain yaitu, *User Centered Design* (*UCD)* yang berfungsi untuk mendukung setiap proses yang akan dilakukan dan mencari penelitian-penelitian terdahulu yang berhubungan dengan metode *UCD*.

### **3.3 Tahap Pengembangan**

Penelitian ini menggunakan metode *User Centered Deisgn (UCD)* dan pada proses evaluasi akan menggunakan *System Usability Scale* (SUS). Waktu yang dibutuhkan untuk menyelesaikan tahapan proses *UCD*kurang lebih 2 (dua) bulan.

# **3.3.1 Tahap** *Specify The Context Of Use*

Proses berikutnya adalah menentukan konteks user. Dalam proses ini juga termasuk proses identifikasi dengan melakukan penyebaran kuesioner, dan menentukan siapa saja yang terlibat secara langsung dalam sistem. Hasil identifikasi yang dilakukan sebagai berikut :

- a. Penaksir*,* yaitu seseorang dari pihak PT. Indonesia Gadai Oke yang bertugas untuk mentaksir serta menentukan jumlah pinjaman
- b. *Customer*, yaitu pelanggan yang melakukan transaksi serta mencari sumber informasi dalam aplikasi Gadai Oke.
- c. Melakukan penyebaran kuesioner dengan karakteristik responden sebagai berikut:
	- Jumlah responden : 30 orang
	- $\bullet$  Usia : 17-45 tahun
- Jenis kelamin : 17 orang perempuan dan 13 orang laki-laki
- Asal kota : Medan

# **3.3.2 Tahap** *Specify User Requirements*

Menyebarkan kuesioner dan wawancara serta mengajukan beberapa pertanyaan tentang desain aplikasi gadai oke dan menyimpulkan hasil kuesioner dan wawancara tersebut.

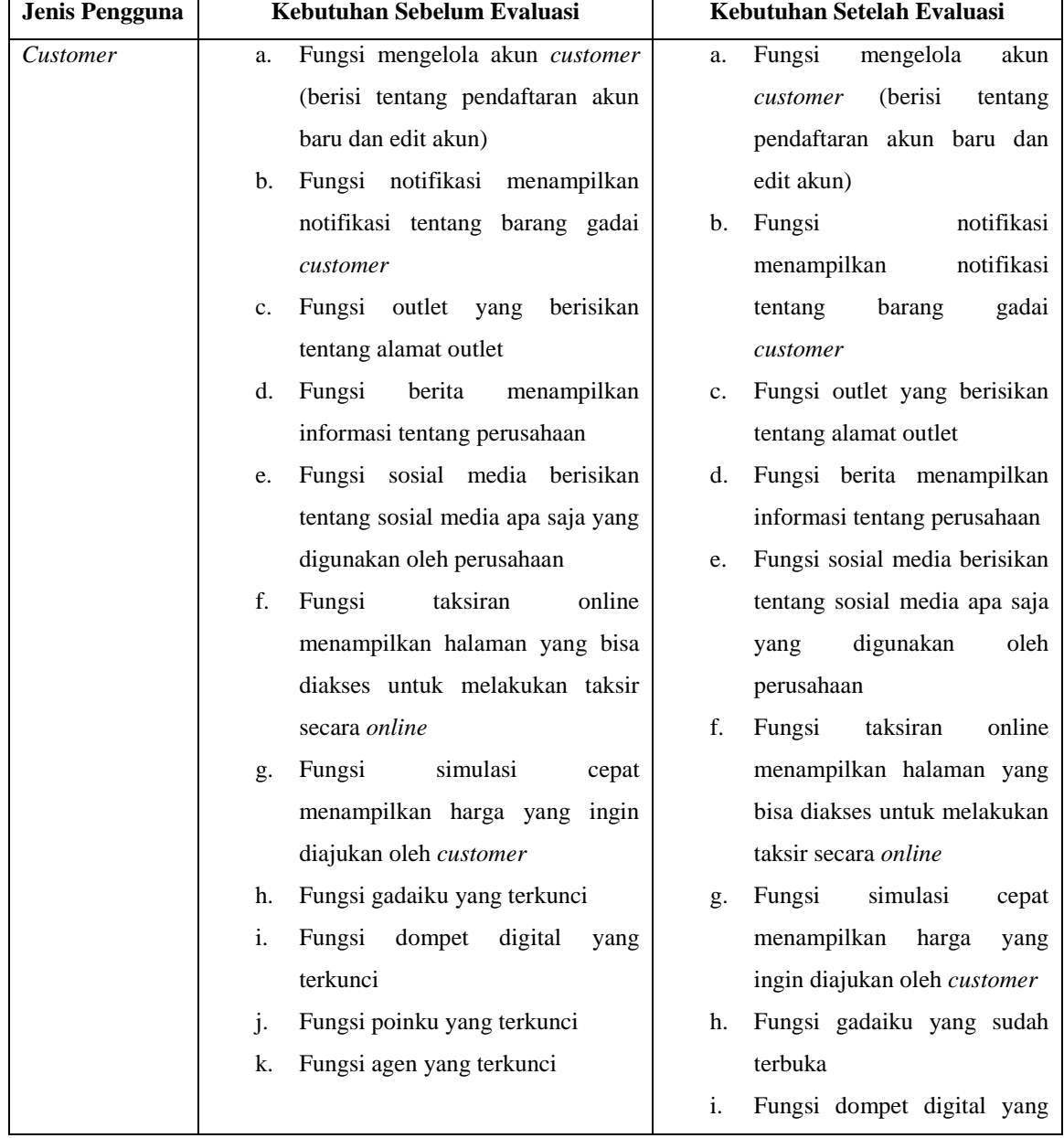

# **Tabel 3.1 Spesifikasi Kebutuhan Pengguna**

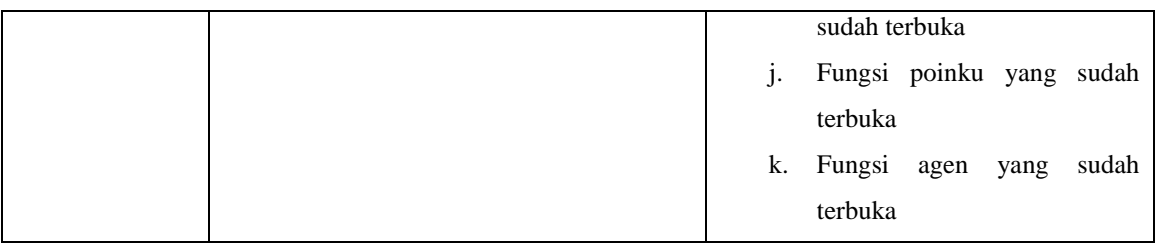

Berdasarkan hasil wawancara, kemudian dilakukan analisis karakteristik pengguna dengan menyusun *user persona*. *User Persona* ini hanya *customer.*  Berikut ini adalah hasil *user persona* oleh *customer.* 

# **3.3.3 Tahap** *Design Solutions*

Pada proses ini akan dilakukan perancangan desain yang dimulai dari membuat sketsa tiap halaman atau bagian pada aplikasi yang berupa perancangan desain antarmuka ini adalah *prototype.* 

1. *Wireframe* 

Pada tahap ini menggambarkan dengan jelas tampilan dari setiap komponen seperti *button,* teks, menu, *image,* dan lainnya.

a. *Wireframe* Halaman *Login*

Pada gambar 3.3 merupakan *wireframe* halaman *Login* yang digunakan untuk masuk sebagai pengguna. Pada halaman ini terdapat *input email, password* dan *button login* serta lupa *password*, perlu bantuan dan logo OJK, PPGI, dan LAPS SJK.

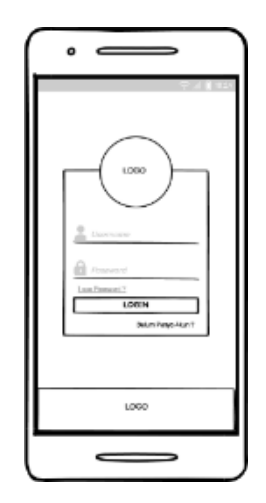

**Gambar 3.3** *Wireframe* **Halaman** *Login*

b. *Wireframe* Halaman Lupa *Password*

Pada Gambar 3.4 merupakan *wireframe* halaman lupa *password* yang dimana bisa digunakan untuk nasabah yang lupa dengan *password* nya dapat dikirim kode OTP melalui *Whatsapp* yang telah didaftarkan sebelumnya.

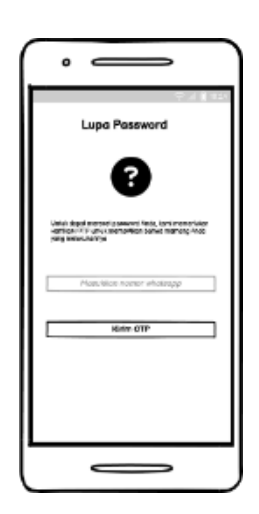

**Gambar 3.4** *Wireframe* **Halaman Lupa** *Password*

c. *Wireframe* Halaman Daftar Akun Baru

Pada Gambar 3.5 merupakan *wireframe* halaman daftar akun baru dengan *input email* serta ada *button* selanjutnya untuk ke halaman selanjutnya.

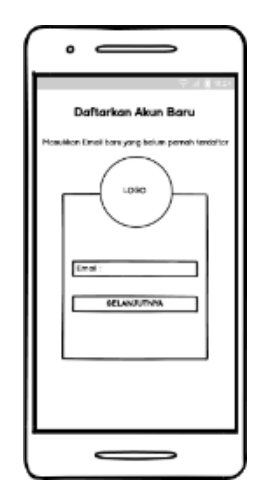

**Gambar 3.5** *Wireframe* **Halaman Daftar Akun Baru**

d. *Wireframe* Halaman Registrasi Akun Baru

Pada Gambar 3.6 merupakan *wireframe* halaman registrasi akun baru yang dimana kita meng*input* nama lengkap sesuai KTP, nomor HP, buat *password*, konfirmasi *password* lalu kirim OTP melalui *email*  ataupun *whatsapp* serta ada tombol *button* daftar.

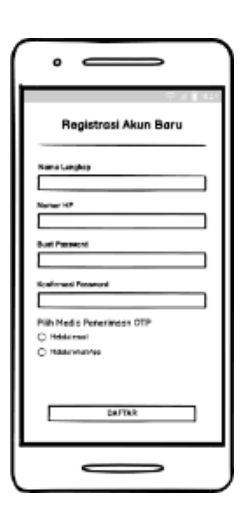

**Gambar 3.6** *Wireframe* **Halaman Registrasi Akun Baru**

e. *Wireframe* Halaman Perlu Bantuan

Pada Gambar 3.7 merupakan *wireframe* halaman perlu bantuan, disini ada beberapa *call center* yang bisa dihubungi oleh *customer*.

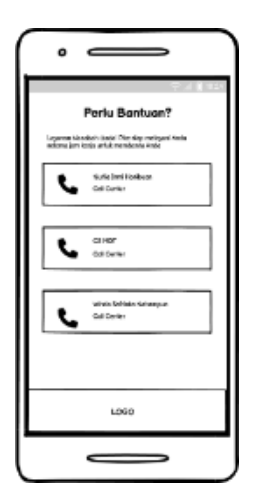

**Gambar 3.7** *Wireframe* **Halaman Perlu Bantuan**

f. *Wireframe* Halaman Beranda

Pada Gambar 3.8 merupakan *wireframe* halaman beranda yang dimana ada beberapa menu navigasi atas dan bawah seperti, akun, notifikasi, simulasi cepat, dompet, agen, berita, gadaiku, media sosial, outlet, poin, taksiran *online* serta lainnya.

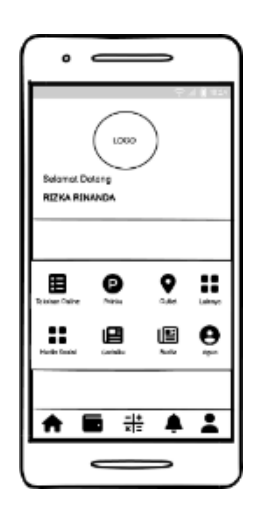

**Gambar 3.8** *Wireframe* **Halaman Beranda**

# g. *Wireframe* Halaman Akun

Pada Gambar 3.9 merupakan *wireframe* halaman akun yang dimana terdiri dari beberapa menu seperti, level akun, pengaturan akun,

rekening bank, buat PIN, dan tentang aplikasi serta terdapat tombol keluar.

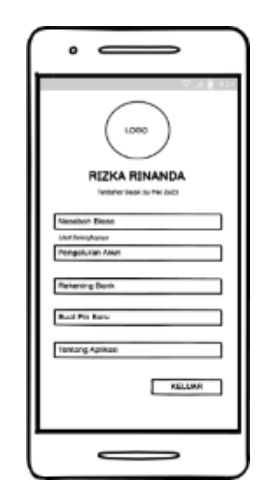

**Gambar 3.9** *Wireframe* **Halaman Akun**

h. *Wireframe* Halaman Level Nasabah

Pada Gambar 3.10 merupakan *wireframe* halaman level nasabah yang dimana terdapat keterangan dengan mengumpulkan bintang dan ketentuan setiap kenaikan bintang mendapatkan benefit yang berbedabeda. Jika mendapatkan 1 bintang maka mendapatkan benefit ekstra pinjaman 200.000 dengan makasimal masa tenggang jatuh tempo 15 hari. Jika kenaikan dan mendapat 2 bintang maka mendapatkan benefit ekstra pinjaman 300.000 dengan maksimal masa tenggang jatuh tempo 15 hari. Jika kenaikan dan mendapat 3 bintang maka mendapatkan benefit ekstra pinjaman 400.000 dengan maksimal masa tenggang jatuh tempo 15 hari. Jika kenaikan dan mendapat 4 bintang maka mendapatkan benefit ekstra pinjaman 500,000 dengan maksimal masa tenggang jatuh tempo 15 hari dan layanan lebih cepat dan prima serta gratis souvenir menarik, gratis biaya admin tambah pinjaman dan tidak

wajib cicil saat perpanjangan. Jika kenaikan dan mendapat 5 bintang maka mendapatkan benefit ekstra 500.000 dengan maksimal masa tenggang jatuh tempo 15 hari dan layanan lebih cepat dan prima serta gratis souvenir menarik, gratis biaya admin tambah pinjaman, bebas admin jika transaksi beda bank, dan tidak wajib cicil saat perpanjangan.

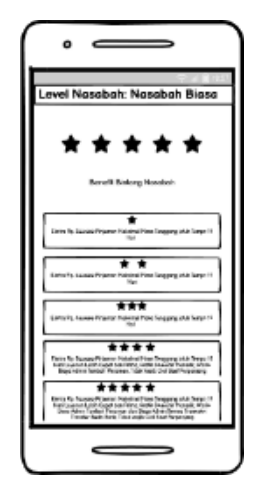

**Gambar 3.10** *Wireframe* **Halaman Level Nasabah**

i. *Wireframe* Halaman Pengaturan Akun

Pada Gambar 3.11 merupakan *wireframe* halaman pengaturan akun yang dimana terdapat foto nasabah serta identitas nasabah serta tombol untuk ubah data.

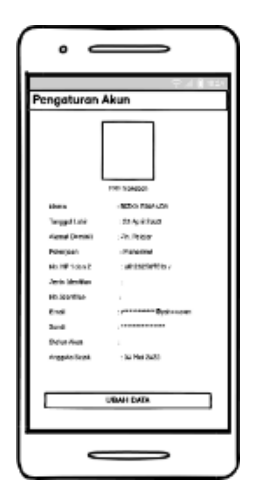

### **Gambar 3.11** *Wireframe* **Halaman Pengaturan Akun**

j. *Wireframe* Halaman Ubah Data Akun

Pada Gambar 3.12 merupakan *wireframe* halaman ubah data akun yang dimana bisa ubah tanggal lahir, alamat, pekerjaan, nomor hp sertta ubah *password* dan konfirmasi *password*, dan ada juga tombol simpan data.

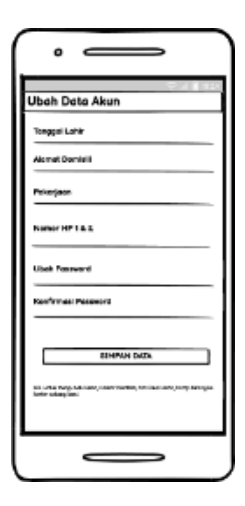

**Gambar 3.12** *Wireframe* **Halaman Ubah Data Akun** 

k. *Wireframe* Halaman Rekening Bank

Pada Gambar 3.13 merupakan *wireframe* halaman rekening bank yang dimana kita bisa menambahkan rekening bank kita agar memudahkan transaksi. Di halaman ini ada *button* tambah rekening bank. Sebelum menambahkan rekening kita wajib membuat PIN terlebih dahulu agar keamanan lebih terjaga.

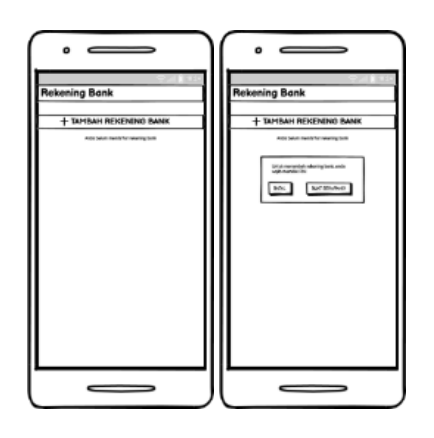

**Gambar 3.13***Wireframe* **Halaman Rekening Bank**

l. *Wireframe* Halaman Buat PIN

Pada Gambar 3.14 merupakan *wireframe* halaman buat PIN yang dimana kita diharapkan membuat pin agar kemanan data terjaga.

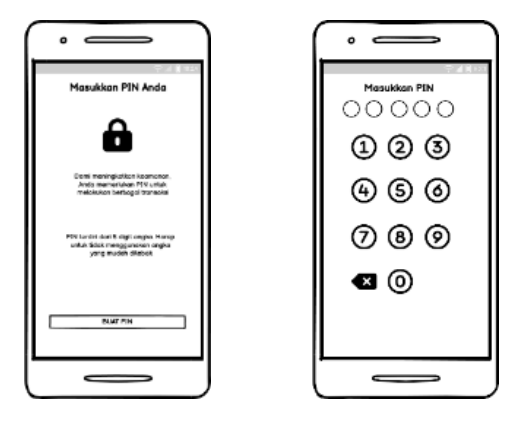

**Gambar 3.14** *Wireframe* **Halaman Buat PIN**

m. *Wireframe* Halaman Tambah Rekening Bank

Pada Gambar 3.15 merupakan *wireframe* halaman tambah rekening bank yang dimana kita bisa meng*input* bank apa yang dipakai, nomor rekening, serta nama nasabah dan terdapat *button* simpan.

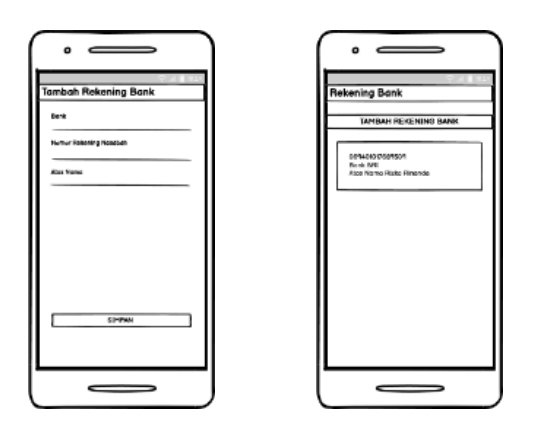

**Gambar 3.15** *Wireframe* **Halaman Tambah Rekening Bank**

n. *Wireframe* Halaman Ubah PIN

Pada gambar 3.16 merupakan *wireframe* halaman ubah PIN yang dimana kita bisa mengubah PIN dengan memasukkan PIN yang lama selanjutnya memasukkan PIN yang baru.

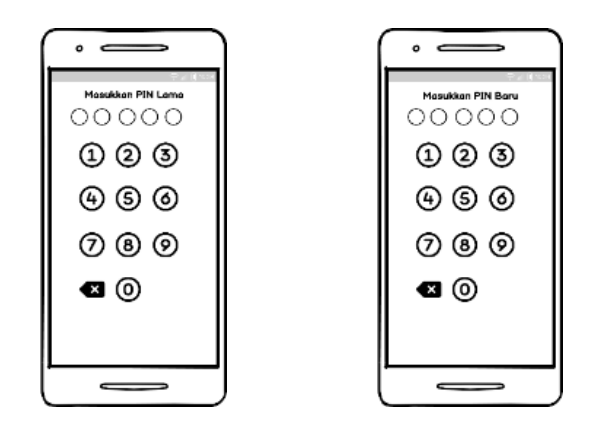

**Gambar 3.16***Wireframe* **Halaman Ubah PIN**

o. *Wireframe* Halaman Tentang Aplikasi

Pada Gambar 3.17 merupakan *wireframe* halaman tentang aplikasi yang dimana terdapat keterangan dan juga versi mengenai perusahaan tersebut serta ada *button* legalitas OJK.

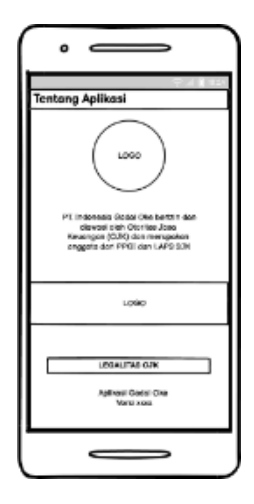

**Gambar 3.17** *Wireframe* **Halaman Tentang Aplikasi**

p. *Wireframe* Halaman Notifikasi

Pada Gambar 3.18 merupakan *wireframe* halaman notifikasi yang terdiri dari informasi seputar gadai.

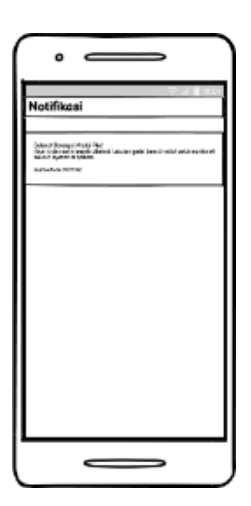

**Gambar 3.18** *Wireframe* **Halaman Notifikasi**

q. *Wireframe* Halaman Outlet

Pada Gambar 3.19 merupakan *wireframe* halaman outlet yang dimana terdapat beberapa informasi tentang berapa outlet, alamat outlet, dan nomor hp setiap outlet serta logo OJK, PPGI dan juga LAPS SJK.

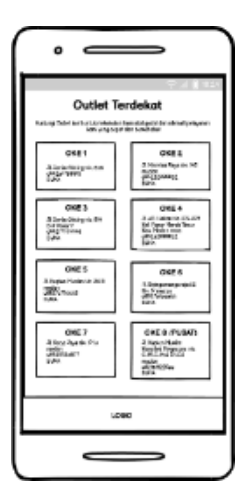

**Gambar 3.19** *Wireframe* **Halaman Outlet** 

r. *Wireframe* Halaman Media Sosial

Pada Gambar 3.20 merupakan *wireframe* halaman media sosial yang dimana perusahaan tersebut terhubung ke beberapa media sosial seperti, *facebook, instagram, twitter, youtube, linkedIn,* serta situs resmi yang bisa kita akses melalui *handphone*.

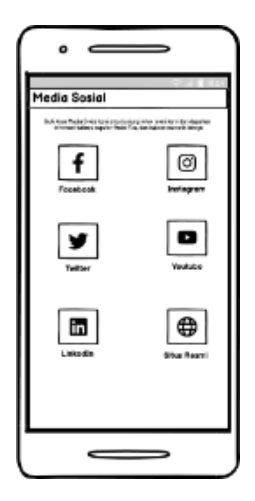

**Gambar 3.20** *Wireframe* **Halaman Media Sosial**

s. *Wireframe* Halaman Taksiran Online

Pada Gambar 3.21 merupakan *wireframe* halaman taksiran *online* yang dimana kita bisa menaksir secara cepat dengan mengikuti langkahlangkah yang tersedia.

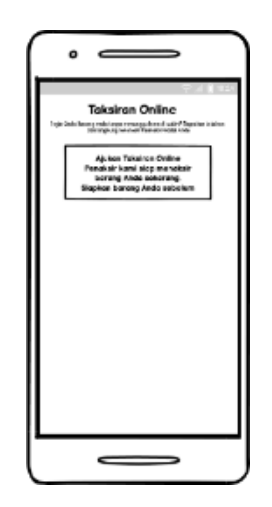

**Gambar 3.21** *Wireframe* **Halaman Taksiran Online**

Halaman langkah-langkah taksiran online terdiri dari 3 langkah yaitu sebagai berikut :

1. Langkah 1 yaitu Identifikasi Barang Jaminan yang dimana kita meng*input* kategori barang, jenis barang, merk, dan tipe serta terdapat tombol *button* berikutnya. Selanjutnya meng*input* ukuran memori penyimpanan, ukuran RAM, minus unit, kelengkapan dan ada juga *button* berikutnya.

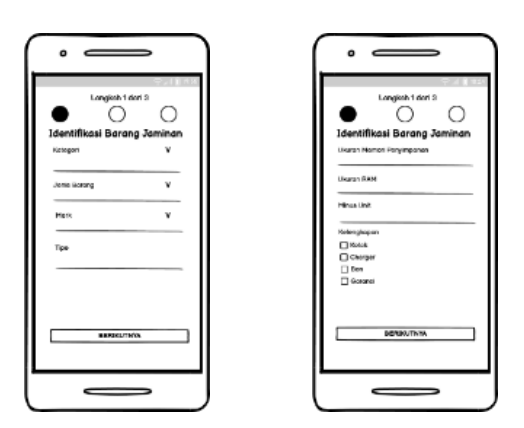

**Gambar 3.22***Wireframe* **Halaman Idntifikasi Barang Jaminan**

2. Langkah 2 yaitu Upload foto unit, kelengkapan, dan minus unit dan

terdapat juga *button* berikutnya.

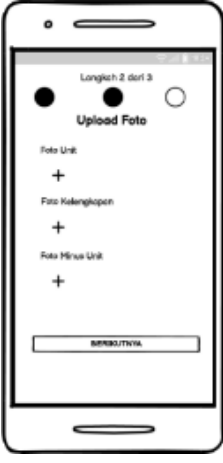

**Gambar 3.23***Wireframe* **Halaman Upload Foto** 

3. Langkah 3 yaitu tentukan pinjaman yang dimana kita menentukan jumlah pinjaman yang kita inginkan.

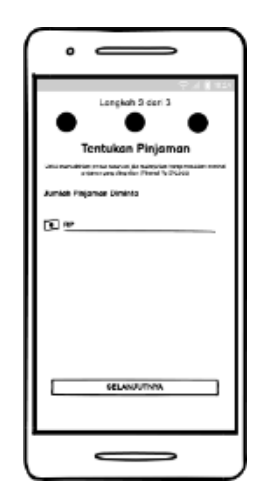

**Gambar 3.24** *Wireframe* **Halaman Tentukan Pinjaman**

t. *Wireframe* Halaman Simulasi Cepat

Pada Gambar 3.25 merupakan *wireframe* halaman simulasi cepat yang dimana kita bisa mengetahui nominal yang ingin kita pinjam serta biaya admin dan juga total yang kita terima setelah dikalkulasikan.

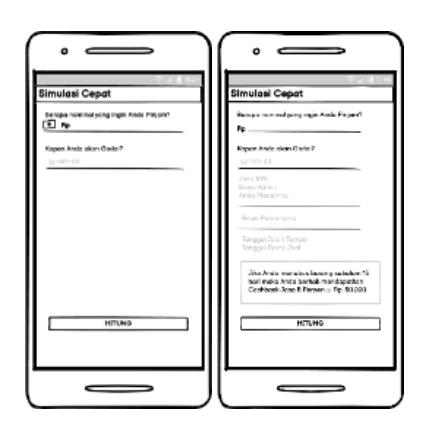

**Gambar 3.25** *Wireframe* **Halaman Simulasi Cepat** 

u. *Wireframe* Halaman Gadaiku

Pada Gambar 3.26 merupakan *wireframe* halaman gadaiku yang dimana kita bisa melihat riwayat gadai yang kita lakukan.

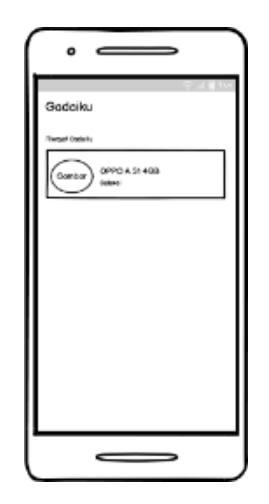

**Gambar 3.26** *Wireframe* **Halaman Gadaiku**

v. *Wireframe* Halaman Dompet

Pada Gambar 3.27 merupakan *wireframe* halaman dompet yang dimana kita bisa melakukan transaksi dengn berbagai metode pembayaran mulai dari transfer bank, ovo, dana, gopay, linkaja, dan shopeepay.

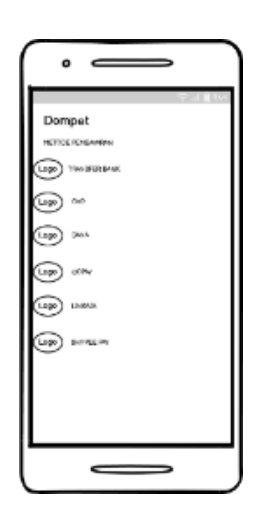

**Gambar 3.27** *Wireframe* **Halaman Dompet**

w. *Wirefrane* Halaman Poin

Pada Gambar 3.28 merupakan *wireframe* halaman poin yang dimana kita bisa melihat berapa poin yang sudah kita dapatkan dari melakukan transaksi pada aplikasi gadai oke.

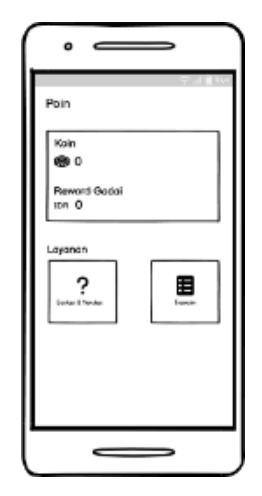

**Gambar 3.28***Wireframe* **Halaman Poin**

x. *Wireframe* Halaman Agen

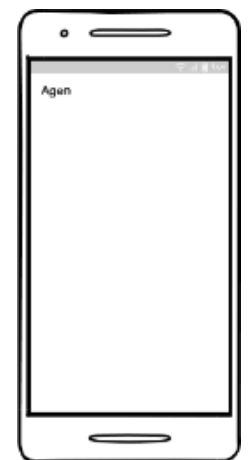

**Gambar 3.29***Wireframe* **Halaman Agen**

y. *Wireframe* Halaman Berita

Pada Gambar 3.30 merupakan *wireframe* halaman berita yang dimana

kita bisa mengetahui informasi apa saja tentang gadai oke.

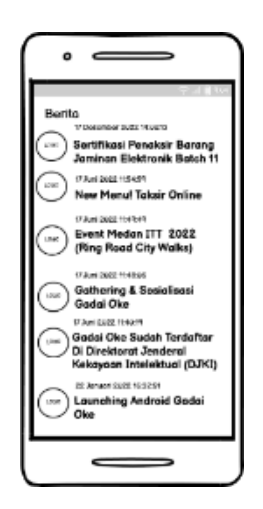

**Gambar 3.30***Wireframe* **Halaman Berita**

#### **3.3.4 Tahap** *Evaluate Against Requirements*

Pada tahap ini dilakukan proses evaluasi untuk mengetahui tingkat kesesuaian rancangan *user interface* aplikasi ini dengan kebutuhan dan keinginan pengguna. Proses evaluasi juga menjadi penentu apakah dilanjutkan ke proses selanjutnya (tahap akhir) atau kembali mengulang proses-proses ke tahapan sebelumnya. Proses evaluasi juga bisa dilakukan bebrapa kali jika ada proses evaluasi pertama menghasilkan keputusan untuk mengulang proses-proses sebelumnya. Pada proses evaluasi tersebut kembali menggunakan metode *System Usability Scale* dan melakukan uji coba *prototype* dengan melibatkan secara langsung *customer* atau pengguna aplikasi gadai oke.

## **3.4 Tahap Akhir**

Proses terakhir pada *UCD* adalah proses pengambilan keputusan dan menghasilkan desain yang sesuai dengan kebutuhan pengguna.

# **3.4.1 Rekomendasi Desain**

Pada proses ini berisi hasil akhir dari rancangan *user interface* aplikasi gadai oke yang berupa *prototype* desain tiap halaman atau bagian-bagian yang terdapat pada aplikasi. Rekomendasi desain ini dihasilkan dari proses perancangan desain yang telah melalui tahap evaluasi yang dirasa sudah memenuhi kebutuhan pengguna.

### **3.5Tempat dan Waktu Penelitian**

### **3.5.1 Tempat Penelitian**

Tempat pelaksanaan penelitian ini adalah di PT. Indonesia Gadai Oke tepatnya di Jalan Kapten Muslim Komplek Megakom No. C18-C19 & D1-D2, Kota Medan, Sumatera Utara 20124.

### **3.5.2 Waktu Penelitian**

Waktu penelitian direncanakan mulai dari bulan Januari 2023 sampai Juni 2023.

| No. | Kegiatan Penelitian       | Waktu Penelitian |          |       |       |     |      |
|-----|---------------------------|------------------|----------|-------|-------|-----|------|
|     |                           | Januari          | Februari | Maret | April | Mei | Juni |
| 1.  | Pengajuan Judul           |                  |          |       |       |     |      |
| 2.  | <b>Riset Awal</b>         |                  |          |       |       |     |      |
| 3.  | Pembuatan Proposal        |                  |          |       |       |     |      |
| 4.  | <b>Bimbingan Proposal</b> |                  |          |       |       |     |      |
| 5.  | Seminar Proposal          |                  |          |       |       |     |      |
| 6.  | Riset                     |                  |          |       |       |     |      |

**Tabel 3.2 Rencana Penelitian**

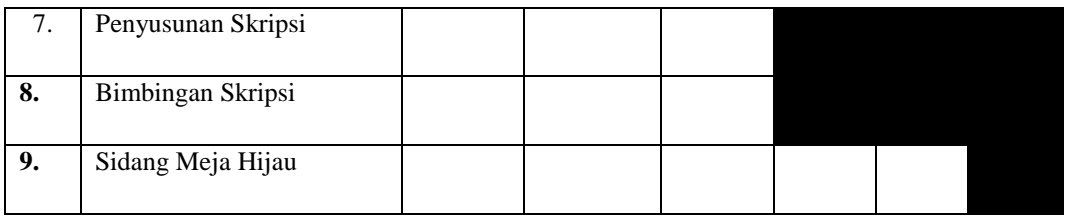

#### **3.6 Teknik Pengambilan Sampel**

Penarikan sampel pada penelitian ini berdasarkan teknik *purposive sampling* dimana sampel akan dipilih berdasarkan pada kriteria tertentu yaitu nasabah dari perusahaan gadai oke yang berjumlah tiga puluh orang.

#### **3.7 Teknik Pengumpulan Data**

Baik atau tidaknya sebuah penelitian tergantung dari data yang dikumpulkan oleh seorang peneliti. Untuk memanfaatkan dokumen yang ada maka digunakan teknik tertentu. Teknik pengumpulan data yang digunakan peneliti untuk mengumpulkan data dalam penelitian ini yaitu sebagai berikut:

- 1. Studi Kepustakaan, yaitu teknik pengumpulan data yang digunakan dengan cara mengumpulkan data dan informasi yang menyangkut masalah yang diteliti dengan mempelajari dan menelaah buku-buku ilmiah, karya tulis yang ada hubungannya dengan masalah yang diteliti dan refrensi kepustakaan lainnya terkait dengan perancangan desain *user interface.*
- 2. Studi Lapangan, yaitu pengumpulan data yang diperoleh melalui penelitian dengan turun langsung ke lokasi penelitian untuk mencari fakta yang berkaitan dengan subjek penelitian yakni :
	- a. Observasi, yaitu mengumpulkan data mengenai data terkait aplikasi tersebut melalui *play store*. Kegiatan observasi ini

dilakukan mulai bulan Januari 2023 hingga saat ini diperoleh informasi bahwa sudah ada *update* pada aplikasi dapat dilihat pada gambar di bawah ini:

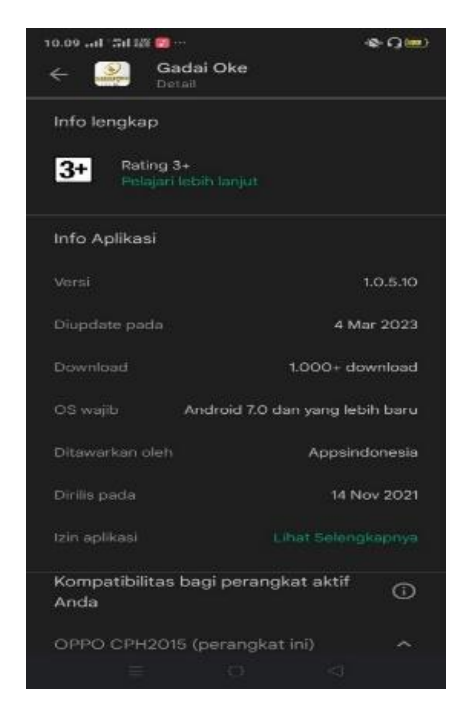

**Gambar 3.31***Update user interface* **Aplikasi**

b. Wawancara dilakukan dengan pendekatan kualitatif yang bertujuan untuk mengetahui informasi mengenai aplikasi Gadai Oke tersebut. Untuk mendapatkan permasalahan hingga 90% dapat dilakukan dengan wawancara dan pengujian ke 13 pengguna aplikasi Gadai Oke tersebut. Wawancara dilakukan untuk mengumpulkan data dengan mengadakan dialog secara langsung dan mengajukan pertanyaan mengenai permasalahan yang dibahas dalam penelitian ini kepada pihak-pihak yang telah ditetapkan. Pertanyaan yang diajukan terkait dengan teori implementasi dan pihak yang terlibat yaitu nasabah Gadai Oke.

c. Kuesioner dilakukan dengan menyebar angket ke 30 pengguna yang sudah mempunyai kriteria tertentu yang sudah ditetapkan. Kuesioner yaitu mengumpulkan data dengan cara menyebarkan angket kepada pihak yang terlibat yaitu nasabah Gadai Oke yang menggunakan aplikasi tersebut.

### **3.8 Teknik Analisis**

Identifikasi masalah *usability* dilakukan sebagai parameter kemampuan aplikasi gadai oke dapat digunakan pengguna secara efektif, efisien, dan pengguna yang puas. Penelitian ini mengukur keefektifan dengan menghitung *success rate,*  koefisienan dengan menghitung *usage efficiency*, dan kepuasan pengguna dengan SUS. Analisis data dilakukan dengan memilih poin penting permasalahan *usability* aplikasi gadai oke dengan rinci yang didapat dari hasil wawancara dan analisis skala *usability* aplikasi gadai oke menggunakan metode*System Usability Scale* (SUS) diukur berdasarkan penilaian pengguna dalam mengakses aplikasi gadai oke.

Untuk kasus ini nilai SUS yang didapat rata-rata nilai yang didapat dari responden. Perhitungan nilai rata-rata menggunakan persamaan berikut;

Nilai rata-rata =  $\sum_{i=1}^{n}$  x i

xi adalah nilai skor responden

N adalah jumlah responden

Penilaian berdasarkan 3 (tiga) kategori:

a. *Not Acceptable* – skor 0-50,9

b. *Marginal* = skor 51-70,9

#### c. *Acceptable* = skor 71-100

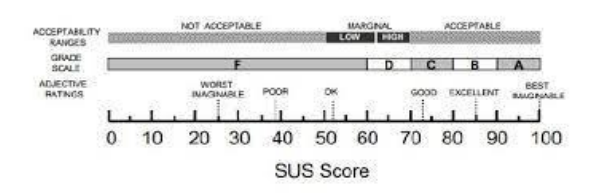

**Gambar 3.32 Grafik Pengukuran Skor SUS**

## **3.9 Alat**

# **3.9.1 Alat Pengumpulan Data**

Penelitian ini dilakukan diawali dengan uji *usability,* penyebaran kuesioner SUS, dan wawancara terhadap tiga belas nasabah gadai oke. Selain itu, dilakukanpenyebaran kuesioner SUS terhadap lima belaspengguna aplikasi gadai oke. Berikut adalah daftar pernyataan SUS(Sharfina & Budi Santoso, 2017):

- 1. Saya sepertinya akan sering menggunakan aplikasi ini
- 2. Saya melihat ada bagian menu dari aplikasi ini yang cukup merepotkan
- 3. Saya rasa aplikasi ini mudah digunakan
- 4. Saya sepertinya membutuhkan bantuan teknisi agar dapat menggunakan aplikasi ini dengan lancar
- 5. Sata rasa menu di aplikasi ini sudah terintegrasi dengan baik
- 6. Saya menemukan terlalu banyak ketidak konsistenan dalam aplikasi ini
- 7. Saya pikir orang-orang akan dapat menggunakan aplikasi ini dalam waktu yang sangat cepat
- 8. Saya rasa aplikasi ini sulit digunakan
- 9. Saya merasa mantap menggunakan aplikasi ini

10. Saya harus belajar banyak hal terlebih dahulu sebelum menggunakan aplikasi ini

Selain dilakukan uji *usability* dan penyebaran kuesioner SUS, dilakukan wawancara terhadap pengguna. Pertanyaan wawancara ditentukan berdasarkan adopsi dari (Yale,n.d.), yaitu:

| No. | Pertanyaan                                                                                                 |                                                  |  |  |  |
|-----|----------------------------------------------------------------------------------------------------|--------------------------------------------------|--|--|--|
| 1.  | Siapa nama Anda?                                                                                           |                                                  |  |  |  |
| 2.  | Berapa umur Anda?                                                                                          |                                                  |  |  |  |
| 3.  | Apa pekerjaan Anda?                                                                                        | Mengenal user                                    |  |  |  |
| 4.  | Berapa lama Anda sudah menjadi nasabah?                                                                    |                                                  |  |  |  |
| 5.  | Bagaimana rutinitas Anda sehari-hari terkait aplikasi?                                                     |                                                  |  |  |  |
| 6.  | Apa kesulitan yang Anda alami saat mengakses aplikasi<br>untuk mendapatkan informasi?                      |                                                  |  |  |  |
| 7.  | Apa Anda buta warna?                                                                                       |                                                  |  |  |  |
| 8.  | Bagaimana Anda mengakses aplikasi gadai oke?                                                               | Mengenal perilaku user                           |  |  |  |
| 9.  | Apa kesulitan yang Anda hadapi saat mengakses<br>aplikasi gadai oke?                                       |                                                  |  |  |  |
| 10. | Apa saja hal yang Anda sukai dari aplikasi gadai oke ?                                                     | Mengumpulkan opini user                          |  |  |  |
| 11. | Apa saja hal yang tidak Anda sukai dari aplikasi gadai<br>oke?                                             |                                                  |  |  |  |
| 12. | Apa yang menghalangi Anda untuk mencapai tujuan                                                            | Menentukan tujuan                                |  |  |  |
|     | Anda dalam mengakses aplikasi gadai oke ?                                                                  | penelitian atau proyek                           |  |  |  |
| 13. | Apa perubahan yang Anda inginkan dari aplikasi gadai<br>oke?                                               | rekomendasi User Interface<br>aplikasi gadai oke |  |  |  |
| 14. | Apa yang saya belum tanya dan menurut Anda, bahwa<br>halyang belum ditanyakan tersebut ialah penting untuk |                                                  |  |  |  |
|     | penelitian saya?                                                                                           | Penutup                                          |  |  |  |
| 15. | Bolehkah saya menghubungi Anda lain kali untuk<br>keterangan lebih lanjut?                                 |                                                  |  |  |  |
|     |                                                                                                    |                                                  |  |  |  |

**Tabel 3.3 Daftar Pertanyaan Wawancara terhadap Pengguna**

# **BAB IV**

# **HASIL PENELITIAN**

#### **4.1 Hasil Tahap Awal**

Berdasarkan hasil identifikasi masalah dan studi literatur yang telah dilakukan, hasil *in-depth interview* dan melakukan penyebaran kuesioner dapat ditemukan beberapa permasalahan yang dialami oleh nasabah pada saat mengakses aplikasi Gadai Oke antara lain terdapat tampilan aplikasi yang kurang menarik dan interaktif, opsi pembayaran yang kurang variatif serta penambahan fitur kuesioner tentang *user interface* aplikasi tersebut. Penyelesaian masalah dilakukan dengan menggunakan metode *user centered design* untuk tahapan perancangan *user interface* dan proses analisis.

#### **4.2 Hasil Tahap Pengembangan**

Tahap pengembangan dilakukan dengan menggunakan tahapan pada metode *user centered design.* Berikut adalah hasil dari setiap tahapan pada metode tersebut.

### **4.2.1 Hasil** *Specify The Context Of Use*

Berdasarkan *user persona* yang telah dibuat, maka diketahui bahwa tujuan nasabah adalah mendapatkan informasi terkait menaksir barang secara *online* serta kemudahan dalam mengakses aplikasi Gadai Oke tersebut. Berdasarkan tujuan
tersebut, pada tampilan aplikasi Gadai Oke tidak terpenuhi dikarenakan ditemukannya permasalahan yang mempengaruhi tujuan tersebut. Pada tahap ini dilakukan proses analisis karakteristik pengguna berdasarkan hasil observasi dan wawancara. Wawancara dan observasi digunakan untuk mengamati perilaku pengguna. Hasil tahap ini nantinya akan dijadikan sebagai *user persona*.

## **1. Observasi**

Hasil observasi yang sudah dilakukan melalui *playstore* terdapat beberapa *review*yang penulis ambil terkait masalah *interface* yang dimana pengguna mengeluhkan tentang tampilan UI yang membingungkan serta tampilan saat mereka memulai *login* awal seperti tampilan UI yang tidak tersedia fitur *dark mode*. Hal tersebut menyebabkan ketidaknyamanan pengguna dan berdampak pada penglihatan pengguna saat mengakses aplikasi Gadai Oke tersebut.

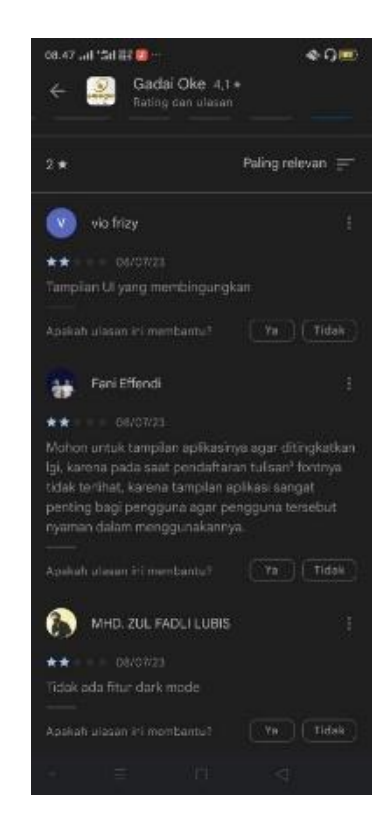

**Gambar 4.1 Ulasan** *Playstore*

## **2. Wawancara**

| No. | <b>Temuan Permasalahan</b>                         | Keterangan                                               | <b>Solusi</b>                                                |
|-----|----------------------------------------------------|----------------------------------------------------------|--------------------------------------------------------------|
| 1.  | Tampilan aplikasi kurang<br>menarik dan interaktif | Pemilihan warna, tata letak<br>dan <i>font</i>           | Telah dilakukan redesign                                     |
| 2.  | Terdapat beberapa fitur yang<br>tidak bisa diakses | Fitur menu yang terkunci                                 | Telah dibuka fitur-fitur<br>yang terkunci                    |
| 3.  | Terdapat iklan pada tampilan<br>awal beranda       | Adanya iklan tentang<br>perusahaan di halaman<br>beranda | Telah dihapus iklan yang<br>terdapat pada halaman<br>beranda |
| 4.  | Penambahan menu navigasi                           | Tidak adanya menu navigasi<br>bawah                      | Telah ditambahkan menu<br>navigasi bawah                     |

**Tabel 4.1 Temuan Permasalahan Tampilan Aplikasi Gadai Oke** 

# **4.2.2 Hasil** *Specify User Requirements*

Berdasarkan kebutuhan fungsional yang telah dijelaskan pada metodologi penelitian daan hasil temuan dari permasalahan *user persona,* selanjutnya didetailkan secara spesifik. Berikut hasil kebutuhan *user* secara spesifik.

| No. | Nama Fungsi | Spesifik Sebelum Evaluasi                | <b>Spesifik Sesudah Evaluasi</b>            |
|-----|-------------|------------------------------------------|---------------------------------------------|
| 1.  | Login       | Fungsi ini dapat digunakan <i>login</i>  | Fungsi ini dapat digunakan                  |
|     |             | sebagai <i>customer</i> , yang berisikan | <i>login</i> sebagai <i>customer</i> , yang |
|     |             | email dan password                       | berisikan<br>dan<br>username                |
|     |             |                                          | password                                    |
| 2.  | Registrasi  | ini<br>digunakan<br>Fungsi<br>untuk      | Fungsi ini digunakan untuk                  |
|     | Akun Baru   | customer yang belum memiliki             | customer yang belum memiliki                |
|     |             | akun, yang berisikan nama lengkap,       | yang berisikan<br>akun,<br>nama             |
|     |             | nomor HP, buat <i>password</i> dan       | HP.<br>lengkap,<br>buat<br>nomor            |
|     |             | ulangi <i>password</i> , pengiriman OTP  | konfirmasi<br>dan<br>password               |
|     |             |                                          | <i>password</i> , pengiriman OTP            |
| 3.  | Lupa        | ini<br>untuk<br>digunakan<br>Fungsi      | Fungsi ini digunakan untuk                  |
|     | Password    | customer yang lupa passwordnya,          | <i>customer</i> yang lupa kata sandi,       |

**Tabel 4.2 Kebutuhan** *User* **secara Spesifik**

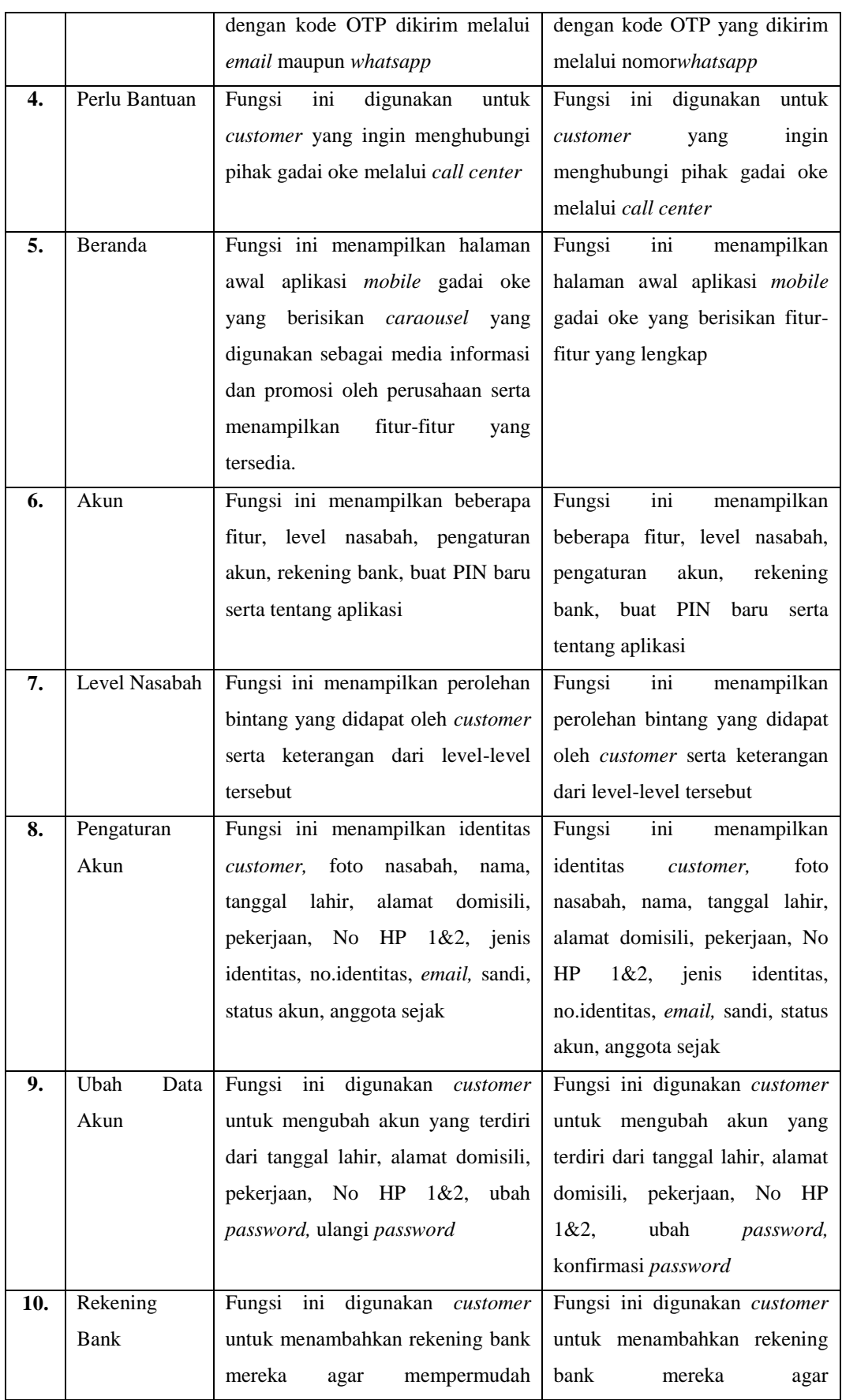

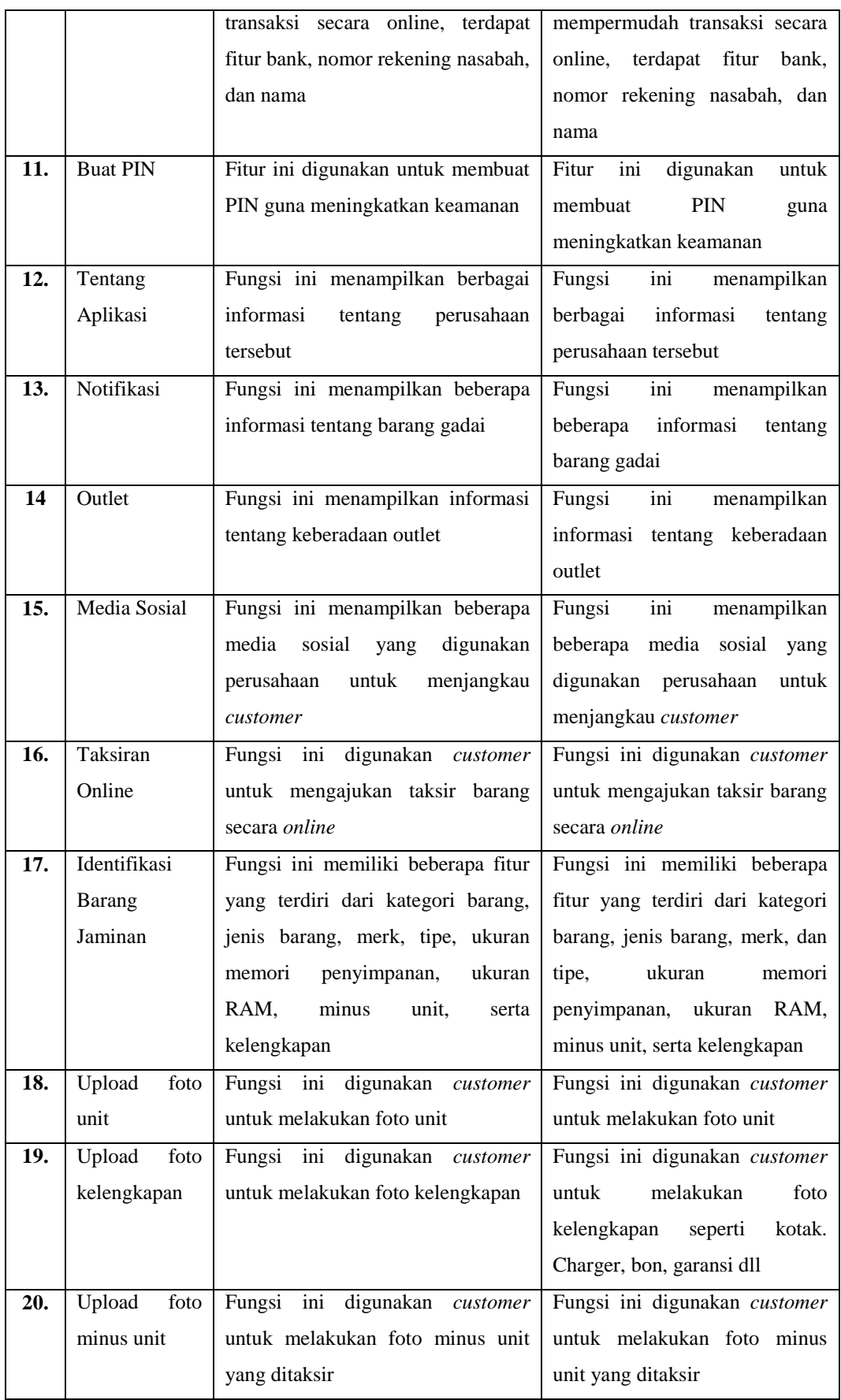

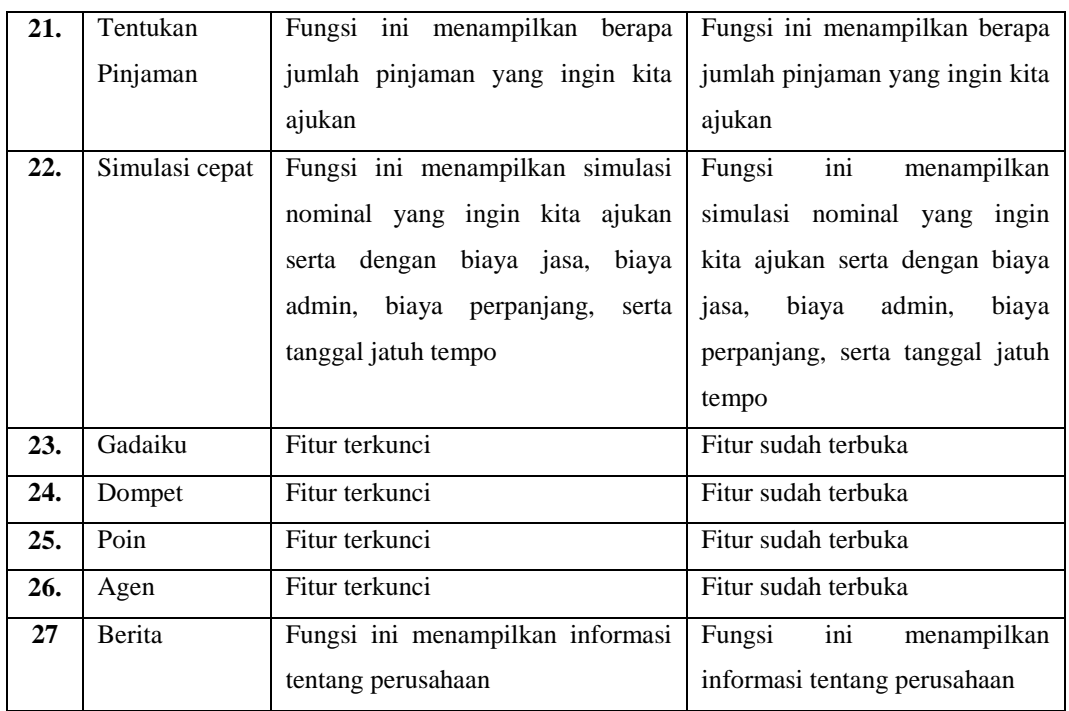

Berdasarkan hasil wawancara, kemudian dilakukan analisis karakteristik pengguna dengan menyusun *user persona. User persona* terbagi berdasarkan gambaran kelompok pengguna yang terdiri dari penaksir, pemutus pinjaman.

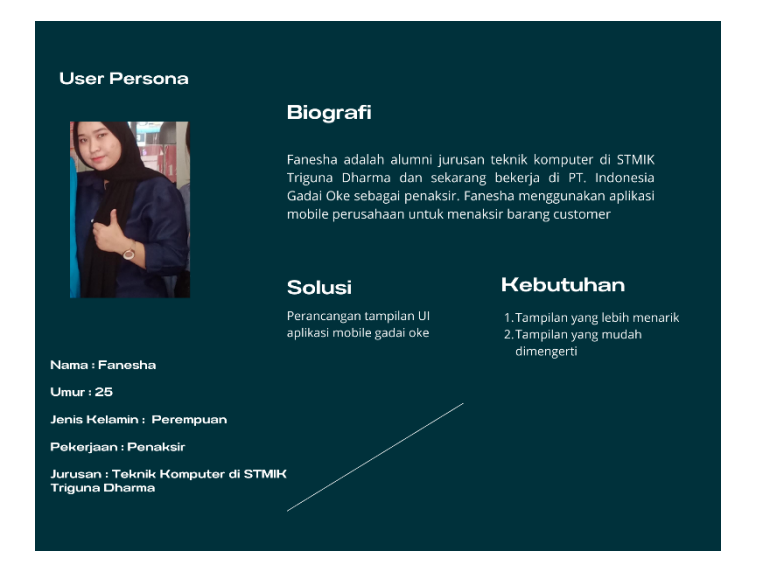

**Gambar 4.2** *User Persona* **Penaksir** 

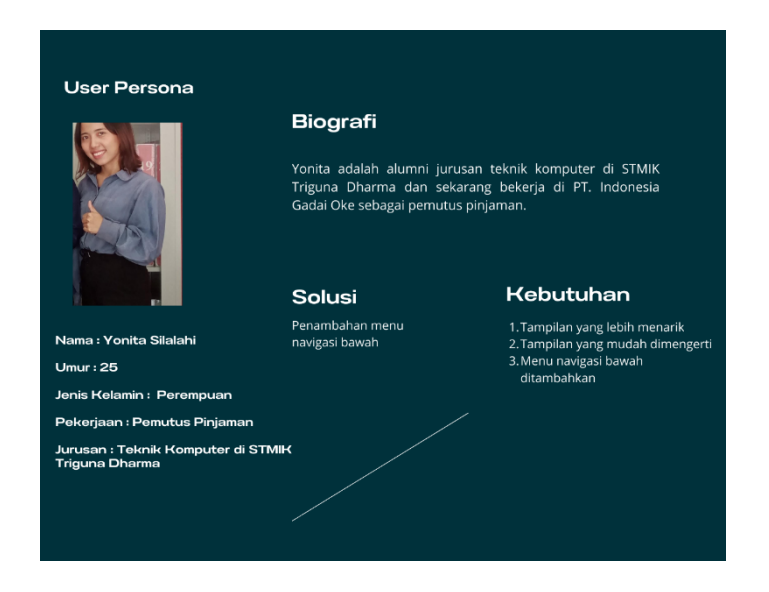

**Gambar 4.3** *User Persona* **Pemutus Pinjaman**

Selanjutnya yaitu *user persona* yang menggambarkan kelompok dari *customer*. *User Persona* dari *customer* bernama Ikhsan Arif dan Zulfadli. Ikhsan dan Zul merupakan seorang mahasiswa.

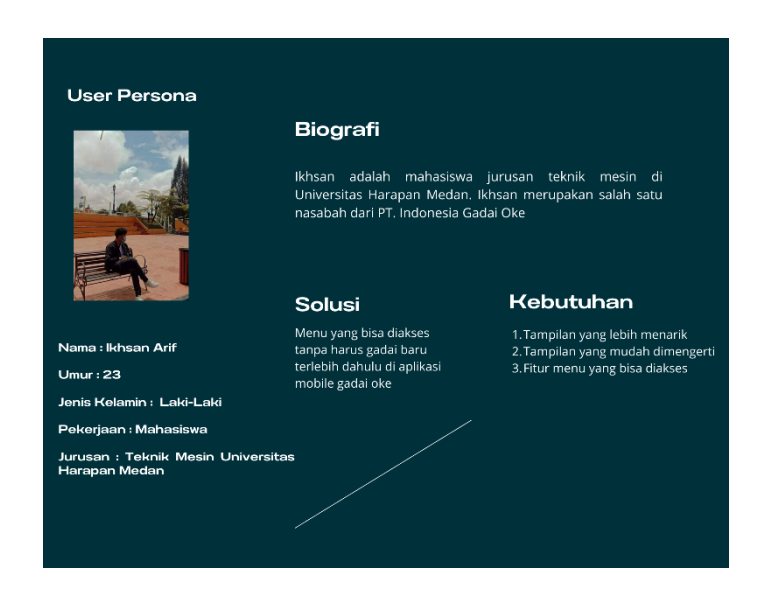

**Gambar 4.4** *User Persona Customer* **PT.Indonesia Gadai Oke**

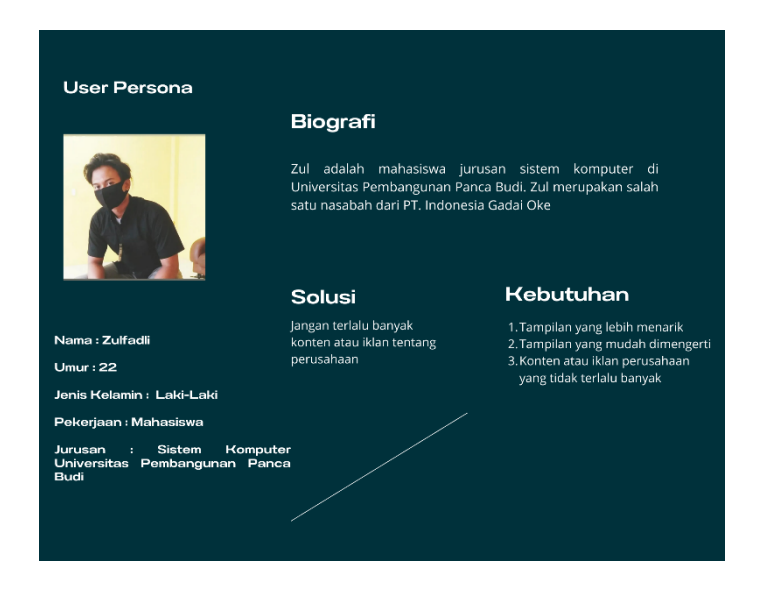

**Gambar 4.5** *User Persona Customer* **PT. Indonesia Gadai Oke**

#### **4.2.3 Hasil** *Design Solutions*

Berdasarkan hasil wawancara dan kuesioner yang telah dilakukan pada tahap sebelumnya. Maka langkah selanjutnya, hasil akhir perancangan antarmuka ini adalah *prototype* desain berupa *high-fidelity wireframe*.

1. *Prototype* 

Berdasarkan *wireframe* yang telah dibuat maka selanjutnya proses membuat *prototype* dengan menggunakan *toolsfigma*. Dimana hasil *prototype* ini, merupakan simulasi bagaimana *customer* aplikasi *mobile*  gadai oke berinteraksi dengan *UI* secara nyata.

a. *Prototype* Halaman Login

Pada halaman login yang digunakan untuk masuk sebagai pengguna. Pada halaman ini terdapat *input email, password* dan *button login* serta lupa *password*, perlu bantuan dan logo OJK, PPGI, dan LAPS SJK.

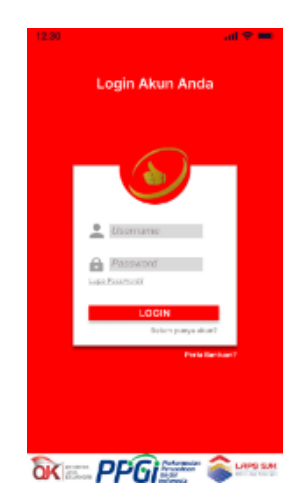

**Gambar 4.6***Prototype***Halaman Login**

b. *Prototype* Halaman Lupa Password

Pada halaman lupa *password* yang dimana bisa digunakan untuk nasabah yang lupa dengan *password* nya dapat dikirim kode OTP melalui *Whatsapp* yang telah didaftarkan sebelumnya.

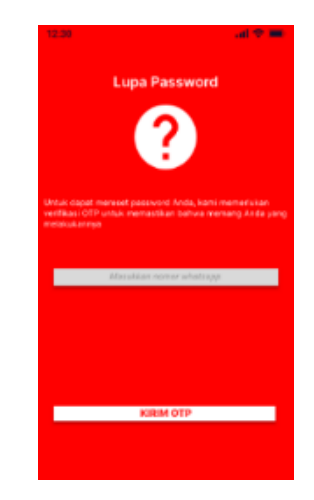

**Gambar 4.7***Prototype***Halaman Lupa Password**

c. *Prototype* Halaman Daftar Akun Baru

Pada halaman daftar akun baru dengan *input email* serta ada *button*  selanjutnya untuk ke halaman selanjutnya.

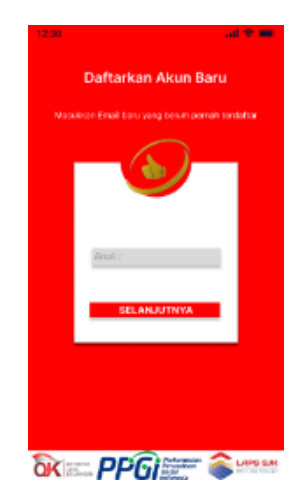

**Gmbar 4.8***Prototype***Halaman Daftar Akun Baru**

# d. *Prototype* Halaman Registrasi Akun Baru

Pada halaman registrasi akun baru yang dimana kita meng*input* nama lengkap sesuai KTP, nomor HP, buat *password*, konfirmasi *password* lalu kirim OTP melalui *email* ataupun *whatsapp* serta ada tombol *button* daftar.

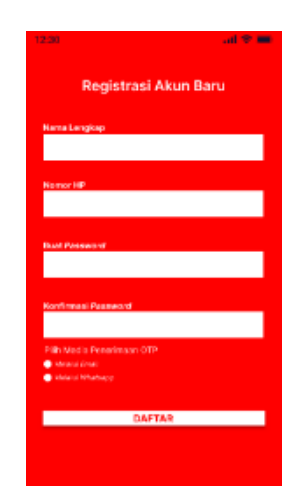

**Gambar 4.9** *Prototype***Halaman Registrasi Akun Baru**

e. *Prototype* Halaman Perlu Bantuan

Pada halaman perlu bantuan, disini ada beberapa *call center* yang bisa dihubungi oleh *customer*.

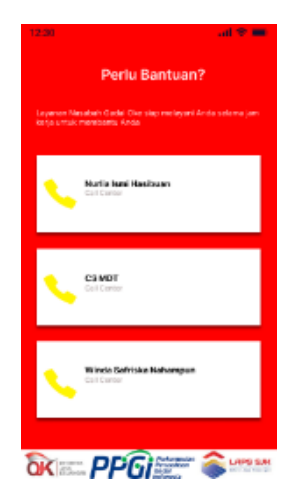

**Gambar 4.10** *Prototype***Halaman Perlu Bantuan**

## f. *Prototype* Halaman Beranda

Pada halaman beranda yang dimana ada beberapa menu navigasi atas dan bawah seperti, akun, notifikasi, simulasi cepat, dompet, agen, berita, gadaiku, media sosial, outlet, poin, taksiran *online* serta lainnya. Di halaman beranda ini sudah tidak ada lagi *caraousel* atau iklan.

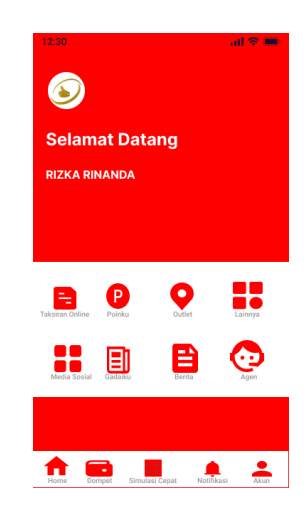

**Gambar 4.11***Prototype***Halaman Beranda**

# g. *Prototype* Halaman Akun

Pada halaman akun yang dimana terdiri dari beberapa menu seperti, level akun, pengaturan akun, rekening bank, buat PIN, dan tentang aplikasi serta terdapat tombol keluar.

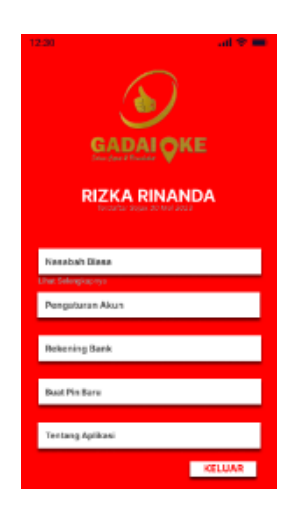

**Gambar 4.12***Prototype***Halaman Akun**

#### h. *Prototype* Halaman Level Nasabah

Pada halaman level nasabah yang dimana terdapat keterangan dengan mengumpulkan bintang dan ketentuan setiap kenaikan bintang mendapatkan benefit yang berbeda-beda. Jika mendapatkan 1 bintang maka mendapatkan benefit ekstra pinjaman 200.000 dengan makasimal masa tenggang jatuh tempo 15 hari. Jika kenaikan dan mendapat 2 bintang maka mendapatkan benefit ekstra pinjaman 300.000 dengan maksimal masa tenggang jatuh tempo 15 hari. Jika kenaikan dan mendapat 3 bintang maka mendapatkan benefit ekstra pinjaman 400.000 dengan maksimal masa tenggang jatuh tempo 15 hari. Jika kenaikan dan mendapat 4 bintang maka mendapatkan benefit ekstra pinjaman 500,000 dengan maksimal masa tenggang jatuh tempo 15 hari dan layanan lebih cepat dan prima serta gratis souvenir menarik, gratis biaya admin tambah pinjaman dan tidak wajib cicil saat perpanjangan. Jika kenaikan dan mendapat 5 bintang maka mendapatkan benefit

ekstra 500.000 dengan maksimal masa tenggang jatuh tempo 15 hari dan layanan lebih cepat dan prima serta gratis souvenir menarik, gratis biaya admin tambah pinjaman, bebas admin jika transaksi beda bank, dan tidak wajib cicil saat perpanjangan.

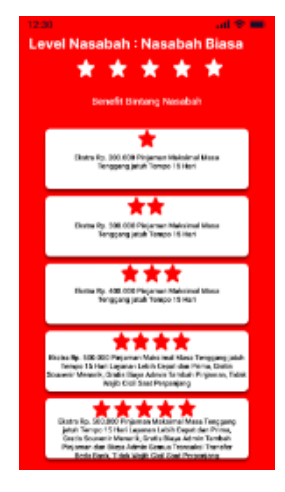

**Gambar 4.13***Prototype***Halaman Level Nasabah**

i. *Prototype* Halaman Pengaturan Akun

Pada halaman pengaturan akun yang dimana terdapat foto nasabah serta identitas nasabah serta tombol untuk ubah data.

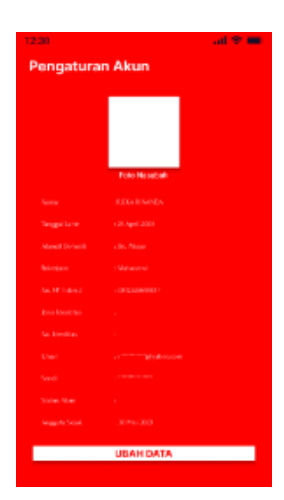

**Gambar 4.14** *Prototype***Halaman Pengaturan Akun**

j. *Prototype* Halaman Ubah Data Akun

Pada halaman ubah data akun yang dimana bisa ubah tanggal lahir, alamat, pekerjaan, nomor hp sertta ubah *password* dan konfirmasi *password*, dan ada juga tombol simpan data.

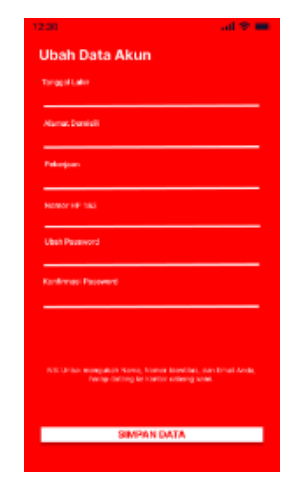

**Gambar 4.15***Prototype***Halaman Ubah Data Akun**

k. *Prototype* Halaman Rekening Bank

Pada halaman rekening bank yang dimana kita bisa menambahkan rekening bank kita agar memudahkan transaksi. Di halaman ini ada *button* tambah rekening bank. Sebelum menambahkan rekening kita wajib membuat PIN terlebih dahulu agar keamanan lebih terjaga.

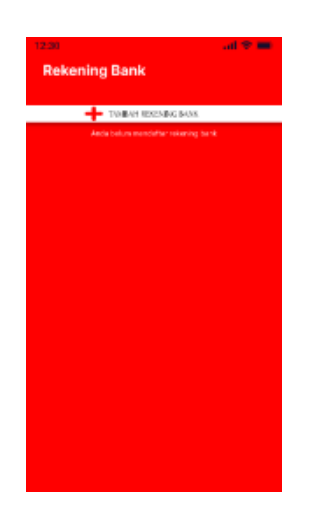

#### **Gambar 4.16** *Prototype***Halaman Rekening Bank**

l. *Prototype*Halaman Buat PIN

Pada halaman buat PIN yang dimana kita diharapkan membuat pin agar kemanan data terjaga.

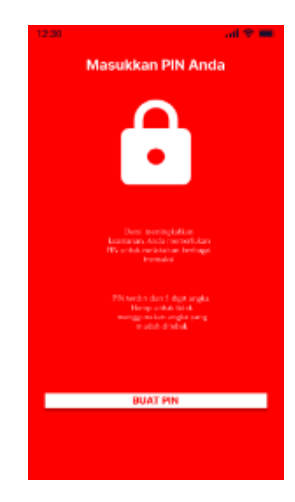

**Gambar 4.17** *Prototype***Halaman Buat PIN**

m. *Prototype* Halaman Tambah Rekening Bank

Pada halaman tambah rekening bank yang dimana kita bisa meng*input* bank apa yang dipakai, nomor rekening, serta nama nasabah dan terdapat *button* simpan.

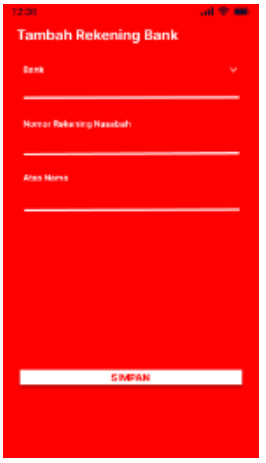

**Gambar 4.18** *Prototype***Halaman Tambah Rekening Bank**

n. *Prototype* Halaman Ubah PIN

Pada halaman ubah PIN yang dimana kita bisa mengubah PIN dengan memasukkan PIN yang lama selanjutnya memasukkan PIN yang baru.

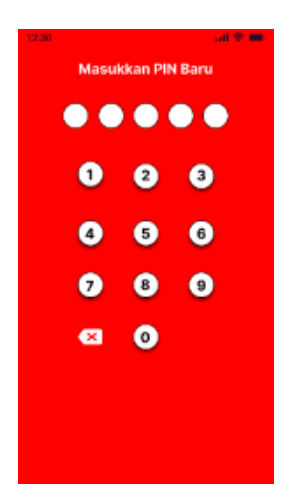

**Gambar 4.19***Prototype***Halaman Ubah PIN**

o. *Prototype* Halaman Tentang Aplikasi

Pada halaman tentang aplikasi yang dimana terdapat keterangan dan juga versi mengenai perusahaan tersebut serta ada *button*  legalitas OJK dan juga logo OJK, PPGI serta LAPS SJK.

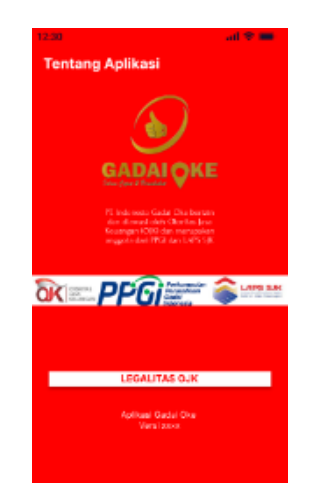

**Gambar 4.20***Prototype***Halaman Tentang Aplikasi**

p. *Prototype* Halaman Notifikasi

Pada halaman notifikasi yang terdiri dari informasi seputar gadai.

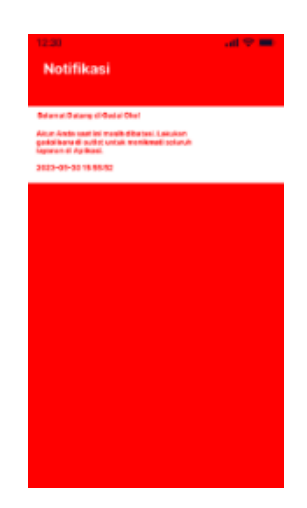

**Gambar 4.21** *Prototype***Halaman Notifikasi**

q. *Prototype* Halaman Outlet

Pada halaman outlet yang dimana terdapat beberapa informasi tentang berapa outlet, alamat outlet, dan nomor hp setiap outlet serta logo OJK, PPGI dan juga LAPS SJK.

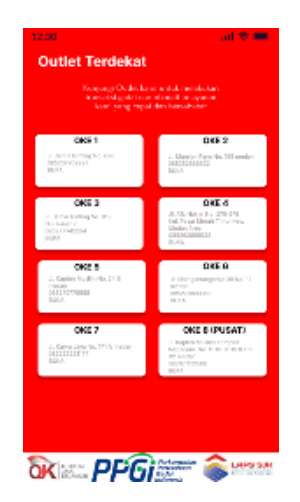

**Gambar 4.22** *Prototype***Halaman Outlet**

r. *Prototype* Halaman Media Sosial

Pada halaman media sosial yang dimana perusahaan tersebut terhubung ke beberapa media sosial seperti, *facebook, instagram, twitter, youtube, linkedIn,* serta situs resmi yang bisa kita akses melalui *handphone*.

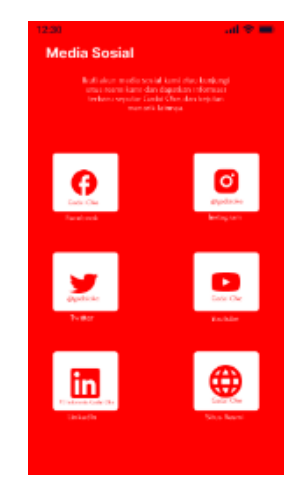

**Gambar 4.23***Prototype***Halaman Media Sosial**

s. *Prototype* HalamanTaksiran Online

Pada halaman taksiran *online* yang dimana kita bisa menaksir secara cepat dengan mengikuti langkah-langkah yang tersedia.

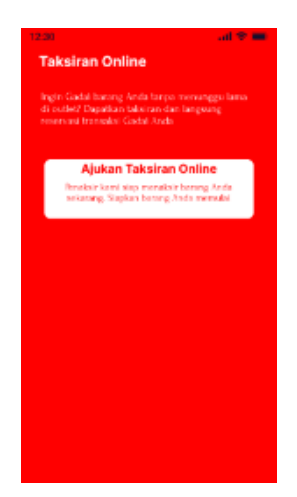

**Gambar 4.24** *Prototype* **Halaman Taksiran Online**

t. *Prototype* HalamanSimulasi Cepat

Pada halaman simulasi cepat yang dimana kita bisa mengetahui nominal yang ingin kita pinjam serta biaya admin dan juga total yang kita terima setelah dikalkulasikan

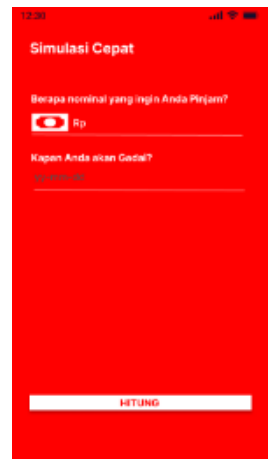

**Gambar 4.25***Prototype***Halaman Simulasi Cepat**

Halaman langkah-langkah taksiran online terdiri dari 3 langkah yaitu sebagai berikut :

1. Langkah 1 yaitu Identifikasi Barang Jaminan yang dimana kita meng*input* kategori barang, jenis barang, merk, dan tipe serta terdapat tombol *button* berikutnya. Selanjutnya meng*input*  ukuran memori penyimpanan, ukuran RAM, minus unit, kelengkapan dan ada juga *button* berikutnya.

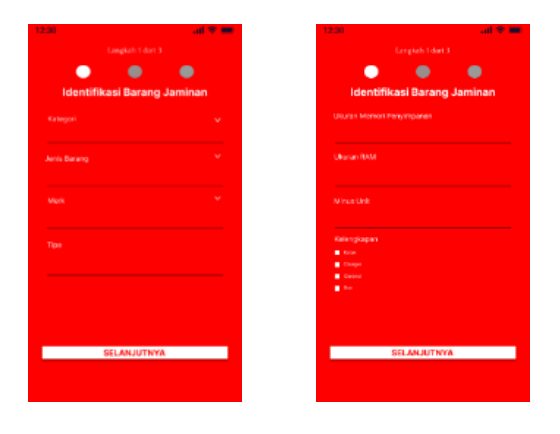

## **Gambar 4.26***Prototype* **Halaman Identifikasi BarangJaminan**

2. Langkah 2 yaitu Upload foto unit, kelengkapan, dan minus unit

dan terdapat juga *button* berikutnya.

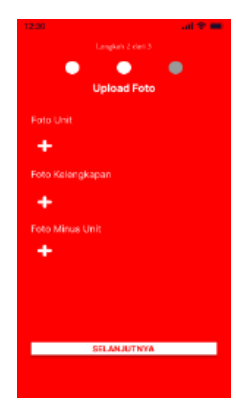

**Gambar 4.27***Prorotype* **Halaman Upload Foto** 

3. Langkah 3 yaitu tentukan pinjaman yang dimana kita menentukan jumlah pinjaman yang kita inginkan.

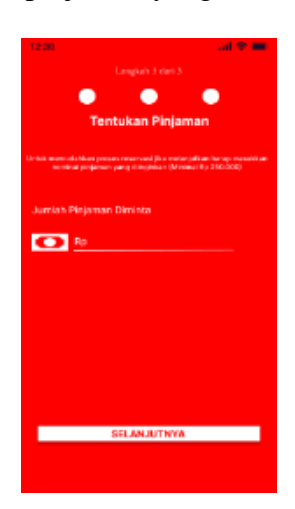

**Gambar 4.28***Prototype* **Halaman Tentukan Pinjaman**

u. *Prototype* HalamanGadaiku

Pada halaman gadaiku yang dimana kita bisa melihat riwayat gadai yang kita lakukan.

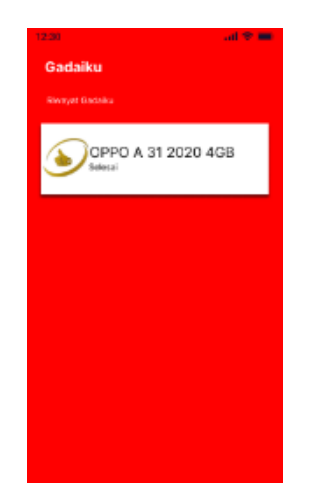

**Gambar 4.29***Prototype***Halaman Gadaiku**

# v. *Prototype* HalamanDompet

Pada halaman dompet yang dimana kita bisa melakukan transaksi dengn berbagai metode pembayaran mulai dari transfer bank, ovo, dana, gopay, linkaja, dan shopeepay

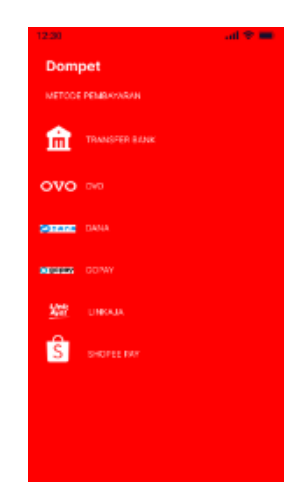

**Gambar 4.30***Prototype***Halaman Dompet**

#### w. *Prototype* HalamanPoin

Pada halaman poin yang dimana kita bisa melihat berapa poin yang sudah kita dapatkan dari melakukan transaksi pada aplikasi gadai oke.

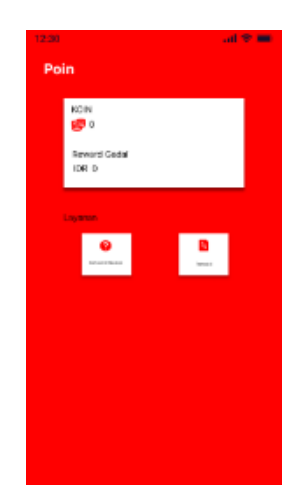

**Gambar 4.31***Prototype***Halaman Poin**

x. *Prototype* Halaman Agen

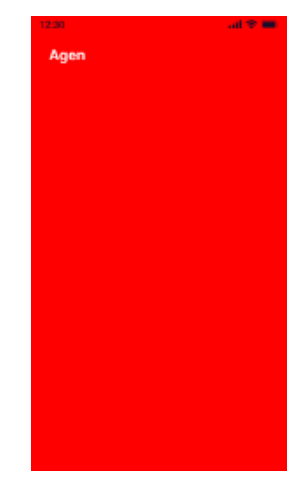

**Gambar 4.32***Prototype***Halaman Agen**

y. *Prototype* Halaman Berita

Pada halaman berita yang dimana kita bisa mengetahui informasi apa saja tentang gadai oke.

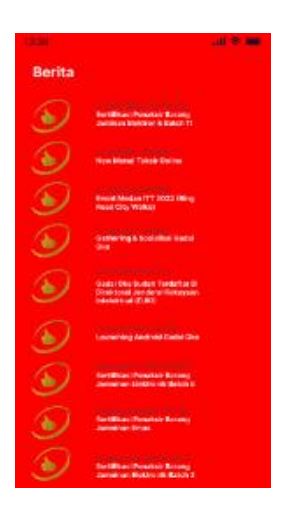

**Gambar 4.33***Prototype***Halaman Berita**

# **4.2.4 Hasil** *Evaluate Against Requirements*

Pada tahap ini dilakukan proses rekruitmen responden terkait

kebutuhan wawancara dan *user testing* sebagai berikut:

| Kode              | Pekerjaan        | <b>Jenis Kelamin</b> |  |  |  |  |
|-------------------|------------------|----------------------|--|--|--|--|
| UST <sub>01</sub> | Penaksir         | Perempuan            |  |  |  |  |
| UST <sub>02</sub> | Pemutus Pinjaman | Perempuan            |  |  |  |  |
| UST <sub>03</sub> | Mahasiswa        | Laki-Laki            |  |  |  |  |
| UST <sub>04</sub> | Mahasiswa        | Laki-Laki            |  |  |  |  |

**Tabel 4.3 Daftar Responden untuk Wawancara dan** *User Testing*

Kemudian dilakukan proses wawancara kepada responden tersebut

dengan daftar pertanyaan di bawah ini.

### **Tabel 4.4 Daftar Pertanyaan Untuk Wawancara dan** *User Testing*

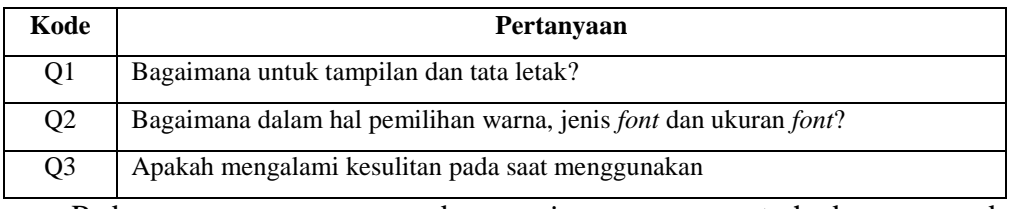

Pada proses wawancara dan *testing prototype* terhadap responden,

didapatkan hasil wawancara sebagai berikut:

| No. | Responden    | Q1                 | Q <sub>2</sub>            | Q3                |
|-----|--------------|--------------------|---------------------------|-------------------|
| 1.  | UST01        | Cukup              | Pemilihan warna font      | Cukup<br>mudah    |
|     |              | mudahdimengerti    | agar diperjelas           | dalam             |
|     |              |                    |                           | menggunakannya    |
| 2,  | <b>UST02</b> | Dari<br>segi       | Penambahan<br>menu        | Mudah digunakan   |
|     |              | tampilan<br>sangat | navigasi bawah yang       |                   |
|     |              | friendly<br>dan    | bagus<br>karena           |                   |
|     |              | informatif         | sebelumnya tidak ada      |                   |
|     |              |                    | menunavigasi bawah        |                   |
| 3.  | <b>UST03</b> | lebih<br>Sudah     | cukup baik<br>Sudah       | Lebih memudahkan  |
|     |              | simpel<br>bagus,   | dalam<br>pemilihan        | pengguna<br>atau  |
|     |              | tampilan<br>serta  | jenis font, warna font    | orang awam ketika |
|     |              | yangmengikuti      | yang kontras dengan       | mengakses.        |
|     |              | perkembangan       | background.               |                   |
| 4.  | <b>UST04</b> | Lebih<br>simpel,   | Pemilihan<br>warna        | Tidak mudah pada  |
|     |              | terlalu<br>tidak   | tidak<br>baik,<br>terlalu | saat              |
|     |              | banyak<br>konten   | kontras dan soft pada     | menggunakannya    |
|     |              | yang ditampilkan   | saat dilihat              |                   |
|     |              | dan                |                           |                   |
|     |              | memudahkan         |                           |                   |
|     |              | pengguna           |                           |                   |

**Tabel 4.5 Hasil Wawancara dan** *User Testing*

Berdasarkan hasil wawancara kepada responden kemudian diolah dan

menghasilkan kesimpulan seperti tabel dibawah ini

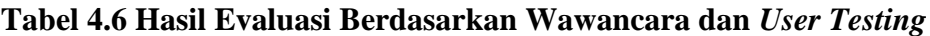

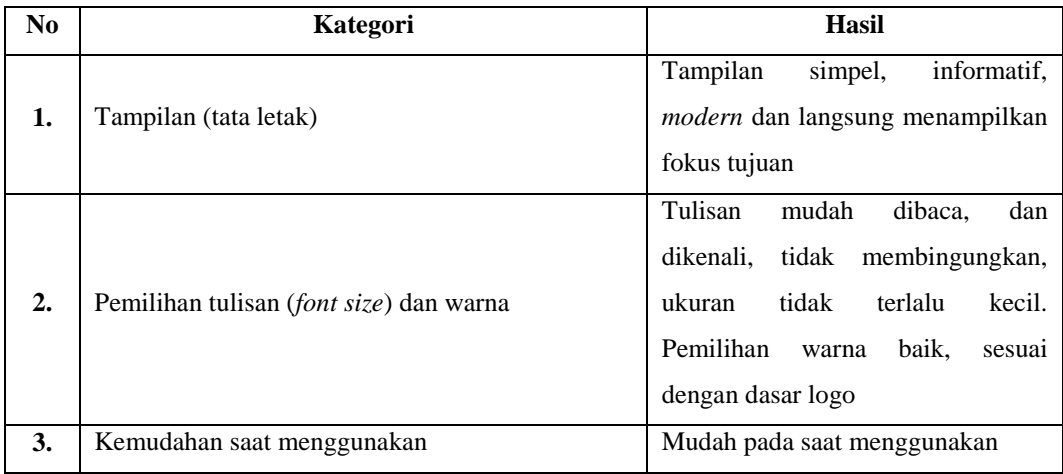

Pada tahap *evaluate against requirement* juga dilakukan dengan cara membagikan kuesioner dengan daftar pertanyaan menggunakan metode *System Usability Scale* (SUS), kepada 3 staff bagian penaksir dan 27 *customer* sebagai responden. Setelah melakukan penyebaran kuesioner SUS didapat data asli hasil kuesioner, data tersebut nantinya akan dihitung untuk diberikan pembobotan sesuai dengan SUS *score*. Namun terdapat aturan dalam menghitung SUS *score,*  berikut ini aturan-aturan saat pembobotan skor pada data skor asli hasil kuesioner:

- 1. Setiap pertanyaan bernomor ganjil, skor akhirnya merupakan hasil pengurangan skor responden (x) dikurangi 1.
- 2. Setiap pertanyaan bernomor genap, skor akhirnya didapat hasil pengurangan 5 dikurangi skor responden (x).
- 3. Pembobotan SUS *score* didapat dari hasil penjumlahan keseluruhan skor responden dikali 2,5.

Aturan diatas berlaku untuk 1 (satu)responden, sehingga didapat keseluruhan SUS *score*. Untuk perhitungan selanjutnya, SUS *score* dari masing-masing responden diambil rata-rata skor dengan cara menjumlahkan keseluruhan skor dan dibagi dengan jumlah responden, berikut rumusnya.

$$
\sum_{i=1}^{n} x i / N
$$

**Gambar 4.34 Rumus Perhitungan SUS** *Score*

Dari hasil perhitungan diatas didapat skor rata-rata untuk *protoype* aplikasi *mobile* gadai oke sebesar 85,5 dengan kategori "*acceptable*" dan *rating*  "*excellent*".

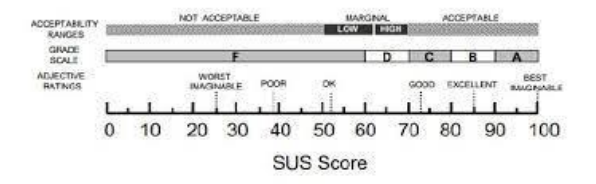

**Gambar 4.35 Hasil Perhitungan Menurut SUS** *Score*

#### **4.3 Hasil Tahap Akhir**

Pada tahap akhir setelah semua tahapan pengembangan menggunakan metode *user centered design* dilakukan, maka dilakukan dokumentasi penelitian. Dokumentasi penelitian menghasilkan laporan tugas akhir serta jurnal penelitian.

#### **4.4 Pembahasan**

Berdasarkan pada rumusan masalah, analisis kebutuhan pengguna pada aplikasi *mobile* gadai oke dilakukan dengan cara evaluasi *usability* aplikasi *mobile*  menggunakan kuesioner *System Usability Scale* (SUS) pada tahapan *specify the context of use* dalam metode *User Centered Design* (UCD). Kuesioner telah dilakukan seperti yang telah diselesaikan pada latar belakang. Berdasarkan kuesioner tersebut berhasil mengetahui tingkat *usability* aplikasi *mobile* yaitu desain antarmuka aplikasi *mobile* tidak menarik.

Setelah dilakukan analisis kebutuhan pengguna selanjutnya telah dilakukan perancangan *UI* yang sesuai dengan kebutuhan pengguna menggunakan metode UCD pada aplikasi *mobile* gadai oke. Hasil perancangan *UI* memuat solusi permasalahan yang ditemukan yaitu dengan ……………………

Berdasarkan pada hasil tersebut, metode UCD dapat mendukung perancangan *UI* dan berhasil menghasilkan *prototype* desain UI yang sesuai dengan kebutuhan. Selain itu penelitian ini juga berhasil menghasilkan rekomendasi desain *UI* yang dapat segera digunakan oleh bagian IT PT. Indonesia Gadai Oke.

# **BAB V PENUTUP**

#### **5.1 Kesimpulan**

Berdasarkan hasil wawancara dan penyebaran kuesioner pada penaksir dan *customer* maka kesimpulan dari penelitian Tugas Akhir ini yang berjudul "Perancangan *User Interface* Aplikasi Gadai Oke Berbasis *Mobile* dengan Metode*User Centered Design* (*UCD)* pada PT. Indonesia Gadai Oke" berhasil menghasilkan sebagai berikut:

- 1. Hasil Perancangan *User Interface* memuat solusi permasalahan yang ditemukan yaitu tampilan aplikasi yang kurang menarik dan interaktif, adanya beberapa fitur atau menu yang tidak bisa diakses, terdapat iklan perusahaan yang ada di halaman beranda, serta melakukan *redesign* pada kebutuhan utama aplikasi gadai oke berbasis *mobile* yaitu halaman login, halaman daftar akun baru, halaman beranda, halaman outlet, halaman *upload* foto, halaman gadaiku, halaman dompet dan halaman poin.
- 2. Evaluasi desain awal dan akhir menggunakan *System Usability Scale*  dengan perhitungan SUS *Score* dan melakukan *in-depth interview* serta *user testing* kepada responden. Berdasarkan hasil kuesioner SUS pada evaluasi awal aplikasi gadai oke berbasis *mobile* mendapatkan *rating "poor*" dengan skor 46,583 yang artinya tampilan aplikasi gadai oke perlu dilakukan perbaikan. Setelah dilakukan perancangan desain pada tampilan aplikasi gadai oke, hasil kuesioner SUS pada evaluasi akhir menghasilkan skor 85,5 dengan *rating "Excellent"* yang artinya tampilan aplikasi gadai oke sudah lebih baik dan memenuhi kebutuhan *customer*.

# **5.2 Saran**

Berdasarkan hasil pada penelitian ini dapat lebih dikembangkan lagi sesuai dengan perkembangan teknologi. Adapun beberapa saran yang dapat digunakan untuk penelitian selanjutnya yaitu:

- 1. *Prototype* yang telah di desain dapat dipakai oleh pihak pengembang dari PT. Indonesia Gadai Oke.
- 2. Bagi peneliti selanjutnya dapat mengembangkan *UI Design* bagi aplikasi SIGA (Sistem Informasi Gadai).
- 3. Bagi peneliti selanjutnya dapat mengembangkan *UI Design* dengan metode lain agar mendapatkan hasil yang optimal bagi pengguna dari PT. Indonesia Gadai Oke.

#### **DAFTAR PUSTAKA**

- Adhitama, R., Wardhana, A. C., & ... (2022). Pengembangan Aplikasi Monitoring Anak Berkebutuhan Khusus di Sekolah Luar Biasa Menggunakan Metode User Centered Design (UCD). *… of Computer System …*, *4*(1), 155–161.
- Aldi, Y. P., & Wahyuddin, M. I. (2022). Sistem Informasi Penjualan Makanan Menggunakan Metode User Centered Design Berbasis Web. *Jurnal Media Informatika Budidarma*, *6*(2), 786.
- Amborowati, A. (2012). Rancang Sistem Pameran Online Menggunakan Metode UCD (User Centered Design).
- Apridiansyah, Y., & Gunawan, G. (2019). Rancang Bangun Aplikasi Bimbingan Skripsi Menggunakan Metode User Centered Design (Ucd). *Journal of Technopreneurship and Information System (JTIS)*, *2*(2), 74–80.
- Agus Mulyanto. 2009. Sistem Informasi Konsep dan Aplikasi. Pustaka Pelajar. Yogyakarta
- Brooke, J. (2013, February). SUS: A Retrospective. Journal Of Usability Studies, 8(2), 38.
- Cahyani, R. D., & Indriyanti, A. D. (2022). Penerapan Metode User Centered Design dalam Perancangan Ulang Desain Website MAN 1 Pasuruan. *JEISBI (Journal of Emerging Information Systems and Business Intelligence)*, *03*(02), 40–48.
- Christian. (2019). Rancang Bangun Aplikasi Mobile Learning Tenses Bahasa Inggris. *Jurnal Teknologi Informasi Jurnal Keilmuan dan Aplikasi Bidang Teknik Informatika*, *13*(2), 37–46.
- Hariyani, W., Zakir, A., & Sembiring, B. O. (2022). Sistem Informasi Administrasi Skripsi Dan Kerja Praktik Pada Program Studi Sistem Informasi Menggunakan Metode User Centered Design (Ucd), (Studi Kasus Universitas Harapan Medan). *Djtechno: Jurnal Teknologi Informasi*, *3*(1), 115–125.
- Heny,D.N.(2018,April).PengolahanDataKuisionerPenggunaWebsiteMenggunaka n Metode Pengurutan Quicksort Guna Tercapainya TujuanHuman Computer Interaction. *Simetris: Jurnal Teknik Mesin, Elektro danIlmuKomputer, 9*, 1
- Julianti, M.R.,Dzulhaq, M,I.,Subroto, A.(2019). *Sistem Informasi Pendataan Alat Tulis Kantor Berbasis Web pada PT Astari Niagara Internasional*, 9(2)
- Kurniasari, A. F. (2019). User Interface Design Aplikasi Mobile. *INformatic enginering*, *6*(1), 5–10.
- Kurniawan,D., & Santoso, A. B. (2022). Perancangan Sistem Informasi Manajemen Keuangan Di Smk Muhammadiyah 2 Bandar lampung. *Lontar*

*Komputer*, *6*(3), 141–152.

- Kurniawan, R., & Prananda Putra, D. (2022). Perancangan User Interface Sistem Kredit Aktivitas Mahasiswa STMIK "AMIKBANDUNG" Berbasis Website Menggunakan Metode User Centered Design (UCD). *Journal of Information Technology*, *4*(1), 23–30.
- L. Albani and G. Lombardi (FIMI), User Centred Design for Easyreach, 2010.Vol. 2, No. 2, Februari 2020: 201-214
- Muhyidin, M. A., Sulhan, M. A., & Sevtiana, A. (2020). Perancangan Ui/Ux Aplikasi My Cic Layanan Informasi Akademik Mahasiswa Menggunakan Aplikasi Figma. *Jurnal Digit*, *10*(2), 208.
- M. R. Adityawarman, "Tips dan Cara Melakukan Usability Testing," 2018.
- Nabawi, A. F., & Raharja, P. A. (2023). Evaluasi Usability dan Redesign Aplikasi PI-Mobile ITTP Menggunakan Pendekatan UCD (User Centered Design). *JURIKOM (Jurnal Riset Komputer)*, *10*(1), 10–18.
- Ninla Elmawati Falabiba. (2019). Penggunaan Visual Retorika Oleh Fotografer Dalam Proses Penyampaian Pesan Melalui Foto Human Interest. 4(2), 1– 15.
- Nova Noor Kamala Sari, Putu Bagus Adidyana Anugrah Putra, & Efrans Christian. (2019). Rancang Bangun Aplikasi Mobile Learning Tenses Bahasa Inggris. *Jurnal Teknologi Informasi Jurnal Keilmuan dan Aplikasi Bidang Teknik Informatika*, *13*(2), 37–46.
- Pramesti, A. G., Adrian, Q. J., & Fernando, Y. (2022). Perancangan Ui/Ux Pada Aplikasi Pemesanan Buket Menggunakan Metode User Centered Design (Studi Kasus: Bouquet Lampung). *Jurnal Informatika dan Rekayasa Perangkat Lunak (JATIKA)*, *3*(2), 179–184.
- Pratiwi, D., Saputra, M. C., & Wardani, N. H. (2018, Juli). Penggunaan MetodeUserCenteredDesign(UCD)dalamPerancanganUlangWebPortalJur usanPsikologiFISIPUniversitasBrawijaya.*JurnalPengembanganTeknologi Informasidan Ilmu Komputer, 2*, 2448-2458.
- Prawastiyo, C. A., & Hermawan, I. (2020). Pengembangan Front-End Website Perpustakaan Politeknik Negeri Jakarta dengan menggunakan Metode User Centered Design. *Jurnal Teknologi Terpadu*, *6*(2), 89–95.
- Priyatna Bayu. (2019). Penerapan Metode User Centered Design (Ucd) Pada Sistempemesanan Menu Kuliner Nusantara Berbasis Mobile Android
- Putri P., P. S., & Supriadi, Y. (2022). Penerapan Sistem Aplikasi Pegadaian Digital Service Dalam Memudahkan Nasabah Bertransaksi Pada PT. Pegadaian (Persero) UPC Pagelaran. *Jurnal Informatika Kesatuan*, *2*(1), 29–34.
- Rachmi, H., & Nurwahyuni, S. (2018). Pengujian Usability Lokamedia WebsiteMenggunakanSystem Usability Scale.*Al-Khidmah*, 86-92.
- Ramadhan, D. W. (2019). PENGUJIAN USABILITY WEBSITE TIME EXCELINDO MENGGUNAKAN SYSTEM USABILITY SCALE (SUS) (sTUDI KASUS: WEBSITE TIME EXCELINDO). *JIPI (Jurnal Ilmiah Penelitian dan Pembelajaran Informatika)*, *4*(2), 139.
- Rahman, N., Mahardhika, G. P., & Hamzah, A. (2018). Implementasi Metode User Centred Design Pada Pengembangan Gim Matematika Berbasis Desktop Bagi Siswa SD Negeri 1 Candiwulan. *Skripsi*, Yogyakarta. Universitas Islam Indonesia.
- Rifaldy, Sulaeman, B., & Suppa, R. (2022). Sistem Informasi Pelelangan Di Pegadaian Cabang Malili Berbasis Android. *Indonesian Journal Of Education And Humanity*, *2*(1), 59–72.
- Rohman, J., Bashir, N. A. A., Ipmawati, J., & Laksana, F. F. (2023). Permodelan UI/UX Aplikasi Santri Information Management System (SAIMS) Menggunakan Metode User Centered Design (UCD). *JIKO (Jurnal Informatika dan Komputer)*, *7*(1), 72.
- Rully Pramudita, Rita Wahyuni Arifin, Ari Nurul Alfian, Nadya Safitri, & Shilka Dina Anwariya. (2021). Penggunaan Aplikasi Figma Dalam Membangun Ui/Ux Yang Interaktif Pada Program Studi Teknik Informatika Stmik Tasikmalaya. *Jurnal Buana Pengabdian*, *3*(1), 149–154.
- Segara, A. (2019). Penerapan Pola Tata Letak (Layout Pattern) pada Wireframing Halaman Situs Web. Jurnal Magenta, 3, 2
- Sucipto, A., Dwirangga, A., & Priyono, R. J. (2023). Evaluasi Antarmuka Permainan 3D Balap Karung Menggunakan Metode System Usability Scale (Sus). *Jurnal Komputer dan Informatika*, *11*(1), 21–28.
- Surya Listya Yudhana, A., & Andhyka Kusuma, W. (2021). Kelebihan dan Kekurangan Pembelajaran Jarak Jauh Atau E-Learning dan Learning Management System (LMS) Menggunkan Pendekatan Literature Review, dan User Persona. *Jurnal Health Sains*, *2*(9), 1617–1628.
- Wardhani, D., & Wijaya, A. P. (2020). Perancangan Prototype User Interface Aplikasi Mobile Sistem Informasi Akademik Institut Teknologi Dan Bisnis Bank Rakyat Indonesia. BRITech (Jurnal Ilmiah Komputer, Sains dan Teknologi Terapan), 1, 2.

# **LAMPIRAN**

#### **Lampiran 1 Surat Penetapan Dosen Pembimbing**

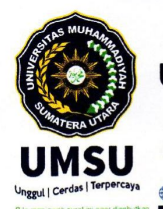

I

#### MAJELIS PENDIDIKAN TINGGI PENELITIAN & PENGEMBANGAN PIMPINAN PUSAT MUHAMMADIYAH UNIVERSITAS MUHAMMADIYAH SUMATERA UTARA FAKULTAS ILMU KOMPUTER DAN TEKNOLOGI INFORMASI UMSU Terakreditasi A Berdasarkan Keputusan Badan Akreditasi Nasion hal Perguruan Tinggi No. 89/SK/BAN-PT/Akred/PT/III/2019

Pusat Administrasi: Jalan Mukhtar Basri No. 3 Medan 20238 Telp. (061) 6622400 - 66224567 Fax. (061) 6625474 - 6631003 **E**umsumedan **a**umsumeda M fikti@umsu.ac.id **Humsumedan <u></u>** umsumedan https://fikti.umsu.ac.id

#### PENETAPAN DOSEN PEMBIMBING PROPOSAL/SKRIPSI MAHASISWA NOMOR: 289/II.3-AU/UMSU-09/F/2022

Assalamu'alaikum Warahmatullahi Wabarakatuh

Dekan Fakultas Ilmu Komputer dan Teknologi Informasi Universitas Muhammadiyah Sumatera Utara, berdasarkan Persetujuan permohonan judul penelitian Proposal / Skripsi dari Ketua / Sekretaris.

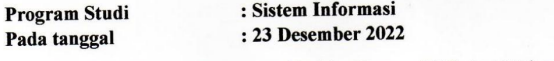

Dengan ini menetapkan Dosen Pembimbing Proposal / Skripsi Mahasiswa.

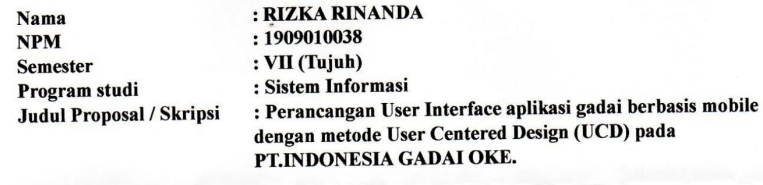

**Dosen Pembimbing** 

: Martiano, S.Kom., M.Kom

Dengan demikian di izinkan menulis Proposal / Skripsi dengan ketentuan

- 1. Penulisan berpedoman pada buku panduan penulisan Proposal / Skripsi Fakultas Ilmu
- Komputer dan Teknologi Informasi UMSU
- 2. Pelaksanaan Sidang Skripsi harus berjarak 3 bulan setelah dikeluarkannya Surat Penetapan Dosen Pembimbing Skripsi.
- Penetapan Dosen Pembiliholig Skripsi.<br>
3. Proyek Proposal / Skripsi dinyatakan "BATAL" bila tidak selesai sebelum Masa Kadaluarsa tanggal : 23 Desember 2023
- 4. Revisi judul........

Wassalamu'alaikum Warahmatullahi Wabarakatuh.

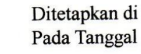

: Medan : 29 Jumadil-Awal 1444 H 23 Desember 2022 M

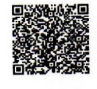

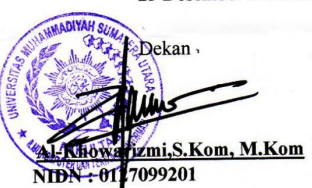

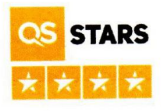

Tembusan: 1.Pertinggal

#### **Lampiran 2 Surat Izin Riset Pendahuluan**

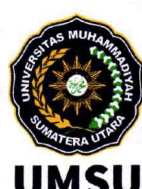

# MAJELIS PENDIDIKAN TINGGI PENELITIAN & PENGEMBANGAN PIMPINAN PUSAT MUHAMMADIYAH UNIVERSITAS MUHAMMADIYAH SUMATERA UTARA FAKULTAS ILMU KOMPUTER DAN TEKNOLOGI INFORMASI

UMSU Terakreditasi A Berdasarkan Keputusan Badan Akreditasi Nasional Perguruan Tinggi No. 89/SK/BAN-PT/Akred/PT/III/2019 Pusat Administrasi: Jalan Mukhtar Basri No. 3 Medan 20238 Telp. (061) 6622400 - 66224567 Fax. (061) 6625474 - 6631003 M fikti@umsu.ac.id **f**umsumedan **g**umsumedan **Umsumedan Ca**umsumedan https://fikti.umsu.ac.id

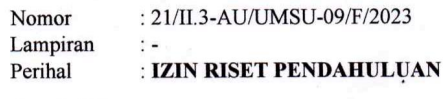

Medan, 16 Jumadil Akhir 1444 H 09 Januari 2023 M

Kepada Yth.

se | Terpercay

**Bapak/Ibu Pimpinan** PT.Indonesia Gadai Oke Jl. Kapten Muslim Komplek Megakom No. C18-C19 & D1-D2, Kota Medan, Sumatera Utara 20124 Di tempat

#### Assalamu'alaikum Warahmatullahi Wabarakatuh

Dengan hormat, sehubungan mahasiswa kami akan menyelesaikan studi, untuk itu kami memohon kesediaan Bapak / Ibu untuk memberikan kesempatan pada mahasiswa kami melakukan riset di Perusahaan / Instansi yang Bapak / Ibu pimpin, guna untuk penyusunan skripsi yang merupakan salah satu persyaratan dalam menyelesaikan Program Studi Strata Satu  $(S-1)$ 

Adapun Mahasiswa/i di Fakultas Ilmu Komputer dan Teknologi Informasi Universitas Muhammadiyah Sumatera Utara tersebut adalah:

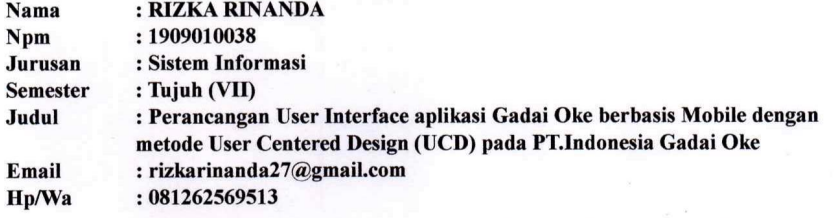

Demikianlah surat kami ini, atas perhatian dan kerjasama yang Bapak / Ibu berikan kami ucapkan terimaksih

Wassalamu 'alaikum Warahmatullahi Wabarakatuh

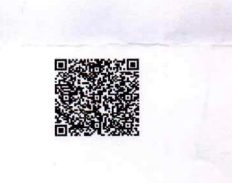

Cc.File

Dekan **KI-Khow** izmi, S. Kom, M. Kom NIDN: 0127099201

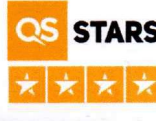

# **Lampiran 3 Surat Balasan Riset**

| N <sub>0</sub>          | <b>Responden</b> | JK             | <b>Skor Hasil Hitung SUS</b> |                  |                |                  |                |                |                |                  |                |                  |  |  |
|-------------------------|------------------|----------------|------------------------------|------------------|----------------|------------------|----------------|----------------|----------------|------------------|----------------|------------------|--|--|
|                         |                  |                | Q <sub>1</sub>               | Q <sub>2</sub>   | Q <sub>3</sub> | Q <sub>4</sub>   | Q5             | Q <sub>6</sub> | Q7             | Q8               | Q <sub>9</sub> | Q10              |  |  |
| 1                       | Responden 1      | $\mathbf P$    | 3                            | $\mathbf{0}$     | 2              | 1                | 3              | $\overline{2}$ | 3              | 1                | 3              | $\overline{0}$   |  |  |
| $\boldsymbol{2}$        | Responden 2      | $\mathbf P$    | 1                            | $\mathbf{0}$     | 3              | $\overline{0}$   | $\mathbf{1}$   | 3              | $\mathbf{2}$   | $\mathbf{1}$     | 3              | $\mathbf{1}$     |  |  |
| $\overline{\mathbf{3}}$ | Responden 3      | L              | 3                            | $\boldsymbol{0}$ | $\mathbf{1}$   | $\mathbf{1}$     | $\mathbf{1}$   | $\mathbf{1}$   | 3              | $\mathbf{1}$     | $\overline{4}$ | $\mathbf{1}$     |  |  |
| $\overline{\mathbf{4}}$ | Responden 4      | L              | 3                            | $\mathbf{1}$     | $\mathbf{1}$   | $\mathbf{1}$     | $\mathbf{1}$   | 3              | 3              | $\overline{3}$   | 3              | $\mathbf{1}$     |  |  |
| 5                       | Responden 5      | $\mathbf P$    | $\mathbf 1$                  | $\boldsymbol{0}$ | $\overline{4}$ | $\overline{0}$   | 3              | $\mathbf{1}$   | $\overline{4}$ | $\mathbf{0}$     | $\overline{2}$ | $\mathbf{1}$     |  |  |
| 6                       | Responden 6      | ${\bf P}$      | $\mathbf{1}$                 | $\mathbf{1}$     | $\overline{2}$ | $\mathbf{1}$     | $\overline{3}$ | $\mathbf{1}$   | $\overline{3}$ | $\mathbf{1}$     | $\overline{4}$ | $\mathbf{1}$     |  |  |
| 7                       | Responden 7      | ${\bf P}$      | $\mathbf{1}$                 | $\mathbf{1}$     | $\overline{2}$ | $\mathbf{1}$     | $\overline{2}$ | $\mathbf{1}$   | $\overline{4}$ | $\mathbf{1}$     | $\overline{4}$ | $\mathbf{1}$     |  |  |
| 8                       | Responden 8      | $\mathbf P$    | 3                            | $\mathbf{1}$     | 3              | $\mathbf{1}$     | $\mathbf{1}$   | $\overline{3}$ | $\mathbf{1}$   | $\overline{3}$   | $\mathbf{1}$   | $\mathbf{1}$     |  |  |
| $\boldsymbol{9}$        | Responden 9      | $\mathbf P$    | $\mathbf{1}$                 | $\boldsymbol{0}$ | $\overline{4}$ | $\mathbf{1}$     | 3              | $\mathbf{1}$   | $\overline{4}$ | $\overline{0}$   | $\overline{4}$ | $\mathbf{1}$     |  |  |
| 10                      | Responden 10     | $\mathbf{P}$   | 3                            | $\mathbf{1}$     | 2              | $\mathbf{1}$     | 3              | $\mathbf{1}$   | $\overline{4}$ | $\mathbf{1}$     | $\overline{4}$ | $\overline{0}$   |  |  |
| 11                      | Responden 11     | $\mathbf{P}$   | $\mathbf{1}$                 | $\mathbf{0}$     | $\overline{4}$ | $\mathbf{1}$     | 3              | $\mathbf{1}$   | 2              | $\overline{0}$   | $\overline{4}$ | $\mathbf{1}$     |  |  |
| 12                      | Respon den 12    | $\overline{P}$ | 3                            | $\mathbf{1}$     | $\overline{2}$ | $\mathbf{1}$     | 3              | $\mathbf{1}$   | $\overline{2}$ | $\mathbf{1}$     | $\overline{2}$ | $\mathbf{1}$     |  |  |
| 13                      | Responden 13     | $\overline{P}$ | $\overline{3}$               | $\mathbf{0}$     | $\overline{2}$ | $\mathbf{1}$     | $\overline{3}$ | $\mathbf{1}$   | $\overline{3}$ | $\overline{0}$   | $\overline{2}$ | $\overline{1}$   |  |  |
| 14                      | Responden 14     | L              | 4                            | 3                | $\mathbf{1}$   | 3                | 3              | 3              | $\overline{3}$ | $\overline{3}$   | 3              | $\mathbf{1}$     |  |  |
| 15                      | Responden 15     | ${\bf P}$      | $\mathfrak{2}$               | $\boldsymbol{0}$ | $\overline{4}$ | $\mathbf{1}$     | $\overline{2}$ | $\overline{0}$ | $\overline{4}$ | $\mathbf{0}$     | $\overline{2}$ | $\mathbf{1}$     |  |  |
| 16                      | Responden 16     | $\mathbf{L}$   | $\mathbf{1}$                 | $\mathbf{1}$     | $\overline{2}$ | $\mathbf{1}$     | 3              | $\mathbf{1}$   | $\overline{2}$ | $\mathbf{1}$     | $\overline{2}$ | $\mathbf{1}$     |  |  |
| 17                      | Responden 17     | L              | $\overline{4}$               | $\mathbf{1}$     | 2              | $\mathbf{1}$     | $\overline{2}$ | $\overline{0}$ | $\overline{4}$ | $\boldsymbol{0}$ | $\overline{2}$ | $\mathbf{1}$     |  |  |
| 18                      | Responden 18     | $\mathbf L$    | $\mathbf{0}$                 | $\overline{0}$   | $\overline{4}$ | $\mathbf{1}$     | $\overline{4}$ | $\mathbf{1}$   | $\mathbf{1}$   | $\mathbf{1}$     | $\overline{2}$ | $\mathbf{1}$     |  |  |
| 19                      | Responden 19     | $\mathbf L$    | 3                            | $\mathbf{1}$     | 3              | $\mathbf{1}$     | 3              | 3              | $\overline{2}$ | $\mathbf{1}$     | 3              | $\mathbf{1}$     |  |  |
| 20                      | Responden 20     | L              | 3                            | $\mathbf{1}$     | 3              | $\mathbf{1}$     | $\mathbf{1}$   | 3              | 3              | $\mathbf{1}$     | 2              | $\mathbf{1}$     |  |  |
| 21                      | Responden 21     | L              | 3                            | $\overline{2}$   | $\mathbf{1}$   | 3                | $\mathbf{1}$   | 3              | $\mathbf{1}$   | $\overline{3}$   | $\mathbf{1}$   | $\overline{3}$   |  |  |
| 22                      | Responden 22     | L              | $\mathbf{1}$                 | $\mathbf{1}$     | 3              | $\mathbf{1}$     | 3              | $\mathbf{1}$   | $\overline{2}$ | $\mathbf{1}$     | $\overline{3}$ | $\mathbf{1}$     |  |  |
| 23                      | Responden 23     | $\mathbf P$    | $\mathbf{1}$                 | 1                | $\mathbf{1}$   | $\boldsymbol{0}$ | $\mathbf{1}$   | 3              | $\mathbf{1}$   | 3                | $\mathbf{1}$   | $\mathbf{1}$     |  |  |
| 24                      | Responden 24     | L              | 4                            | 3                | 1              | 3                | 3              | 3              | 1              | 3                | 3              | 1                |  |  |
| 25                      | Responden 25     | $\overline{P}$ | $\overline{3}$               | $\overline{0}$   | $\overline{4}$ | $\mathbf{1}$     | $\overline{3}$ | $\overline{3}$ | $\overline{4}$ | $\overline{0}$   | $\overline{3}$ | $\mathbf{1}$     |  |  |
| 26                      | Responden 26     | ${\bf P}$      | $\mathbf{1}$                 | $\mathbf{1}$     | $\overline{3}$ | $\overline{3}$   | $\mathfrak{Z}$ | $\mathbf{1}$   | 3              | 3                | $\overline{3}$ | $\mathbf{1}$     |  |  |
| 27                      | Responden 27     | L              | 3                            | $\mathbf{1}$     | 3              | $\overline{3}$   | $\mathbf{1}$   | $\overline{3}$ | $\mathbf{1}$   | 3                | 3              | $\mathbf{1}$     |  |  |
| 28                      | Responden 28     | ${\bf P}$      | $\mathbf 1$                  | $\boldsymbol{0}$ | 3              | $\mathbf{1}$     | 3              | $\overline{3}$ | 3              | 3                | $\overline{2}$ | $\boldsymbol{0}$ |  |  |
| 29                      | Responden 29     | ${\bf P}$      | $\mathbf{1}$                 | $\mathbf{1}$     | $\mathfrak{Z}$ | $\mathbf{1}$     | $\overline{3}$ | $\overline{3}$ | 3              | 3                | $\overline{2}$ | $\mathbf{1}$     |  |  |
| 30                      | Responden 30     | L              | $\,1$                        | $\boldsymbol{0}$ | $\mathfrak{Z}$ | $\,1\,$          | $\mathfrak{Z}$ | 3              | $\mathbf{2}$   | 3                | 3              | $\boldsymbol{0}$ |  |  |

**Lampiran 4 Skor Asli Evaluasi Awal Aplikasi Gadai Oke**

| N <sub>o</sub>          | <b>Responden</b> | $\mathbf{J}$   |                |                  |                          |                | <b>Skor Hasil Hitung SUS</b> |                |                |                  |                          |                  | Jumlah          | <b>Nilai</b>      |  |
|-------------------------|------------------|----------------|----------------|------------------|--------------------------|----------------|------------------------------|----------------|----------------|------------------|--------------------------|------------------|-----------------|-------------------|--|
|                         |                  | $\mathbf K$    | Q1             | Q <sub>2</sub>   | Q3                       | Q <sub>4</sub> | $\overline{Q5}$              | Q <sub>6</sub> | Q7             | Q8               | Q <sub>9</sub>           | Q10              |                 | (Jumlah2,5)       |  |
| $\mathbf{1}$            | Responden 1      | ${\bf P}$      | $\overline{3}$ | $\boldsymbol{0}$ | $\overline{2}$           | $\mathbf{1}$   | $\overline{3}$               | $\overline{2}$ | $\overline{3}$ | $\mathbf{1}$     | 3                        | $\mathbf{0}$     | 18              | 45                |  |
| $\overline{2}$          | Responden 2      | ${\bf P}$      | $\mathbf{1}$   | $\boldsymbol{0}$ | 3                        | $\overline{0}$ | 1                            | 3              | $\overline{2}$ | $\mathbf{1}$     | 3                        | $\mathbf{1}$     | $\overline{15}$ | 37,5              |  |
| $\overline{\mathbf{3}}$ | Responden 3      | L              | 3              | $\mathbf{0}$     | $\mathbf{1}$             | 1              | 1                            | 1              | 3              | $\mathbf{1}$     | 4                        | $\mathbf{1}$     | 16              | 40                |  |
| $\overline{\mathbf{4}}$ | Responden 4      | L              | $\overline{3}$ | $\mathbf{1}$     | $\mathbf{1}$             | $\mathbf{1}$   | $\mathbf{1}$                 | $\overline{3}$ | $\overline{3}$ | 3                | 3                        | $\mathbf{1}$     | 20              | 50                |  |
| 5                       | Responden 5      | $\mathbf{P}$   | $\mathbf{1}$   | $\boldsymbol{0}$ | $\overline{4}$           | $\overline{0}$ | $\overline{3}$               | $\mathbf{1}$   | $\overline{4}$ | $\boldsymbol{0}$ | $\overline{2}$           | $\mathbf{1}$     | 16              | 40                |  |
| 6                       | Responden 6      | $\mathbf{P}$   | $\mathbf{1}$   | $\mathbf{1}$     | $\overline{2}$           | $\mathbf{1}$   | 3                            | 1              | 3              | $\mathbf{1}$     | 4                        | $\mathbf{1}$     | 18              | 45                |  |
| $\overline{7}$          | Responden 7      | ${\bf P}$      | $\mathbf{1}$   | $\mathbf{1}$     | $\overline{2}$           | $\mathbf{1}$   | $\overline{2}$               | 1              | $\overline{4}$ | $\mathbf{1}$     | 4                        | $\mathbf{1}$     | $\overline{18}$ | $\overline{45}$   |  |
| 8                       | Responden 8      | ${\bf P}$      | $\overline{3}$ | $\mathbf{1}$     | 3                        | $\mathbf{1}$   | $\mathbf{1}$                 | $\overline{3}$ | 1              | 3                | $\mathbf{1}$             | $\mathbf{1}$     | 18              | 45                |  |
| $\boldsymbol{9}$        | Responden 9      | $\, {\bf P}$   | $\mathbf{1}$   | $\mathbf{0}$     | $\overline{\mathcal{L}}$ | $\mathbf{1}$   | $\overline{3}$               | 1              | 4              | $\overline{0}$   | $\overline{\mathcal{L}}$ | $\mathbf{1}$     | 19              | 47,5              |  |
| 10                      | Responden 10     | $\mathbf{P}$   | $\overline{3}$ | $\mathbf{1}$     | $\overline{c}$           | $\mathbf{1}$   | $\overline{3}$               | $\mathbf{1}$   | $\overline{4}$ | $\mathbf{1}$     | $\overline{4}$           | $\mathbf{0}$     | 20              | 50                |  |
| 11                      | Responden 11     | $\, {\bf P}$   | $\mathbf{1}$   | $\overline{0}$   | $\overline{4}$           | $\mathbf{1}$   | $\overline{3}$               | $\mathbf{1}$   | $\overline{2}$ | $\boldsymbol{0}$ | $\overline{4}$           | $\mathbf{1}$     | 17              | 42,5              |  |
| 12                      | Respon den 12    | $\mathbf{P}$   | 3              | $\mathbf{1}$     | $\overline{c}$           | $\mathbf{1}$   | $\overline{3}$               | 1              | $\overline{2}$ | $\mathbf{1}$     | $\overline{c}$           | $\mathbf{1}$     | $\overline{17}$ | 42,5              |  |
| 13                      | Responden 13     | $\overline{P}$ | $\overline{3}$ | $\mathbf{0}$     | $\overline{c}$           | $\mathbf{1}$   | $\overline{3}$               | $\mathbf{1}$   | $\overline{3}$ | $\mathbf{0}$     | $\overline{2}$           | $\mathbf{1}$     | $\overline{16}$ | 40                |  |
| 14                      | Responden 14     | $\mathbf{L}$   | $\overline{4}$ | $\overline{3}$   | $\mathbf{1}$             | 3              | $\overline{3}$               | $\overline{3}$ | 3              | 3                | 3                        | $\mathbf{1}$     | $\overline{27}$ | 67,5              |  |
| 15                      | Responden 15     | $\mathbf{P}$   | $\overline{2}$ | $\boldsymbol{0}$ | $\overline{4}$           | $\mathbf{1}$   | 2                            | $\mathbf{0}$   | $\overline{4}$ | $\boldsymbol{0}$ | $\overline{2}$           | $\mathbf{1}$     | 16              | 40                |  |
| 16                      | Responden 16     | L              | $\mathbf{1}$   | 1                | $\overline{c}$           | $\mathbf{1}$   | $\overline{3}$               | $\mathbf{1}$   | $\overline{2}$ | $\mathbf{1}$     | $\overline{c}$           | $\mathbf{1}$     | $\overline{15}$ | $\overline{37,5}$ |  |
| 17                      | Responden 17     | $\mathbf{L}$   | $\overline{4}$ | $\mathbf{1}$     | $\overline{2}$           | $\mathbf{1}$   | $\overline{2}$               | $\overline{0}$ | $\overline{4}$ | $\mathbf{0}$     | $\overline{2}$           | $\mathbf{1}$     | $\overline{17}$ | 42,5              |  |
| 18                      | Responden 18     | L              | $\mathbf{0}$   | $\mathbf{0}$     | $\overline{4}$           | $\mathbf{1}$   | $\overline{4}$               | $\mathbf{1}$   | $\mathbf{1}$   | $\mathbf{1}$     | $\overline{2}$           | $\mathbf{1}$     | $\overline{15}$ | 37,5              |  |
| $\overline{19}$         | Responden 19     | $\mathbf{L}$   | $\overline{3}$ | $\mathbf{1}$     | 3                        | $\mathbf{1}$   | $\overline{3}$               | $\overline{3}$ | $\overline{2}$ | $\mathbf{1}$     | 3                        | $\mathbf{1}$     | 21              | $\overline{52,5}$ |  |
| 20                      | Responden 20     | $\mathbf L$    | $\overline{3}$ | $\mathbf{1}$     | 3                        | $\mathbf{1}$   | $\mathbf{1}$                 | $\overline{3}$ | $\overline{3}$ | $\mathbf{1}$     | $\overline{2}$           | $\mathbf{1}$     | $\overline{19}$ | 47,5              |  |
| 21                      | Responden 21     | L              | 3              | $\overline{2}$   | $\mathbf{1}$             | 3              | 1                            | 3              | $\mathbf{1}$   | 3                | $\mathbf{1}$             | 3                | 21              | 52,5              |  |
| 22                      | Responden 22     | L              | $\mathbf{1}$   | $\mathbf{1}$     | 3                        | $\mathbf{1}$   | $\overline{3}$               | $\mathbf{1}$   | $\overline{2}$ | $\mathbf{1}$     | 3                        | $\mathbf{1}$     | $\overline{17}$ | 42,5              |  |
| 23                      | Responden 23     | ${\bf P}$      | $\mathbf{1}$   | $\mathbf{1}$     | $\mathbf{1}$             | $\overline{0}$ | $\mathbf{1}$                 | 3              | $\mathbf{1}$   | 3                | $\mathbf{1}$             | $\mathbf{1}$     | 13              | 32,5              |  |
| 24                      | Responden 24     | $\mathbf L$    | $\overline{4}$ | 3                | 1                        | 3              | 3                            | 3              | 1              | 3                | 3                        | $\mathbf{1}$     | 25              | 62,5              |  |
| 25                      | Responden 25     | $\overline{P}$ | $\overline{3}$ | $\overline{0}$   | $\overline{4}$           | $\mathbf{1}$   | $\overline{3}$               | $\overline{3}$ | $\overline{4}$ | $\overline{0}$   | $\overline{3}$           | $\mathbf{1}$     | $\overline{22}$ | $\overline{55}$   |  |
| 26                      | Responden 26     | $\, {\bf P}$   | $\mathbf{1}$   | $\mathbf{1}$     | 3                        | $\overline{3}$ | $\overline{3}$               | $\mathbf{1}$   | $\overline{3}$ | 3                | 3                        | $\mathbf{1}$     | 22              | 55                |  |
| 27                      | Responden 27     | $\mathbf{L}$   | $\overline{3}$ | $\mathbf{1}$     | $\overline{3}$           | $\overline{3}$ | $\mathbf{1}$                 | $\overline{3}$ | $\mathbf{1}$   | $\overline{3}$   | $\overline{3}$           | $\mathbf{1}$     | $\overline{22}$ | $\overline{55}$   |  |
| 28                      | Responden 28     | $\, {\bf P}$   | $\mathbf{1}$   | $\overline{0}$   | $\overline{3}$           | $\mathbf{1}$   | $\overline{3}$               | $\overline{3}$ | $\overline{3}$ | $\overline{3}$   | $\overline{2}$           | $\boldsymbol{0}$ | $\overline{19}$ | $\overline{47,5}$ |  |
| 29                      | Responden 29     | $\, {\bf P}$   | $\mathbf{1}$   | $\mathbf{1}$     | $\overline{3}$           | $\mathbf{1}$   | $\overline{3}$               | $\overline{3}$ | $\mathfrak{Z}$ | 3                | $\overline{2}$           | $\mathbf{1}$     | 21              | 52,5              |  |
| 30                      | Responden 30     | $\bf L$        | $\mathbf{1}$   | $\boldsymbol{0}$ | $\overline{3}$           | $\mathbf{1}$   | $\overline{3}$               | $\overline{3}$ | $\overline{2}$ | $\overline{3}$   | 3                        | $\boldsymbol{0}$ | 19              | 47,5              |  |
| Rata-Rata Skor          |                  |                |                |                  |                          |                |                              |                |                |                  | 46,5833333               |                  |                 |                   |  |

**Lampiran 5 Skor Hasil Pembobotan Evaluasi Awal Aplikasi Gadai Oke**
| N <sub>0</sub>          | <b>Responden</b> | JK             | <b>Skor Hasil Hitung SUS</b> |                |                |                |                 |                |                 |                |                |                  |  |
|-------------------------|------------------|----------------|------------------------------|----------------|----------------|----------------|-----------------|----------------|-----------------|----------------|----------------|------------------|--|
|                         |                  |                | Q1                           | Q2             | Q <sub>3</sub> | Q <sub>4</sub> | $Q\overline{5}$ | Q <sub>6</sub> | Q7              | Q8             | Q9             | Q10              |  |
| 1                       | Responden 1      | $\mathbf{P}$   | 3                            | 5              | $\overline{2}$ | 5              | 3               | $\overline{2}$ | 3               | 1              | 5              | 5                |  |
| $\boldsymbol{2}$        | Responden 2      | $\, {\bf P}$   | $\mathbf{1}$                 | $\overline{4}$ | 3              | 5              | 1               | 3              | $\overline{4}$  | 5              | 3              | $\overline{4}$   |  |
| $\overline{\mathbf{3}}$ | Responden 3      | L              | 5                            | 5              | 3              | $\overline{4}$ | 5               | $\mathbf{1}$   | 3               | $\overline{4}$ | $\overline{4}$ | $\mathbf{1}$     |  |
| $\overline{\mathbf{4}}$ | Responden 4      | L              | 3                            | 5              | 2              | 5              | $\mathbf{1}$    | 3              | 4               | 3              | $\overline{4}$ | $\mathbf{1}$     |  |
| 5                       | Responden 5      | $\mathbf{P}$   | $\overline{4}$               | $\overline{2}$ | $\overline{4}$ | $\overline{4}$ | 3               | 5              | $\overline{4}$  | $\overline{4}$ | $\mathfrak{2}$ | $\overline{4}$   |  |
| 6                       | Responden 6      | $\mathbf{P}$   | 5                            | $\overline{4}$ | 2              | $\mathbf{1}$   | 3               | $\overline{4}$ | $\overline{3}$  | $\overline{4}$ | $\overline{4}$ | $\mathbf{1}$     |  |
| 7                       | Responden 7      | ${\bf P}$      | $\overline{4}$               | 5              | $\overline{2}$ | $\overline{5}$ | $\overline{2}$  | 5              | $\overline{4}$  | $\mathbf{1}$   | $\overline{4}$ | $5\overline{)}$  |  |
| 8                       | Responden 8      | $\, {\bf P}$   | 3                            | 5              | $\overline{4}$ | 5              | 3               | 3              | 5               | $\overline{3}$ | $\overline{4}$ | $\overline{4}$   |  |
| 9                       | Responden 9      | $\, {\bf P}$   | 3                            | 3              | $\overline{4}$ | $\mathbf{1}$   | 3               | 5              | $\overline{4}$  | $\overline{2}$ | $\overline{4}$ | $\mathbf{1}$     |  |
| 10                      | Responden 10     | $\, {\bf P}$   | 3                            | 5              | $\overline{4}$ | $\mathbf{1}$   | 3               | 5              | $\overline{4}$  | 5              | $\overline{4}$ | 5                |  |
| 11                      | Responden 11     | $\, {\bf P}$   | 5                            | $\overline{4}$ | $\overline{4}$ | $\mathbf{1}$   | 3               | 5              | $\overline{2}$  | $\overline{3}$ | $\overline{4}$ | $\mathbf{1}$     |  |
| 12                      | Respon den 12    | $\, {\bf P}$   | 3                            | $\overline{4}$ | 5              | $\mathbf{1}$   | 3               | $\mathbf{1}$   | $\overline{2}$  | 5              | $\overline{2}$ | 5                |  |
| 13                      | Responden 13     | $\, {\bf P}$   | 3                            | 5              | $\overline{4}$ | $\overline{5}$ | $\overline{3}$  | $\overline{4}$ | 3               | $\overline{4}$ | $\overline{2}$ | $\mathbf{1}$     |  |
| 14                      | Responden 14     | L              | $\overline{4}$               | $\overline{4}$ | $\mathbf{1}$   | 3              | 3               | 3              | 3               | 3              | 3              | $\mathbf{1}$     |  |
| 15                      | Responden 15     | $\, {\bf P}$   | 5                            | $\overline{4}$ | $\overline{4}$ | $\overline{5}$ | $\overline{2}$  | $\overline{4}$ | $\overline{4}$  | 5              | $\overline{2}$ | $\mathbf{1}$     |  |
| 16                      | Responden 16     | L              | $\overline{4}$               | $\overline{4}$ | $\overline{2}$ | $\overline{4}$ | $\overline{3}$  | $\overline{5}$ | 2               | $\overline{5}$ | $\overline{2}$ | $\overline{5}$   |  |
| 17                      | Responden 17     | L              | $\overline{4}$               | $\overline{4}$ | 2              | $\mathbf{1}$   | $\overline{2}$  | 3              | $\overline{4}$  | $\Omega$       | $\overline{2}$ | $\mathbf{1}$     |  |
| 18                      | Responden 18     | L              | $\mathbf{1}$                 | 5              | $\overline{4}$ | 3              | $\overline{4}$  | 5              | $\mathbf{1}$    | 5 <sup>5</sup> | $\overline{2}$ | $\overline{4}$   |  |
| 19                      | Responden 19     | L              | 3                            | $\overline{4}$ | 3              | $\overline{4}$ | 3               | 3              | $\overline{2}$  | $\overline{4}$ | 3              | $\overline{4}$   |  |
| 20                      | Responden 20     | L              | 5                            | 5              | 3              | $\mathbf{1}$   | $\overline{2}$  | 5              | $\overline{3}$  | 5              | 2              | $5\overline{)}$  |  |
| 21                      | Responden 21     | L              | 3                            | $\overline{2}$ | $\overline{4}$ | 3              | $\overline{4}$  | 3              | 44              | 3              | 5              | $\overline{3}$   |  |
| 22                      | Responden 22     | L              | $\overline{5}$               | 5              | 3              | $\overline{4}$ | $\overline{3}$  | $\overline{5}$ | $\overline{4}$  | $\overline{4}$ | 3              | $\overline{5}$   |  |
| 23                      | Responden 23     | $\mathbf{P}$   | 5                            | 5              | 5              | 3              | 5               | 3              | $\mathbf{1}$    | 3              | $\overline{4}$ | $\overline{4}$   |  |
| 24                      | Responden 24     | L              | $\overline{4}$               | 5              | $\overline{4}$ | 3              | 3               | 3              | $\overline{4}$  | 3              | 5              | $\overline{4}$   |  |
| 25                      | Responden 25     | $\overline{P}$ | $\overline{3}$               | $\overline{5}$ | $\overline{4}$ | $\overline{5}$ | $\overline{5}$  | $\overline{3}$ | $\overline{4}$  | $\overline{5}$ | $\overline{3}$ | $\overline{5}$   |  |
| 26                      | Responden 26     | $\, {\bf P}$   | $\overline{4}$               | $\overline{4}$ | 3              | $\overline{4}$ | $\overline{3}$  | $\mathbf{1}$   | $\overline{4}$  | 3              | $\overline{4}$ | $\mathbf{1}$     |  |
| 27                      | Responden 27     | $\mathbf{L}$   | 3                            | 5              | $\overline{4}$ | $\mathfrak{Z}$ | $\overline{4}$  | $\overline{3}$ | $5\overline{)}$ | $\overline{3}$ | $\overline{3}$ | $\overline{4}$   |  |
| 28                      | Responden 28     | ${\bf P}$      | $\overline{5}$               | 5              | $\overline{3}$ | 5              | $\overline{3}$  | $\overline{4}$ | $\overline{4}$  | $\overline{3}$ | 5              | 5                |  |
| 29                      | Responden 29     | $\, {\bf P}$   | $\mathbf{1}$                 | 5              | 3              | $\mathbf{1}$   | $\overline{3}$  | 5              | $\overline{3}$  | $\overline{4}$ | $\overline{2}$ | 5                |  |
| 30                      | Responden 30     | $\mathbf{L}$   | 5                            | $\overline{4}$ | 3              | 5              | $\mathfrak{Z}$  | 5              | $\overline{2}$  | $\mathfrak{Z}$ | 5              | $\boldsymbol{0}$ |  |

**Lampiran 6 Data Skor Asli Penilaian Prototype Gadai Oke**

| N <sub>0</sub>          | <b>Responden</b> | $\mathbf J$    |                | <b>Nilai</b>   |                |                |                 |                |                         |                          |                |                  |                 |                  |  |
|-------------------------|------------------|----------------|----------------|----------------|----------------|----------------|-----------------|----------------|-------------------------|--------------------------|----------------|------------------|-----------------|------------------|--|
|                         |                  | $\mathbf K$    | Q1             | Q <sub>2</sub> | Q <sub>3</sub> | Q <sub>4</sub> | $\overline{Q5}$ | Q <sub>6</sub> | Q7                      | Q <sub>8</sub>           | Q <sub>9</sub> | Q10              | Jumlah          | (Jumlah2,5)      |  |
| $\mathbf{1}$            | Responden 1      | ${\bf P}$      | $\overline{3}$ | 5              | 2              | 5              | 3               | 2              | 3                       | $\mathbf{1}$             | 5              | 5                | 34              | 85               |  |
| $\overline{2}$          | Responden 2      | ${\bf P}$      | $\mathbf{1}$   | $\overline{4}$ | 3              | 5              | 1               | 3              | 4                       | 5                        | 3              | $\overline{4}$   | $\overline{32}$ | 80               |  |
| $\overline{\mathbf{3}}$ | Responden 3      | L              | $\overline{5}$ | 5              | 3              | $\overline{4}$ | 5               | $\mathbf 1$    | 3                       | 4                        | $\overline{4}$ | $\mathbf{1}$     | 35              | 87,5             |  |
| $\overline{\mathbf{4}}$ | Responden 4      | L              | 3              | 5              | 2              | 5              | 1               | 3              | 4                       | 3                        | $\overline{4}$ | $\mathbf{1}$     | 31              | 77,5             |  |
| 5                       | Responden 5      | ${\bf P}$      | $\overline{4}$ | $\overline{2}$ | 4              | $\overline{4}$ | 3               | 5              | 4                       | 4                        | $\overline{2}$ | 4                | 36              | 90               |  |
| 6                       | Responden 6      | $\mathbf{P}$   | 5              | $\overline{4}$ | $\overline{c}$ | $\mathbf{1}$   | 3               | $\overline{4}$ | 3                       | 4                        | $\overline{4}$ | $\mathbf{1}$     | 31              | 77,5             |  |
| $\overline{7}$          | Responden 7      | $\mathbf{P}$   | $\overline{4}$ | $\overline{5}$ | $\overline{2}$ | $\overline{5}$ | $\overline{2}$  | $\overline{5}$ | 4                       | $\mathbf{1}$             | $\overline{4}$ | 5                | $\overline{37}$ | 92,5             |  |
| 8                       | Responden 8      | $\mathbf{P}$   | 3              | 5              | $\overline{4}$ | 5              | 3               | 3              | 5                       | 3                        | $\overline{4}$ | 4                | 39              | 97,5             |  |
| $\boldsymbol{9}$        | Responden 9      | ${\bf P}$      | $\overline{3}$ | 3              | $\overline{4}$ | $\mathbf{1}$   | 3               | 5              | 4                       | $\overline{2}$           | $\overline{4}$ | $\mathbf{1}$     | 30              | 75               |  |
| 10                      | Responden 10     | ${\bf P}$      | $\overline{3}$ | 5              | $\overline{4}$ | $\mathbf{1}$   | 3               | 5              | $\overline{4}$          | 5                        | $\overline{4}$ | 5                | 38              | 95               |  |
| 11                      | Responden 11     | ${\bf P}$      | 5              | 4              | $\overline{4}$ | $\mathbf{1}$   | $\overline{3}$  | 5              | $\overline{c}$          | 3                        | $\overline{4}$ | $\mathbf{1}$     | 32              | 80               |  |
| 12                      | Respon den 12    | $\mathbf{P}$   | $\overline{3}$ | $\overline{4}$ | 5              | $\mathbf{1}$   | $\overline{3}$  | $\mathbf{1}$   | $\overline{2}$          | 5                        | $\overline{2}$ | $\overline{5}$   | 31              | 77,5             |  |
| 13                      | Responden 13     | $\, {\bf P}$   | $\overline{3}$ | $\overline{5}$ | $\overline{4}$ | $\overline{5}$ | $\overline{3}$  | $\overline{4}$ | $\overline{3}$          | $\overline{\mathcal{L}}$ | $\overline{2}$ | $\mathbf{1}$     | $\overline{33}$ | 82,5             |  |
| 14                      | Responden 14     | L              | $\overline{4}$ | $\overline{4}$ | $\mathbf{1}$   | $\overline{3}$ | 3               | 3              | 3                       | 3                        | 3              | $\mathbf{1}$     | 28              | 70               |  |
| 15                      | Responden 15     | ${\bf P}$      | $\overline{5}$ | $\overline{4}$ | $\overline{4}$ | 5              | $\overline{2}$  | $\overline{4}$ | $\overline{4}$          | $\overline{5}$           | $\overline{2}$ | $\mathbf{1}$     | 36              | $\overline{90}$  |  |
| 16                      | Responden 16     | L              | $\overline{4}$ | $\overline{4}$ | $\overline{2}$ | $\overline{4}$ | 3               | 5              | $\overline{2}$          | 5                        | $\overline{2}$ | $\overline{5}$   | 37              | 92,5             |  |
| 17                      | Responden 17     | L              | $\overline{4}$ | $\overline{4}$ | 2              | $\mathbf{1}$   | 2               | 3              | $\overline{4}$          | $\mathbf{0}$             | $\overline{2}$ | $\mathbf{1}$     | 23              | 57,5             |  |
| 18                      | Responden 18     | $\mathbf L$    | $\mathbf{1}$   | $\overline{5}$ | $\overline{4}$ | $\overline{3}$ | $\overline{4}$  | 5              | $\mathbf{1}$            | 5                        | $\overline{2}$ | $\overline{4}$   | $\overline{34}$ | 85               |  |
| 19                      | Responden 19     | $\mathbf{L}$   | $\overline{3}$ | $\overline{4}$ | 3              | $\overline{4}$ | $\overline{3}$  | $\overline{3}$ | $\overline{2}$          | $\overline{4}$           | $\overline{3}$ | $\overline{4}$   | 32              | 80               |  |
| 20                      | Responden 20     | L              | 5              | 5              | 3              | $\mathbf{1}$   | $\overline{2}$  | 5              | 3                       | 5                        | $\overline{2}$ | 5                | 36              | 90               |  |
| 21                      | Responden 21     | L              | $\overline{3}$ | $\overline{2}$ | $\overline{4}$ | $\overline{3}$ | $\overline{4}$  | $\overline{3}$ | 44                      | 3                        | $\overline{5}$ | $\overline{3}$   | 34              | 85               |  |
| 22                      | Responden 22     | L              | $\overline{5}$ | $\overline{5}$ | 3              | $\overline{4}$ | 3               | 5              | $\overline{4}$          | $\overline{4}$           | $\overline{3}$ | $\overline{5}$   | $\overline{31}$ | 77,5             |  |
| 23                      | Responden 23     | $\mathbf{P}$   | 5              | 5              | 5              | 3              | 5               | 3              | 1                       | 3                        | $\overline{4}$ | 4                | 38              | $\overline{95}$  |  |
| 24                      | Responden 24     | L              | $\overline{4}$ | 5              | $\overline{4}$ | 3              | 3               | 3              | $\overline{\mathbf{4}}$ | 3                        | 5              | 4                | 38              | 95               |  |
| $\overline{25}$         | Responden 25     | $\overline{P}$ | $\overline{3}$ | $\overline{5}$ | $\overline{4}$ | $\overline{5}$ | $\overline{5}$  | $\overline{3}$ | $\overline{4}$          | $\overline{5}$           | $\overline{3}$ | $\overline{5}$   | 42              | 105              |  |
| 26                      | Responden 26     | ${\bf P}$      | $\overline{4}$ | $\overline{4}$ | $\overline{3}$ | $\overline{4}$ | $\overline{3}$  | $\mathbf{1}$   | $\overline{4}$          | $\mathfrak{Z}$           | $\overline{4}$ | $\mathbf{1}$     | 31              | 77,5             |  |
| 27                      | Responden 27     | $\mathbf L$    | $\overline{3}$ | $\overline{5}$ | $\overline{4}$ | $\overline{3}$ | $\overline{4}$  | $\overline{3}$ | 5                       | $\overline{3}$           | $\overline{3}$ | $\overline{4}$   | $\overline{38}$ | 95               |  |
| 28                      | Responden 28     | $\, {\bf P}$   | $\overline{5}$ | $\overline{5}$ | $\overline{3}$ | $\overline{5}$ | $\overline{3}$  | $\overline{4}$ | $\overline{4}$          | 3                        | $\overline{5}$ | $\overline{5}$   | 42              | $\overline{105}$ |  |
| 29                      | Responden 29     | $\, {\bf P}$   | $\mathbf{1}$   | $\overline{5}$ | $\overline{3}$ | $\mathbf{1}$   | $\overline{3}$  | $\overline{5}$ | $\overline{3}$          | $\overline{4}$           | $\overline{2}$ | $\overline{5}$   | 32              | 80               |  |
| 30                      | Responden 30     | $\mathbf L$    | 5              | $\overline{4}$ | $\overline{3}$ | $\overline{5}$ | $\overline{3}$  | 5 <sup>5</sup> | $\overline{2}$          | $\overline{3}$           | $\overline{5}$ | $\boldsymbol{0}$ | 35              | 87,5             |  |
| Rata-Rata Skor          |                  |                |                |                |                |                |                 |                |                         |                          |                |                  | 85,5            |                  |  |

**Lampiran 7 Data Skor Hasil Pembobotan Penilaian Prototype Gadai Oke**

## **Lampiran 8 Dokumentasi**

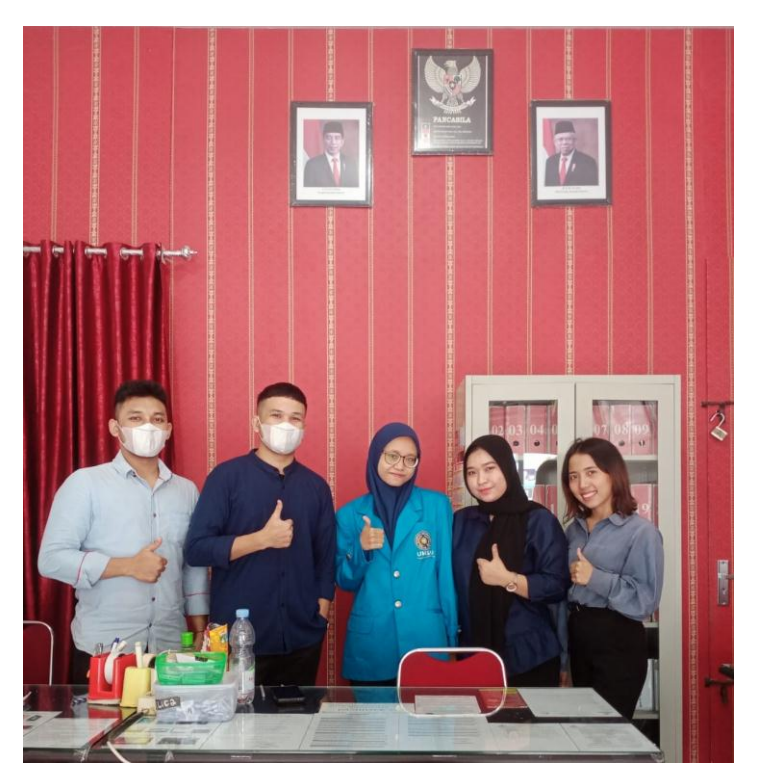

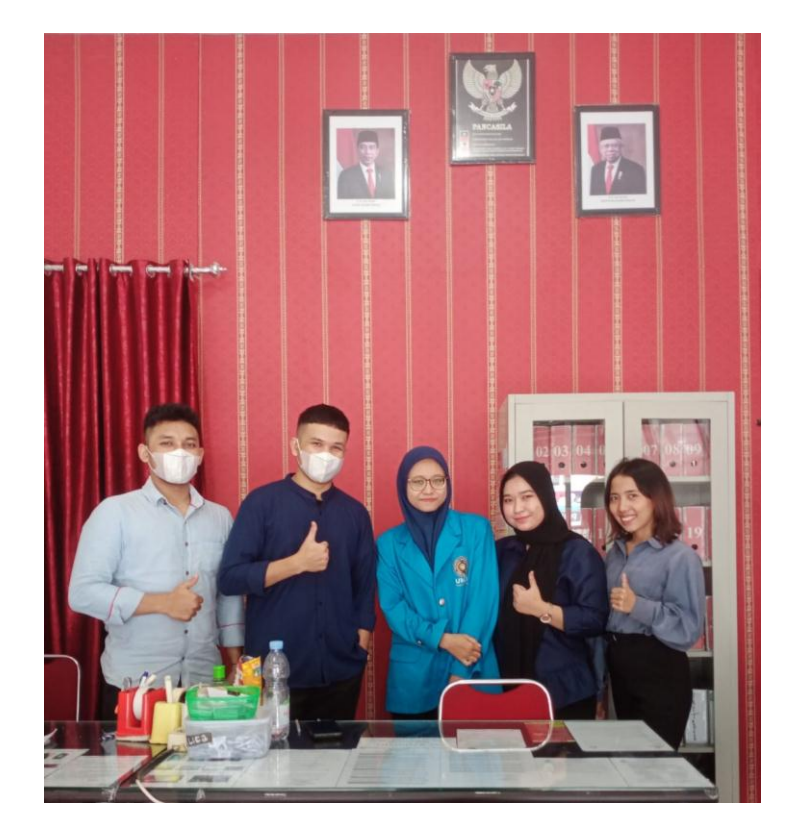